# **SYBASE®**

实用程序指南

# **Sybase IQ**

15.1

文档 ID: DC00959-01-1510-01

最后修订日期: 2009 年 7 月

版权所有 © 2009 Sybase, Inc. 保留所有权利。

除非新版本或技术声明中另有说明,否则本出版物适用于 Sybase 软件及所有后续版本。本文档中的信息如有更改,恕不另行 通知。本出版物中描述的软件按许可协议提供,其使用或复制必须符合许可条款。

要订购其它文档,美国和加拿大的客户请拨打客户服务部门电话 (800) 685-8225 或发传真至 (617) 229-9845。

持有美国许可协议的其它国家/地区的客户可通过上述传真号码与客户服务部门联系。所有其他国际客户请与 Sybase 子公司 或当地分销商联系。仅在软件的定期发布日期提供升级内容。未经 Sybase, Inc. 的事先书面许可,不得以任何形式、任何手段 (电子的、机械的、手工的、光学的或其它手段)复制、传播或翻译本手册的任何部分。

可在位于 http://www.sybase.com/detail?id=1011207 上的 "Sybase 商标页面"中查看 Sybase 商标。 Sybase 和所列标记均为 Sybase, Inc. 的商标。 ® 表示已在美国注册。

Java 和基于 Java 的所有标记都是 Sun Microsystems, Inc. 在美国和其它国家/地区的商标或注册商标。

Unicode 和 Unicode 徽标是 Unicode, Inc. 的注册商标。

本书中提到的所有其它公司和产品名均可能是与之相关的相应公司的商标。

美国政府使用、复制或公开本软件受 DFARS 52.227-7013 中的附属条款 (c)(1)(ii) (针对美国国防部)和 FAR 52.227-19(a)-(d) (针对美国非军事机构)条款的限制。

Sybase, Inc., One Sybase Drive, Dublin, CA 94568.

# 目录

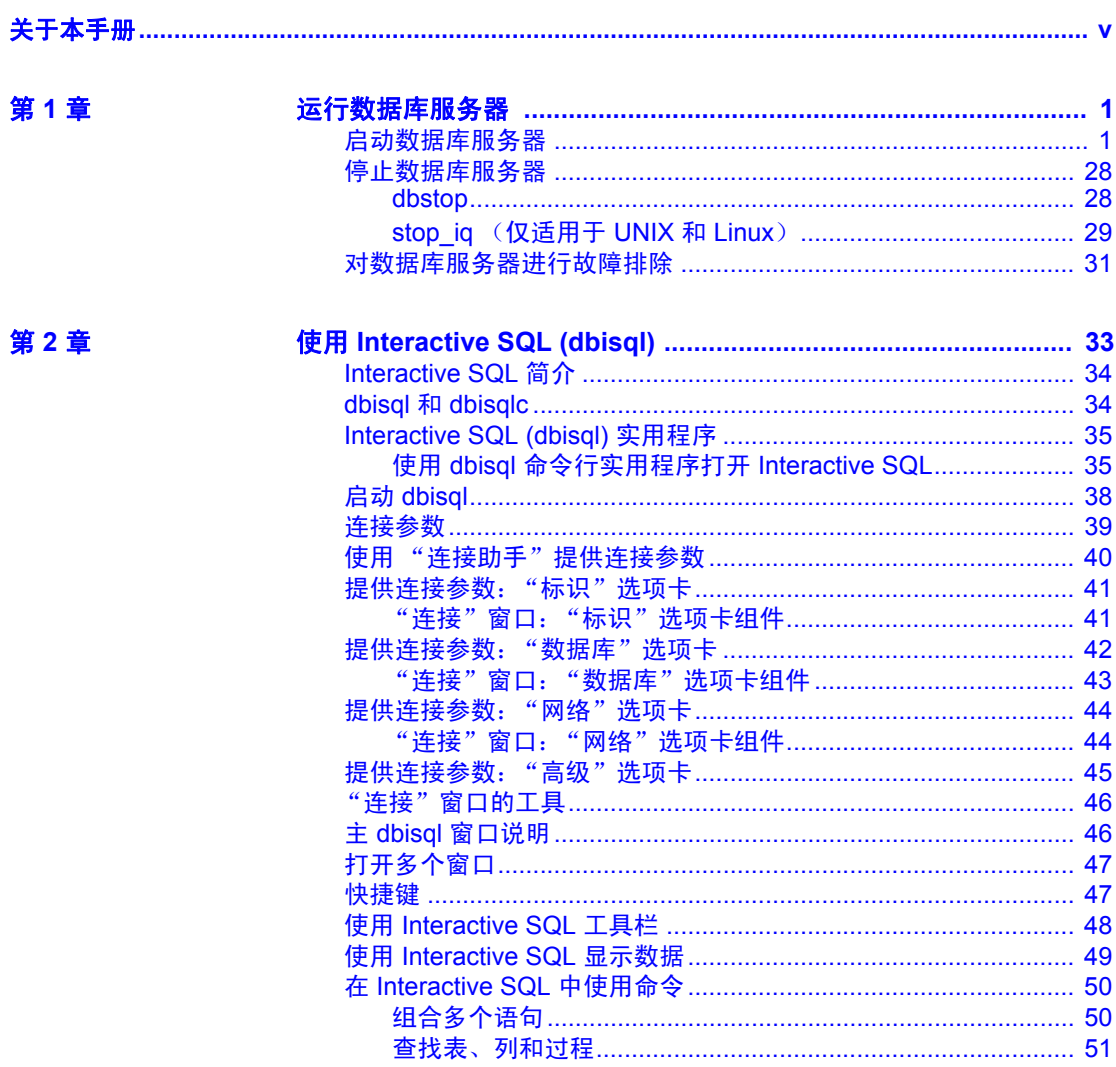

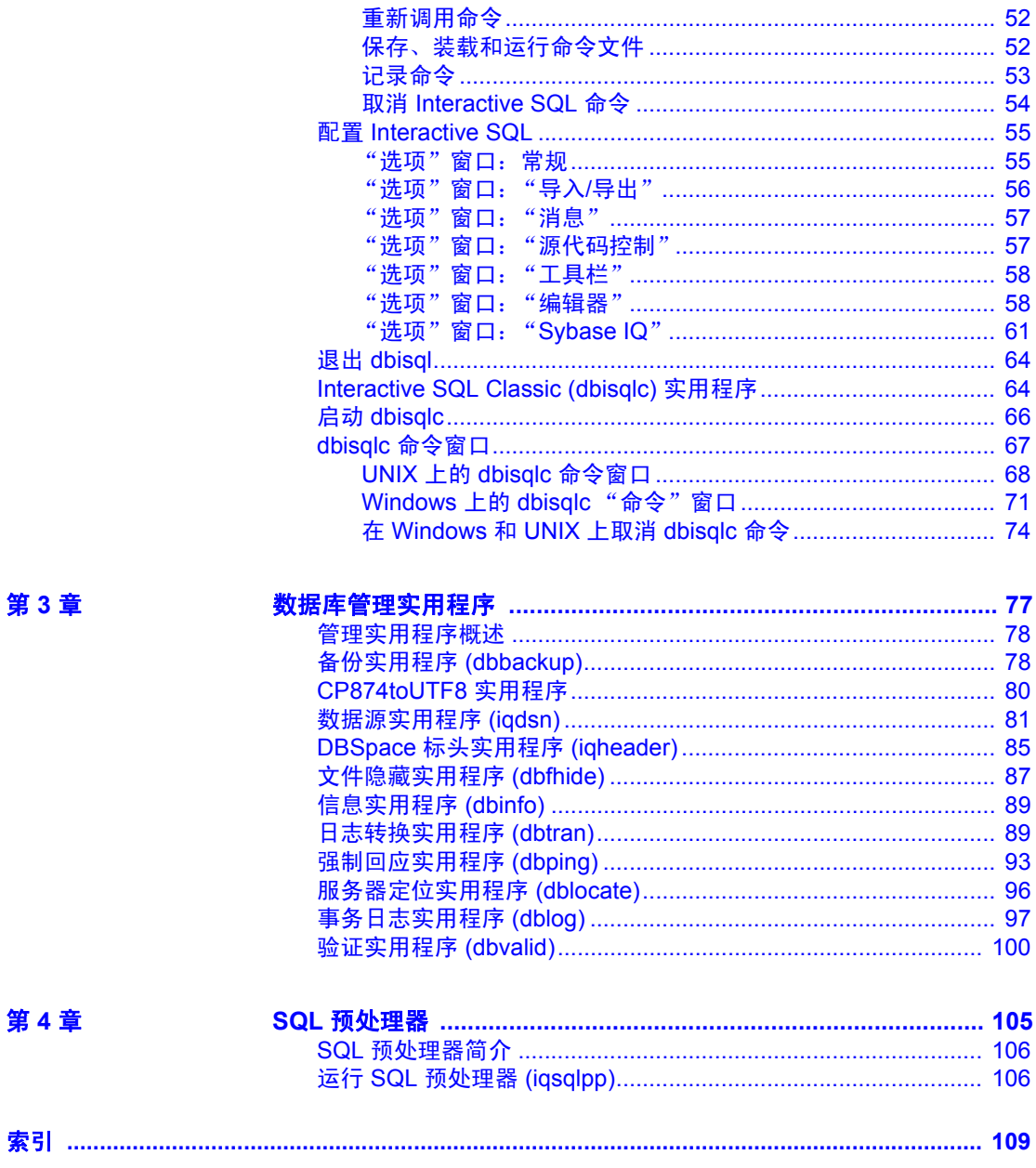

索引

## <span id="page-4-0"></span>关于本手册

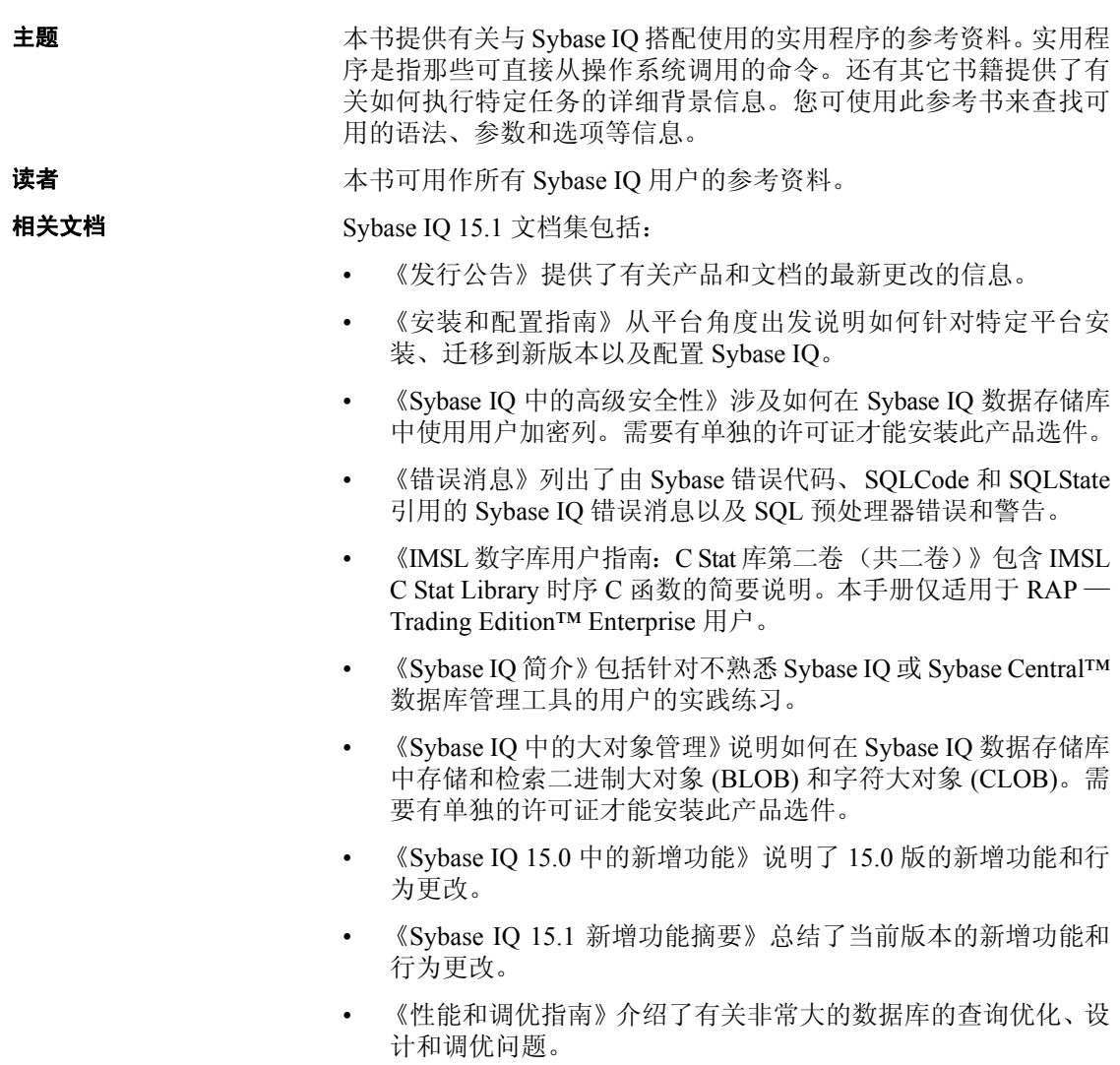

- 《快速入门》列出了生成并查询 Sybase IQ 提供的演示数据库以验证 Sybase IQ 软件安装的步骤。其中包括有关将演示数据库转换为 Multiplex 数据库的信息。
- 《参考手册》— 包括 Sybase IQ 的两个参考指南:
	- 《参考:构件块、表和过程》介绍了 Sybase IQ 支持的 SQL、存 储过程、数据类型和系统表。
	- 《参考: 语句和选项》介绍了 Sybase IQ 支持的 SQL 语句和选项。
- 《系统管理指南》— 包括两卷:
	- 《系统管理指南: 第一卷》介绍了启动、连接、数据库创建、填 充和编制索引、版本控制、归类、系统备份和恢复、故障排除和 数据库修复。
	- 《系统管理指南: 第二卷》介绍了编写和运行过程和批处理、使 用 OLAP 编程、访问远程数据、将 IQ 设置为 Open Server、调度 和事件处理、使用 XML 编程以及调试。
- 《用户定义的函数指南》提供有关用户定义的函数、这些函数的参数 以及可能的使用情形的信息。
- 《使用 Sybase IQ Multiplex》说明了如何使用用于管理跨多个节点的 大量查询负载的 multiplex 功能。

#### **Sybase IQ** 和 **SQL Anywhere**

因为 Sybase IQ 是 SQL Anywhere Server 的扩展 (即 SQL Anywhere® 软 件包的一个组件), 所以 Sybase IQ 支持许多与 SQL Anywhere Server 相 同的功能。 IQ 文档集会提示您参考相应的 SQL Anywhere 文档。

SQL Anywhere 的文档包括:

- 《SQL Anywhere Server 数据库管理》介绍如何运行、管理和配置 SQL Anywhere 数据库。它介绍数据库连接、数据库服务器、数据库 文件、备份过程、安全性、高可用性和使用 Replication Server® 复制 以及管理实用程序和选项。
- 《SQL Anywhere Server 编程》介绍如何使用 C、C++、Java、PHP、 Perl、Python 和 .NET 编程语言(如 Visual Basic 和 Visual C#)生成 和配置数据库应用程序。本手册还介绍诸如 ADO.NET 和 ODBC 之 类的各种编程接口。
- 《SQL Anywhere Server SQL 参考》提供系统过程的参考信息和 Catalog (系统表和视图)。它还提供 SQL 语言的 SQL Anywhere 实 现的说明 (搜索条件、语法、数据类型和函数)。

• 《SQL Anywhere Server — SQL 用法》介绍如何设计和创建数据库; 如何导入、导出和修改数据;如何检索数据以及如何生成存储过程 和触发器。

此外,您还可以参见位于 http://www.sybase.com/support/manuals/ 上的 "Product Manuals"(产品手册)的 SQL Anywhere 11.01 集合中的 SQL Anywhere 文档。

Sybase 软件资产管理 (SySAM) 的文档包括:

- 《Sybase 软件资产管理 (SySAM) 2》介绍资产管理概念,并提供有关 建立和管理 SySAM 2 许可证的说明。
- 《SySAM 2 快速入门指南》介绍如何启动和运行已启用 SySAM 的 Sybase 产品。
- 《FLEXnet Licensing 最终用户指南》介绍针对管理员和最终用户的 FLEXnet Licensing,并介绍如何从 Sybase 中使用属于标准 FLEXnet Licensing 分发工具包的工具。
- 其它信息来源 使用 Sybase Getting Started CD、SyBooks™ CD 和 Sybase Product Manuals Web 站点可以了解有关产品的详细信息:
	- Getting Started CD 包含 PDF 格式的发行公告和安装指南, 也可能包 含 SyBooks CD 中未收纳的其它文档或更新信息。Getting Started CD 随软件一起提供。若要阅读或打印 Getting Started CD 上的文档,需 要使用 Adobe Acrobat Reader, 该软件可以通过 CD 上提供的链接从 Adobe Web 站点免费下载。
	- SyBooks CD 含有产品手册,随软件提供。基于 Eclipse 的 SyBooks 浏览器使您能够阅读以基于 HTML 的简单易用格式编写的手册。

有些文档可能是以 PDF 格式提供的,您可以通过 SyBooks CD 上的 PDF 目录访问这些文档。若要阅读或打印 PDF 文件,需要使用 Adobe Acrobat Reader。

有关安装和启动 SyBooks 的说明, 请参见 Getting Started CD 上的 《SyBooks 安装指南》或 SyBooks CD 上的 *README.txt* 文件。

Sybase Product Manuals Web 站点是 SyBooks CD 的联机版本, 您可 以使用标准 Web 浏览器进行访问。除产品手册之外, 您还可以找到 "EBFs/Maintenance"(EBF/维护)、"Technical Documents"(技术 文档)、"Case Management"(案例管理)、"Solved Cases"(解决 的案例)、"Newsgroups"(新闻组)和"Sybase Developer Network" (Sybase 开发人员网络)的链接。

若要访问 Sybase Product Manuals Web 站点,请转至位于 http://sybooks.sybase.com 上的 "Product Manuals"(产品手册)。

### **Web** 上的

Sybase Web 站点上的技术文档经常更新。

#### **Sybase** 认证

#### ❖ 查找有关产品认证的最新信息

- 1 将 Web 浏览器定位到位于 http://certification.sybase.com/ucr/search.do 上的 "Technical Documents"(技术文档)。
- 2 在 "Search by Base Product"(按基本产品搜索)下选择产品系列和 产品,或在"Search by Platform"(按平台搜索)下选择平台和产品。
- 3 选择"Search"(搜索)以显示所选项目的可用性和认证报告。

#### ❖ 查找有关组件认证的最新信息

- 1 将 Web 浏览器定位到位于 http://certification.sybase.com/ 上的 "Availability and Certification Reports"(可用性和认证报告)。
- 2 在 "Search by Base Product"(按基本产品搜索)下选择产品系列和 产品,或在"Search by Platform"(按平台搜索)下选择平台和产品。
- 3 选择 "Search"(搜索)以显示所选项目的可用性和认证报告。

#### ❖ 创建 **Sybase Web** 站点 (包括支持页)的个性化视图

设置 MySybase 配置文件。 MySybase 是一项免费服务,它允许您创建 Sybase Web 页的个性化视图。

- 1 将 Web 浏览器定位到位于 http://www.sybase.com/support/techdocs/ 上 的 "Technical Documents"(技术文档)。
- 2 单击 "MySybase"并创建 MySybase 配置文件。

#### **Sybase EBF** 和 软件维护

#### ❖ 查找有关 **EBF** 和软件维护的最新信息

- 1 将 Web 浏览器定位到位于 http://www.sybase.com/support 上的"Sybase Support" (Sybase 支持)页面。
- 2 选择"EBFs/Maintenance"(EBF/维护)。如果出现提示,请输入您 的 MySybase 用户名和口令。
- 3 选择产品。
- 4 指定时间范围并单击 "Go"(执行)。随即显示一个 EBF/维护版本 的列表。

挂锁图标表示您没有注册为"Technical Support Contact"(技术支持 联系人),因此您没有某些 EBF/ 维护版本的下载授权。如果您尚未 注册,但拥有 Sybase 代表提供的或通过支持合同获得的有效信息, 请单击"Edit Roles"(编辑角色)将"Technical Support Contact" (技术支持联系人)角色添加到 MySybase 配置文件中。

5 单击"Info"(信息)图标显示"EBF/Maintenance"(EBF/维护)报 告,或者单击产品说明下载软件。

#### 语法约定 本文档在语法说明中使用以下约定:

- 关键字 SOL 关键字以大写字母显示。但 SOL 关键字不区分大小 写,所以您在输入时可以不考虑大小写问题;输入 SELECT、Select 和 select 的效果完全相同。
- 占位符 必须以相应的标识符或表达式替代的项显示为*斜体*。
- **续行符** 以省略号 (...) 开头的行为上一行语句的继续。
- 重复项 重复项列表以相应列表元素后跟省略号 (...) 的形式表示。 允许指定一个或多个列表元素。如果指定了多个元素,则必须用逗 号将它们隔开。
- 可选部分 语句的可选部分以中括号括起。例如:

RELEASE SAVEPOINT [ savepoint-name ]

中括号表示 *savepoint-name* 是可选的。不要键入括号。

• 选项 如果在一个项列表中只能选择其中的一项或者不能选择任 何一项,则这些项以竖线分隔,目整个列表以中括号括起。例如:

[ ASC | DESC ]

<span id="page-8-0"></span>表 *1*:排版约定

中括号表示可以选择 ASC 或 DESC, 或两者都不选。不要键入括号。

• 替代方法 如果必须选择多个选项中的一个选项, 则将备选选项以 大括号括起。例如:

```
QUOTES { ON | OFF }
```
大括号表示必须包括 ON 或 OFF。不要键入括号。

排版约定 **未** 1 列出了本文档中采用的排版约定。

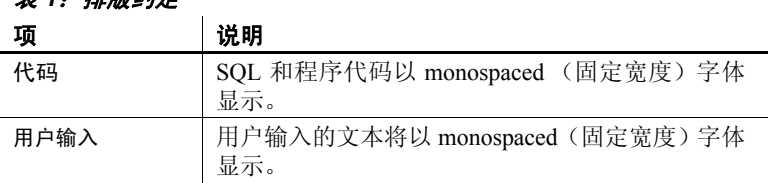

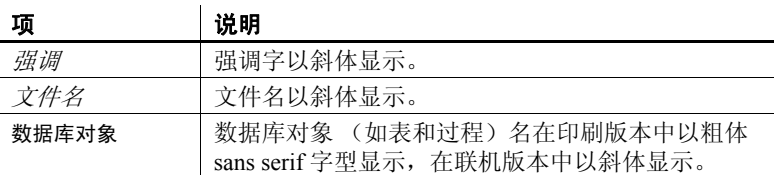

演示数据库 Sybase IQ 包括用于创建演示数据库 (*iqdemo.db*) 的脚本。本文档中的许 多查询和代码示例都将该演示数据库用作数据源。

> 该演示数据库包含一家小型公司的内部信息(职员、部门和财务数据)、 产品信息 (产品)以及销售信息 (销售订单、客户和联系人)。

> 请查看适用于所用平台的 Sybase IQ 安装指南或向您的系统管理员了解 有关该演示数据库的详细信息。

易用特点 此文档提供专门针对易用性编写的 HTML 版本。可以利用适应性技术 (如屏幕阅读器)浏览 HTML,也可以用屏幕放大器查看。

> Sybase IQ 15.1 和 HTML 文档已经过测试,符合美国政府 "第 508 条易 用性"的要求。符合 "第 508 条"的文档一般也符合非美国的易用性原 则,如针对 Web 站点的 World Wide Web 协会 (W3C) 原则。

#### 配置辅助工具

您可能需要对辅助工具进行配置以实现最优化。某些屏幕阅读器按照大 小写来辨别文本,例如将 "ALL UPPERCASE TEXT"看作首字母的缩 写,而将 "MixedCase Text"看作单词。您可能会发现按语法约定来配 置工具更为方便实用。有关使用屏幕阅读器的信息,请参考您的工具的 文档。

有关 Sybase 如何支持易用性的信息,请参见位于 http://www.sybase.com/accessibility 上的 "Sybase Accessibility" (Sybase) 易用性)。Sybase Accessibility 站点包括有关"第 508 条"和 W3C 标准 的信息的链接。

有关 Sybase IQ 符合第 508 条相关规定的声明, 请访问位于 http://www.sybase.com/products/accessibility 上的 "Sybase Accessibility" (Sybase 易用性)。

#### 如果需要帮助 对于购买了支持合同的每项 Sybase 安装, 均指定了一位或多位人员负责 与 Sybase 技术支持部门联系。如果您通过手册或联机帮助不能解决问 题,请让指定的人员与您所在区域的 Sybase 技术支持部门或 Sybase 子 公司联系。

### <span id="page-10-0"></span><sub>第 1 章</sub> 运行数据库服务器

关于本章 不对于一个本章介绍可用启动开关和用于启动和停止 Sybase IQ 数据库服务器的 实用程序。除了这些实用程序之外,还有另外几种启动和停止数据库 服务器的方法。有关启动和停止数据库服务器的方法及各方法应何 时使用的完整说明,请参见《系统管理指南:第一卷》中的第 2 章 "运行 Sybase IQ"。

> 主题 みんしゃ しゅうしゃ しゅうしゃ しゅうしゃ しゅうしょう うちのみ しのみ しんしょう [启动数据库服务器](#page-10-2) [1](#page-10-2) [停止数据库服务器](#page-37-2) [28](#page-37-2) [对数据库服务器进行故障排除](#page-40-1) [31](#page-40-1) 2022 2022 2022 2022 2022 2022 2023

### <span id="page-10-2"></span><span id="page-10-1"></span>启动数据库服务器

数据库启动实用程序 start\_iq 用于启动 Sybase IQ 网络数据库服务器。

UNIX 版本的 Sybase IQ 提供的是脚本 start\_iq, 而 Windows 版本的 IQ 提供的是 start\_iq.exe。这两个脚本将验证您环境的设置是否正确 并用预置为建议缺省值的所有所需开关 (以及您所添加的任何开 关)启动服务器。此外, start\_iq 实用程序还包含某些参数并对另外 一些参数进行计算。有关特定于操作系统的开关,请参见 《安装和 配置指南》。

注意Sybase Central 中的启动数据库服务器实用程序提供了一种用 于启动服务器的简单图形界面,建议通过它来启动 IQ Multiplex 服 务器。请参见《系统管理指南: 第一卷》中的第 2 章 "运行 Sybase IQ"。

语法 **start\_iq [** *server-options* **] [** *database-file* **<b>b** [ *database-options* ]*, ...*]

Sybase 建议您指定 -n 开关以高效运行 Sybase IQ。 -n 命令行开关是对服 务器进行命名的服务器开关。例如 start\_iq -n myServer @iqdemo.cfg iqdemo.db。指定 -n 可防止无意间连接到错误的服务器。

可以使用以下命令列出 start\_iq 开关:

start iq -?

服务器选项参数 下表列出了 start\_iq 服务器选项参数的可用开关。

表 *1-1*: *start\_iq* 服务器选项  $\frac{1}{2}$   $\frac{1}{2}$ 

| 廾天                         | 说明                                                                                       |
|----------------------------|------------------------------------------------------------------------------------------|
| @filename                  | 从配置文件中读取开关。                                                                              |
| @envvar                    | 从环境变量中读取开关。                                                                              |
| -c cache-size              | 设置初始 Catalog 存储高速缓存大小。                                                                   |
| -ca 0                      | 禁用动态 Catalog 存储高速缓存大小调整。                                                                 |
| $-CC$ $\{+ -\}$            | 为高速缓存预热启用或禁用页收集。                                                                         |
| -ch size                   | 设置 Catalog 存储高速缓存大小上限 (以字节为单位)。                                                          |
| -cl size                   | 设置高速缓存大小下限 (以字节为单位)。                                                                     |
| -cm size                   | 设置地址窗口化扩展插件地址空间大小。                                                                       |
| -cp                        | 设置类的搜索路径。                                                                                |
| $-cr^{-1}$ + $-$ }         | 启用或禁用高速缓存预热。                                                                             |
| $-cs$                      | 显示高速缓存大小调整统计信息。                                                                          |
| -cv $\{+ -\}$              | 启用或禁用高速缓存预热状态消息。                                                                         |
| $-CW$                      | 在 Windows 2000、 Windows XP 和 Windows Server 2003 上<br>启用地址窗口化扩展插件, 以设置数据库服务器高速缓存<br>的大小。 |
| -dt $dir$                  | 临时文件的目录。                                                                                 |
| -ec encryption-<br>options | 在网络服务器上启用包加密。                                                                            |
| -ep                        | 显示一个对话框, 提示您输入加密密钥以启动加密数据库。<br>从不允许以明文显示加密密钥, 因而更加安全可靠。                                  |
| -es                        | 允许未加密的共享内存连接。                                                                            |
| $-f$                       | 强制数据库在无事务日志的情况下启动。                                                                       |
| $-fc$ $file$               | 带有 Filesystem Full 回调函数的 DLL 的文件名。                                                       |
| -fips                      | 使用 FIPS 认可的模块完成的所有强加密。此开关需要                                                              |
|                            | IQ SECURITY 许可证。                                                                         |
| -ga                        | 在最后一次连接断开之后自动关闭数据库。                                                                      |
| -gb level                  | (Windows) 将数据库进程优先级类设置为 level。                                                           |
| -gc num                    | 将检查点超时周期设置为 num 分钟。                                                                      |
| -gd level                  | 设置启动和停止数据库所需的权限。                                                                         |
| -ge size                   | (Windows) 设置运行外部函数的线程的堆栈大小。                                                              |

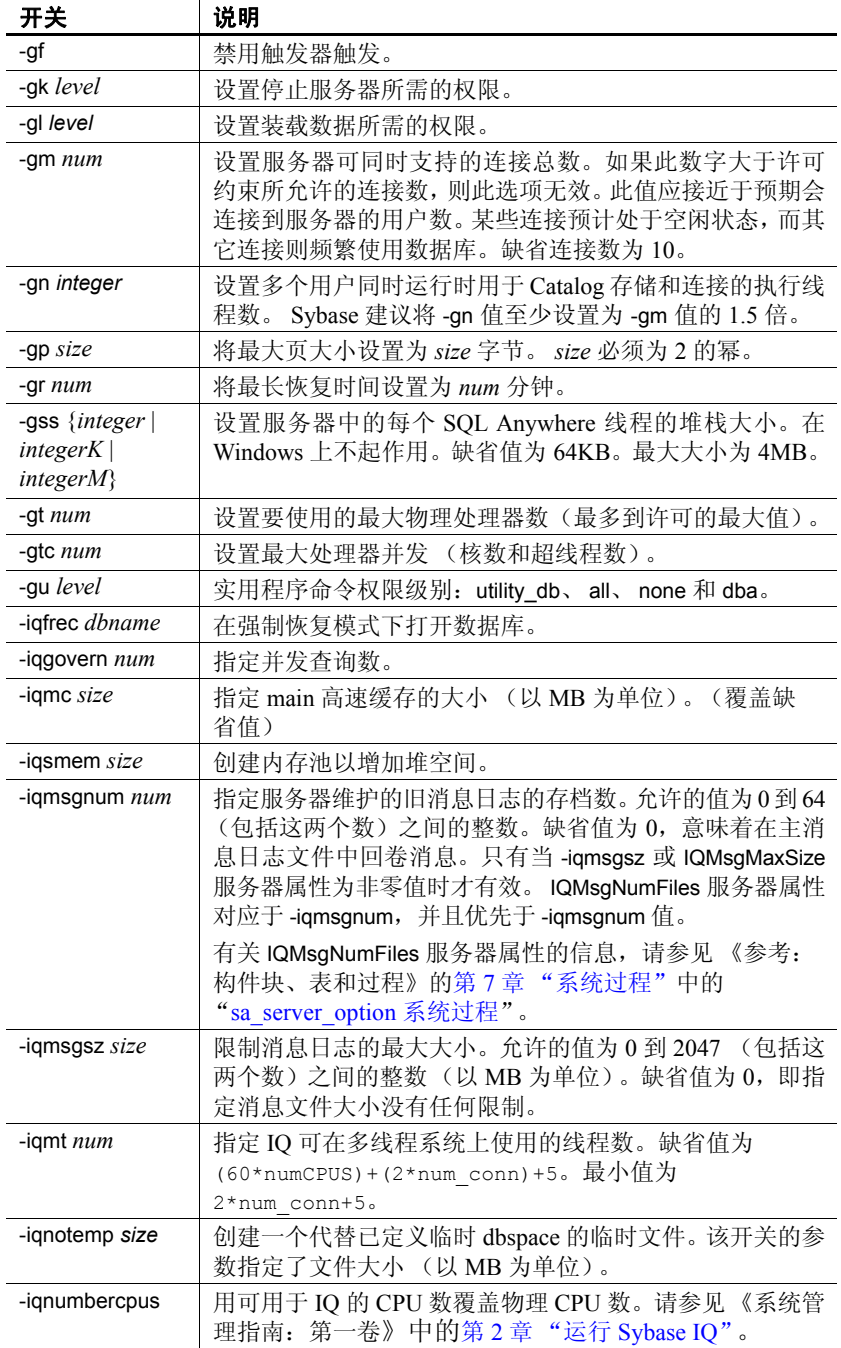

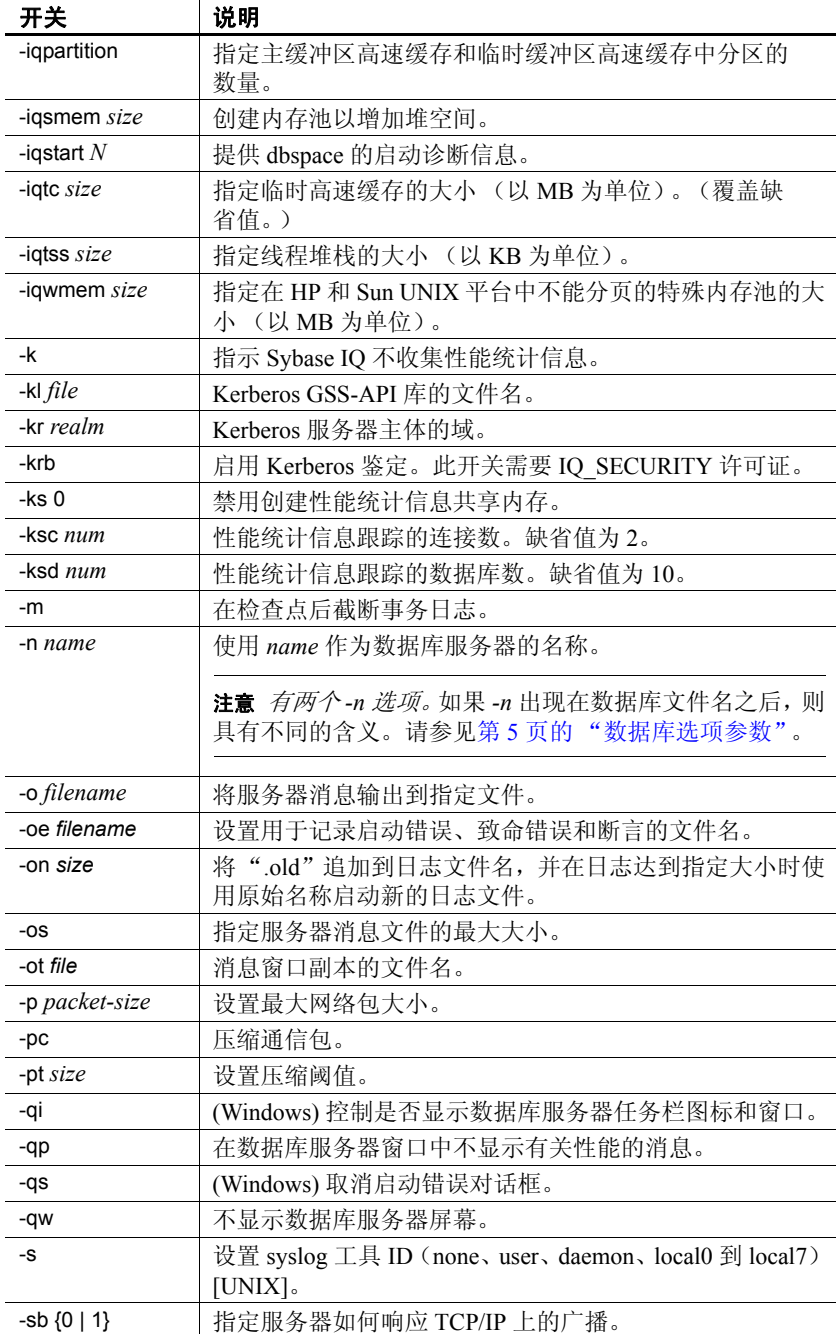

j.

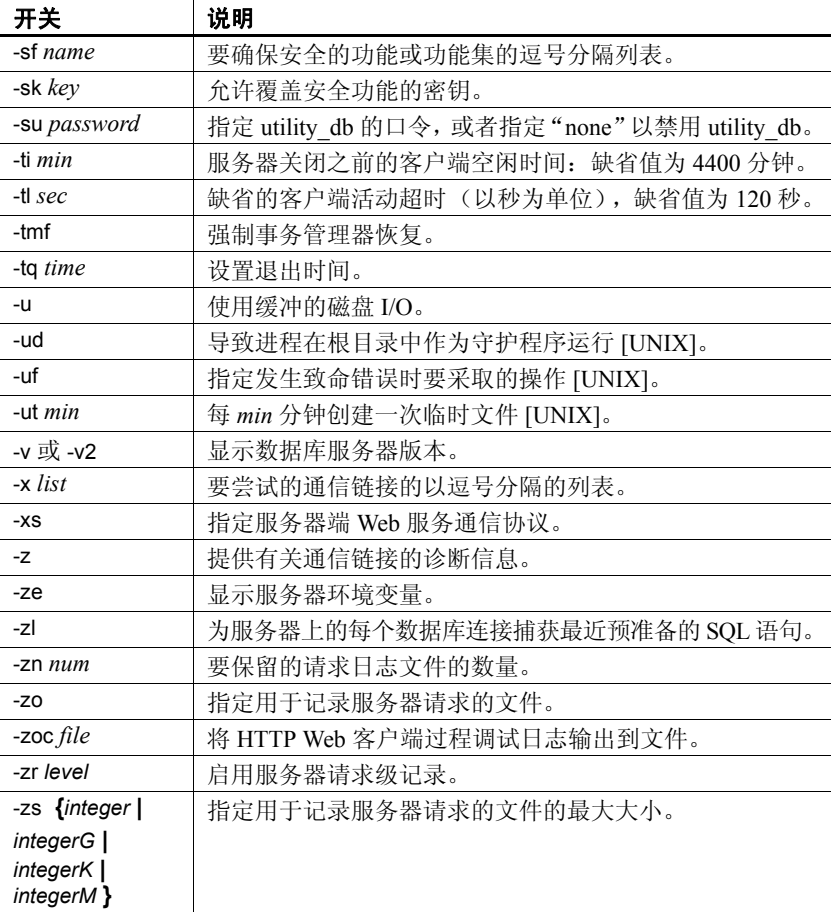

如果启动服务器时遇到问题,则 start\_iq 会返回非零的值。如果在启动 时没有于 -o 开关后指定日志文件, 则错误将写入以下最先定义的日志 文件中:

- (Windows) *%ALLUSERSPROFILE%\SybaseIQ\IQ15\_1\logfiles\*
- (UNIX / Linux) *\$IQDIR15/logfiles/*

<span id="page-14-0"></span>数据库选项参数 下表列出了 start\_iq 数据库选项参数的可用开关。这些选项仅适用于命令 语法中的上述数据库。

表 *1-2*: *start\_iq* 数据库选项

| 开关        | 说明                   |
|-----------|----------------------|
| -dh       | 从 dblocate -d 隐藏数据库。 |
| -ds $dir$ | 指定包含所有 dbspace 的目录。  |

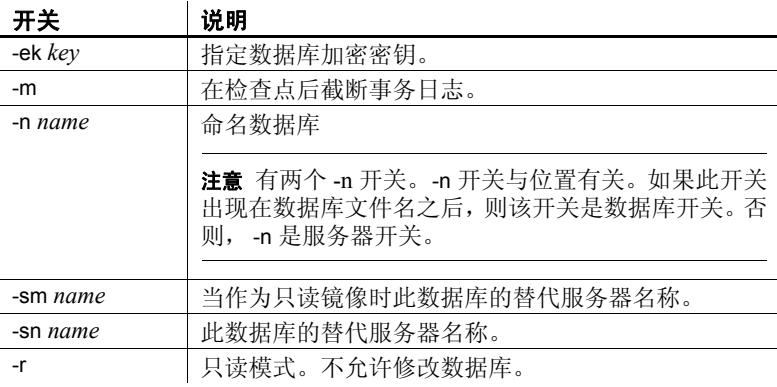

用法 **-n server-name** 指定数据库服务器的名称。

**database-file** 指定数据库文件名。如果指定的 *database-file* 没有文件扩 展名,则 Sybase IQ 会查找扩展名为 *.db* 的 *database-file*。

如果使用相对路径,则相对于服务器的当前工作目录读取路径。您可以 提供完整路径。

在 Windows 上,可以提供符合通用命名约定 (UNC) 格式的路径:

\\server\volume\path\file.ext

警告! 数据库文件必须与数据库服务器位于同一台计算机上。管理位于 网络驱动器上的数据库文件可能导致文件损坏。

#### 服务器命令行开关 **@** *文件名* **从所提供的文件中读取命令行开关。**

该文件可以包含换行符,并且可以包含任何命令行开关集。例如,下面 的 Windows 命令文件保存一组用于名为 iqdemo 的服务器的命令行开关, 该服务器允许使用 10 个连接, 将最大 Catalog 页大小设置为 4096 字节并 装载 iqdemo 数据库:

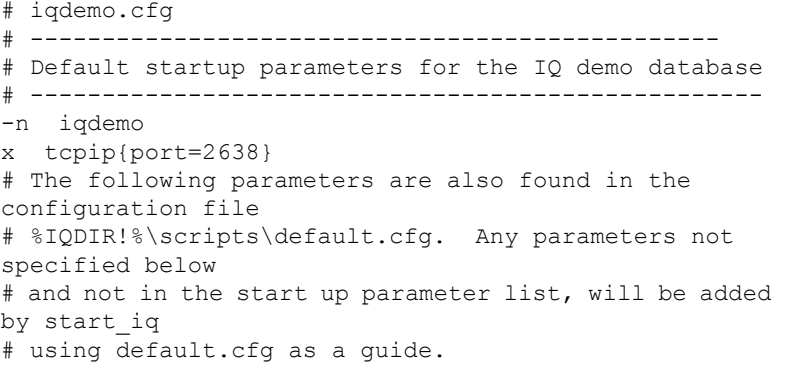

**6** Sybase IQ

 $-c$  48m  $-qc$  20 -gd all -gl all  $-\text{cm}$  10 -gp 4096 -iqmc 32 -iqtc 24

如果此配置文件保存为 *c*:\config.txt, 则可将其用于命令行, 如下所示:

start iq @c:\config.txt

**@***environment-variable* 从所提供的环境变量中读取命令行开关。该 环境变量可以包含任何命令行开关集。例如,在下面的一对 Windows 语 句中,第一个语句设置一个包含一组命令行开关的环境变量,并装载样 本数据库。第二个语句用于启动数据库服务器:

set envvar= - op 4096 - om 15 c:\sybase\IQ-15\_1\demo\start\_iq -n myserver @envvar iqdemo.db

注意如果文件和环境变量中都包含 @ 命令行开关值,则会产生不可预 料的结果。仅使用上述方法中的一种方法设置给定的 @ 命令行开关。

<span id="page-16-0"></span>**-c** *cache-size* 为高速缓存 Catalog 存储页和其它服务器信息设置保留初 始内存。如果在高速缓存中留出了内存,则数据库服务器会使用额外内 存对数据库页进行高速缓存。假定任何小于 10000 的高速缓存大小都以 KB 为单位 (1K = 1024 字节)。假定任何等于或大于 10000 的高速缓存 大小都以字节为单位。还可以指定高速缓存大小 nK、nM 或 nP (1M = 1024 KB), 其中 P 为物理系统内存的百分比。

对于 Windows 平台, *default.cfg* 文件和 start iq 中 -c 的缺省值为 32MB (-c 32M) ;对于 UNIX 平台,该缺省值则为 48MB (-c 48M)。 对于 IQ 数据 库, Sybase 建议使用此缺省值或者将 -c 设置为更高的值。

您可以使用%来代替 P, 但由于大多数非 UNIX 操作系统使用% 作为环 境变量转义字符,因此必须转义 % 字符。例如,要使用 20% 的物理系 统内存,请指定:

start iq -c 20%% ...

在 UNIX 操作系统中, 如果用 -c 指定的高速缓存大小超出了可用内存 量,数据库服务器将使用按以下方式计算出的最大高速缓存大小:

如果未提供 -c 开关 (在命令行中或使用缺省的 start iq), 则数据库服 务器将按以下方式计算初始 Catalog 存储高速缓存分配:

- 1 数据库服务器使用 32MB 作为缺省高速缓存大小的最小值。
- 2 数据库服务器计算运行期特定的最小缺省高速缓存大小,该数值为 以下各项中的较小者:
	- 25% 的计算机物理内存。
	- 命令行中指定的主数据库文件大小的总和。计算时不包括主数据 库文件以外的其它 dbspace。如果没有指定文件,则该值为零。
- 3 数据库服务器分配这两个计算值中的较大者。

不得将 -c 和 -ch 或 -cl 用于同一配置文件或命令行中。若要获取相关信 息,请参见下面的 -ch cache-size 选项。

另请参见 [-ca 0](#page-17-0) 选项。

<span id="page-17-0"></span>**-ca 0** 强制实施静态 Catalog 高速缓存大小。需要零参数。

通常,数据库服务器会根据需要自动使用附加的高速缓存。通过在命令 行中使用-ca 0, 可以禁止因较高服务器负载而自动增加高速缓存这一行 为。除非数据库服务器运行时发生以下错误:

Fatal Error: dynamic memory exhausted

或者 Java VM 需要使用可导致致命错误的内存,否则高速缓存大小仍会 增加。

**-cc** 收集有关在下一次启动数据库时用于高速缓存预热的数据库页的信 息。缺省情况下,页收集设为启用。启用收集后,数据库服务器跟踪请 求的每个数据库页。当收集到最大页数、数据库关闭或者收集速率低于 最小值时,收集停止。请注意,不能配置收集的最大页数或指定收集速 率的值 (该值基于高速缓存大小和数据库大小) 。一旦收集停止,有关 请求的页的信息就会记录到数据库中,以便下次使用 -cr 选项启动数据库 时这些页可用于预热高速缓存。缺省情况下,启用对被引用页的收集。

**-ch** *cache-size* 限制数据库服务器在高速缓存自动增长期间可使用的 Catalog 存储高速缓存大小。缺省情况下,上限大约为 256MB 或计算机 物理内存的 90% (取二者中较低者)。

和 -c 选项一样, 使用字符 K、M 和 P 指定高速缓存大小。有关高速缓存 大小参数以及字符 K、M 和 P 的含义和使用方法,请参见 [-c cache-size](#page-16-0)。

例如,在某些情况下,标准 Catalog 高速缓存大小可能太小,无法适合某 些需要很多分析的查询。在这类情况下,设置 -cl 和 -ch 也许能有所帮助。 例如, 在 32 位平台上, 尝试这些设置:

-cl 128M -ch 256M

警告! 若要显式控制 Catalog 存储的高速缓存大小, 必须在配置文件 (*.cfg*) 中或服务器启动的 UNIX 命令行上执行以下操作之一(但不要两项 操作都执行):

- 设置 -c 参数。
- 使用 -ch 和 -cl 参数为 Catalog 存储高速缓存大小设置具体上限和下限。

如不按上述说明指定参数组合,则可能产生意外结果。

**-cl** *cache-size* 设置 Catalog 存储高速缓存在高速缓存自动增长期间的 下限。缺省情况下,该下限为初始高速缓存的大小。

可用于 Catalog 存储的高速缓存内存量可能会影响性能,尤其是有许多 用户连接时更是如此。和 -c 选项一样,使用字符 K、M 和 P 指定高速缓 存大小。有关高速缓存大小参数以及字符 K、 M 和 P 的含义和使用方 法,请参见 [-c cache-size](#page-16-0)。

有关详细信息,请参见 《系统管理指南:第一卷》中的第 11 章 "国际 语言和字符集"。

**-cm** *size* 指定在 Windows 中为地址窗口化扩展插件 (AWE) 高速缓存分 配的地址空间量。大小为内存量 (以字节为单位)。使用 k、 m 或 g 分 别指定千字节、兆字节或千兆字节单位。

**-cp** 指定要在其中搜索类的目录集或 jar 文件集。此选项将目录和 jar 文 件添加到数据库服务器为启动 Java VM 而生成的类路径中。请使用 ; 来 分隔目录和 jar 文件。

**-cr** 使用上次运行数据库时收集的信息,用数据库页重新装载 (预热) 高速缓存。缺省情况下,高速缓存预热处于开启状态。启动数据库后, 服务器检查数据库,以查看它是否包含上次启动数据库时请求的页的集 合。如果数据库包含此信息,则以前引用的页会装载到高速缓存中。使 用上次启动数据库时引用的页来预热高速缓存,可以改善每次启动数据 库时针对该数据库执行相同或类似查询时的性能。

**-cs** 当高速缓存大小更改时显示高速缓存大小信息。

**-cv** 控制有关高速缓存预热的消息的显示。如果指定了 -cv+,则发生任何 下列高速缓存预热活动时将在数据库服务器消息窗口中显示一条消息:

- 请求的页的收集启动或停止 (由 -cc 服务器选项控制)
- 页的重新装载启动或停止 (由 -cr 服务器选项控制)

*-cw* 在 Windows 2000、Windows XP 和 Windows Server 2003 上启用地址 窗口化扩展插件 (AWE), 以设置 Catalog 存储高速缓存的大小。

由于 Windows 2000、Windows XP 和 Windows Server 2003 支持地址窗口 化扩展插件,因此您可以使用-cw 选项来利用基于系统中最大物理内存 量的大容量高速缓存。但请记住, Catalog 存储高速缓存的大小对 IQ 数 据库性能的影响要比 IQ 主缓冲区高速缓存和 IQ 临时缓冲区高速缓存小 得多。

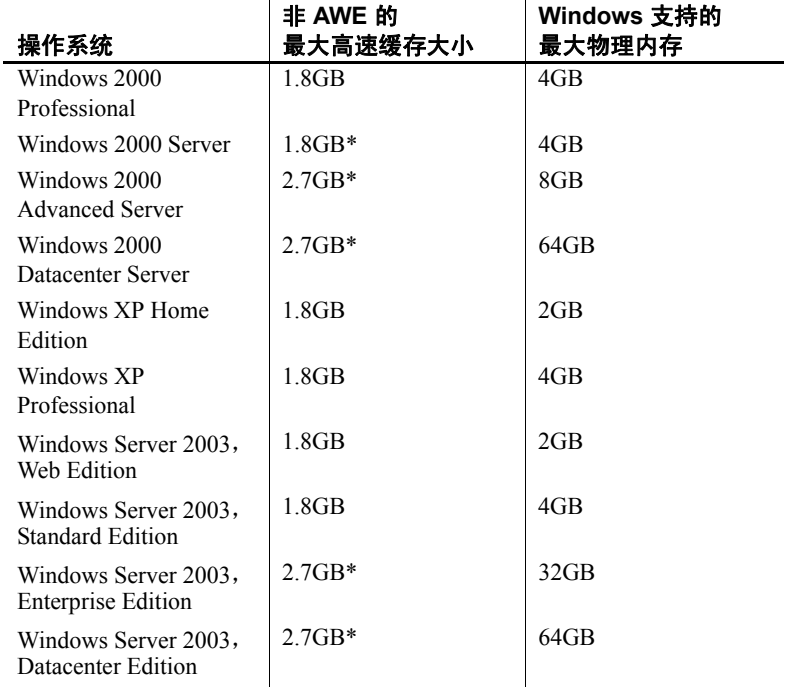

\*必须使用 /3GB 选项来重新启动操作系统,才能使用此大小的高速缓存。

使用 AWE 高速缓存时,系统中几乎所有可用的物理内存都可分配给高 速缓存。

如果可以使用非 AWE 高速缓存设置所需大小的 Catalog 存储高速缓存, Sybase 建议您使用此方法,因为 AWE 高速缓存分配的内存只能供 Catalog 存储使用。这意味着在数据库服务器运行时,操作系统和 IQ 存 储高速缓存不能使用为 Catalog 存储高速缓存分配的内存。

AWE 高速缓存不支持动态调整高速缓存大小。因此, 如果使用 AWE 高 速缓存,并且指定 -ch 或 -cl 选项来设置高速缓存大小的上限和下限, 则 这些设置将被忽略。

使用 AWE 高速缓存启动数据库服务器:

• 系统中至少有 130MB 的可用内存。

• 如果系统内存介于 2GB 和 16GB 之间,请将 /3GB 选项添加到 *boot.ini* 文件中 "[operating systems]"部分的 Windows 引导行中。

如果系统内存大于 16GB,请不要将 /3GB 选项添加到 *boot.ini* 文件 中 "[operating systems]"部分的 Windows 引导行中, 因为 Windows 无法对超出 16GB 的内存进行寻址。

- 如果系统内存大于 4GB,请将 /PAE 选项添加到 *boot.ini* 文件中 "[operating systems]"部分的 Windows 引导行中。
- 为用于运行服务器的用户 ID 授予"内存中锁定页"特权。以下步骤 说明如何在 Windows 2000 中执行此操作。
	- a 以 Administrator 身份登录到 Windows。
	- b 选择 "开始" > "设置" > "控制面板"。
	- c 打开 "管理工具"文件夹。
	- d 双击 "本地安全策略"。
	- e 在左窗格中,打开 "本地策略"。
	- f 在左窗格中,双击 "用户权利指派"。
	- g 在右窗格中,双击 "内存中锁定页"策略。
	- h 在 "本地安全策略设置"对话框中单击 "添加"。
	- i 选择用户 ID,然后单击 "添加"。
	- j 在 "本地安全策略设置"对话框中,单击 "确定"。
	- k 重新启动计算机使设置生效。

如果在命令行中指定 -cw 选项和 -c 选项,则数据库服务器将尝试按以下 步骤分配初始高速缓存:

- 1 AWE 高速缓存不大于 -c 选项指定的高速缓存大小。如果 -c 选项指 定的值小于 2MB,则不使用 AWE。
- 2 AWE 高速缓存不大于所有可用物理内存减去 128MB 的差。
- 3 AWE 高速缓存不小于 2MB。如果无此最小物理内存量可用,则不使 用 AWE 高速缓存。

当指定 -cw 选项而不指定 -c 选项时,数据库服务器将尝试按以下步骤分 配初始高速缓存:

1 除保留 128MB 内存用于操作系统外,AWE 高速缓存可使用 100% 的 (全部)可用内存。

- 2 AWE 高速缓存不大于在命令行中指定的主数据库文件大小的总和。 计算时不包括主数据库文件以外的其它 dbspace。如果没有指定文 件,则该值为零。
- 3 AWE 高速缓存不小于 2MB。如果无此最小物理内存量可用,则不使 用 AWE 高速缓存。

当服务器使用 AWE 高速缓存时, Catalog 高速缓存页大小至少为 4KB, 且禁用动态调整高速缓存大小。在 64 位 Windows 平台上,高速缓存页 大小至少为 8KB。

有关动态调整高速缓存大小的详细信息,请参见 -ch 和 -cl 服务器选项。

**-dt** *dir* 指定存储临时文件的目录。

-ep 显示一个对话框, 提示用户输入用于运行强加密数据库的加密密 钥。此选项从不允许以明文显示加密密钥,因而更加安全可靠。对于强 加密数据库,必须指定 -ep 或 -ek,但是不能同时指定二者。如果您没有 为强加密数据库指定密钥,则该命令将失败。

该引擎要么不能是 Windows 服务, 要么必须是一项开启了与桌面交互选 项的 Windows 服务。

此选项与支持的工具一起使用时,即使在不需要密钥的情况下,也总是 提示用户输入加密密钥。当显示对话框提示时,如果您知道不需要密 钥,请单击"取消"继续。

**-es** 允许通过共享内存的未加密连接。

**-f** 在事务日志丢失后,强制启动数据库服务器。此选项仅在恢复情况下 使用。如果没有事务日志,数据库服务器会对数据库执行检查点恢复操 作,然后关闭,服务器不再继续运行。然后您可以不通过 -f 选项重新启 动数据库服务器以正常运行。

如果数据库所在的目录中有事务日志,该数据库服务器会执行检查点恢 复操作,并使用该事务日志进行恢复,然后关闭,服务器不再继续运行。 然后您可以不通过 -f 选项重新启动数据库服务器以正常运行。

**-fc** *file* 指定包含 File System Full 回调函数的 DLL (或 UNIX 中的共享 对象)的文件名。

**-fips** 指定此选项可以强制所有强数据库加密使用 FIPS 认可的算法。

**-ga** 指定此开关可导致数据库服务器在最后一个数据库关闭后自动关闭。

**-gb** *level* 将数据库进程优先级类设置为 *level*。Level 必须为 idle、normal (缺省值)、high 或 maximum 之一。常用设置为 normal 和 high。值 idle 是 出于完整性考虑而提供的,而 maximum 可能会影响计算机的运行。

**-gc** *num* 设置数据库服务器在不对各数据库执行检查点操作的情况下 所运行的最大分钟数。缺省值为 20 分钟。

**-gd** *level* 设置在服务器上启动数据库或停止数据库所需的权限级别:

- **• DBA** 只有拥有 DBA 权限的用户才能启动或停止数据库。
- **• ALL** 所有用户都可以启动或停止数据库(start\_iq 和 *default.cfg* 中的 缺省值)。使用此设置时, DBA 无需发出 START DATABASE 命令。 用户必须在启动数据库后仍有权访问数据库。
- **• NONE** 不允许从 Interactive SQL 启动数据库。仍可以通过在 UNIX 上 运行 stop iq 或在 Windows 上运行"关闭"来停止服务器和数据库。

可以对这些选项使用大写和小写语法。

**-ge** *size* (Windows) 设置运行外部函数的线程的堆栈大小,以字节为单 位。缺省值为 16384 (16KB)。

**-gf** 禁用触发器。

**-gk** *level* 设置停止数据库服务器所需的权限级别:

- **• DBA** 只有拥有 DBA 权限的用户才能使用 dbstop 停止服务器(缺 省值)。
- **• ALL** 所有用户都可以使用 dbstop 停止服务器。
- **• NONE** 不能使用 dbstop 停止服务器。

可以对这些选项使用大写和小写语法。

**-gl** *level* 设置使用 LOAD TABLE 装载数据所需的权限。

LOAD TABLE 语句从数据库服务器计算机中读取文件。

要控制使用这些语句对文件系统的访问,可使用 -gl 命令行开关来控制使 用这些语句所需的数据库权限级别。

- **• DBA** 只有拥有 DBA 权限的用户才能装载数据。
- **• ALL** 所有用户都可以装载数据。
- **• NONE** 不能装载数据。

语法不区分大小写。

对于用 start\_iq 启动的服务器, 缺省设置为 all; 而对于其它服务器,缺省 设置为 dba。为了与早期版本保持一致, Sybase 建议所有系统均使用 all 值。在 *iqdemo.cfg* 和 *default.cfg* 配置文件中使用 all 设置。请参见 《系统 管理指南: 第一卷》的第 2 章 "运行 Sybase IO"中的表 2-1。

**-gm** *num* 设置服务器可同时支持的连接总数。如果此数字大于许可和 内存约束所允许的数,则此开关无效。此值应接近于预期会连接到服务 器的用户数。某些连接预计处于空闲状态,而其它连接则频繁使用数据 库。缺省值因计算机容量而异,但建议缺省值为 15。

数据库服务器允许在连接限制之上建立一个额外的 DBA 连接, 以便允 许 DBA 在出现紧急情况时连接到服务器并删除其它连接。

**-gn** *num* 设置多个用户同时运行时将用于 Catalog 存储和连接的执行线 程数。此参数适用于所有操作系统和服务器。

每个连接对每个请求使用一个线程,当请求完成后,该线程返回到池中 供其它连接使用。由于连接每次只能执行一个请求,因此没有连接能够 一次使用多个线程。

Java 应用程序可使用多个线程, 是此规则的一个例外。Java 应用程序中 的每个线程都是一个数据库服务器执行线程。

在 Windows 上, 在 start iq 命令中指定此参数。若要计算其值, 请使用:

*gn\_value* >= *gm\_value* \* 1.5

Sybase 建议将 -gn 值至少设置为 -gm 值的 1.5 倍。指定最小值 25。线程 总数不得超过特定于平台的最大值;有关详细信息,请参见第 16 [页的](#page-25-0) "[-iqmt num](#page-25-0)"。

start\_iq 实用程序设置此参数。有关详细信息, 请参见适用于所用平台的 《安装和配置指南》。

**-gp** *size* 设置 Catalog 存储允许的最大页大小 (以字节为单位)。指定 的大小必须为 1024、2048、4096、8192、16384 或 32768。所有 UNIX 平 台上的最小页大小均为 2048 字节。Sybase 强烈建议将 -gp 开关至少设置 为 4096。

**-gr** *num* 设置数据库服务器从系统失败中恢复可花费的最长时间,以分 钟为单位。

请参见《参考:语句和选项》的第 2 章 "数据库选项"中的 "RECOVERY\_TIME 选项"。

**-gss { integer | integerK | integerM }** 为服务器中的每个 SQL Anywhere 线 程设置堆栈大小。对 Windows 操作系统没有任何影响。每个 SQL Anywhere 线程的缺省堆栈大小是 64KB。最大大小为 4MB。

**-gt** *num* 设置可使用的最大物理处理器数 (最多到许可的最大值)。此 选择仅适用于多处理器系统。

**-gtc** *num* 控制数据库服务器允许的最大处理器并发(核数和超线程数)。

**-gu** *level* 设置诸如 CREATE DATABASE 和 DROP DATABASE 之类命令的 权限级别。将级别设置下列之一: utility db、 all、 none 和 dba。

utility\_db 级别将这些命令限制为只能供那些可以连接到实用程序数据库 的用户使用。 all 和 dba 级别分别允许所有用户和拥有 DBA 权限的已连 接用户执行实用程序命令,而 none 级别则不允许任何用户执行实用程序 命令。

要连接到实用程序数据库,必须将 utility\_db 指定为该数据库名称 (即没 有数据库文件),并指定该实用程序数据库的口令 (存储于文件 *util*  $db$ *ini* 中)。

**-iqgovern** *num* 设置服务器允许的并发查询数。并发查询数与连接数不 同。-iqgovern 可帮助 Sybase IQ 优化将缓冲区数据分页调度到磁盘上, 避 免过量使用内存。此开关的缺省值等于计算机上的 CPU 数乘 2 再加上 10。您可能会发现其它值(如 CPU 数乘 2 再加上 4)提供了更好的吞吐 量,尤其是有许多用户连接时更是如此。

**-iqmc** *size* 指定主 IQ 存储高速缓存大小 (以 MB 为单位)。该开关覆 盖缺省值 16MB 或由 MAIN CACHE\_MEMORY\_MB 数据库开关设置的值 (如果有)。将应用到从 IQ 服务器启动到 IQ 服务器关闭的这段时间内所 启动的所有数据库。换句话说,如果在服务器启动时启动一个数据库而 稍后又启动另一个数据库,则需要有 2 \* -iqmc 的容量才能供 main 高速缓 存使用。一般而言, Sybase 不建议将一个 Sybase IQ 服务器与多个数据 库一起运行。

**-iqmsgnum** *num* 指定服务器维护的旧消息日志的存档数。只有当 IQMsgMaxSize 服务器属性或 -iqmsgsz 服务器启动开关为非零时,-iqmsgnum 值才生效。 IQMsgNumFiles 服务器属性对应于 -iqmsgnum,并优先于 -iqmsgnum 值。

-igmsgnum 是一个介于 0-64 之间 (包括这两个数) 的整数。缺省值为 0,意味着在主消息日志文件中回卷消息。

*n* 大于 0 的 -iqmsgnum 值则表示服务器维护 *n* 个消息日志存档。例如,以 下命令指定服务器维护消息日志的 3 个存档:

```
start iq -n iqdemo iqdemo.db ... <other options> ...
-iqmsgsz 100 -iqmsgnum 3
```
有关 IQMsgNumFiles 服务器属性的信息,请参见 《参考:构件块、表和 过程》的第 7 章 "系统过程"中的 "sa\_server\_option 系统过程"。

有关消息日志管理的信息,请参见《系统管理指南:第一卷》的第1章 "Sybase IQ 系统管理概述"中的 "消息记录"。

**-iqmsgsz** *size* 限制消息日志的最大大小。-iqmsgsz 是一个介于 0 和 2047 之间 (包括这两个数)的整数 (以 MB 为单位)。缺省值为 0, 即指定 消息日志大小没有任何限制。 IQMsgMaxSize 服务器属性对应于 -iqmsgsz 服务器开关,并优先于 -iqmsgsz 值。

*n* 大于 0 的 -iqmsgsz 值则表示消息日志的大小最多可以增大到 *n* MB。例 如,以下命令将消息日志的大小限制为 100MB:

start iq -n iqdemo iqdemo.db ... <other options> ... -iqmsgsz 100

有关 IQMsgMazSize 服务器属性的信息, 请参见《参考: 构件块、表和过 程》的第 7 章"系统过程"中的"sa\_server\_option 系统过程"。

有关消息日志管理的信息,请参见《系统管理指南:第一卷》的第1章 "Sybase IQ 系统管理概述"中的 "消息记录"。

<span id="page-25-0"></span>**-iqmt** *num* 指定要创建的 Sybase IQ 线程数。缺省值为:60 乘 CPU 数 (对于前四个 CPU) 加 50 乘 CPU 数 (对于其余 CPU) 再加连接线程 数。例如, 在具有 12 个 CPU 和 10 个连接的系统上, 缺省值为 60\*4 +  $50*$ (numCPUs - 4) + 2\*(numConnections + 2) + 1 = 665。最小值为 2\*num\_conn+1。在 64 位平台上,线程总数 (-iqmt 与 -gn 相加之和)不 能超过 4096;而在 32 位平台上,线程总数则不能超过 2048。缺省的 -iqtss 设置应足以支持这些最大线程数。

**-iqnotemp** *size* 创建一个临时文件来替代已定义的临时 dbspace。*size* 为 文件大小 (以 MB 为单位)。

**-iqnumbercpus** *num* 指定可用于 IQ 的 CPU 数,从而覆盖用于资源规划 用途的实际 CPU 数。-iqnumbercpus 值的缺省值为 CPU 的总数, 但可用值 范围为 1 到 128。

Sybase 建议仅在以下计算机上使用 -iqnumbercpus:

- 配有 Intel CPU、已启用超线程且将 -iqnumbercpus 设置为可用 CPU 数 的计算机
- 已使用操作系统实用程序将 Sybase IQ 限制为仅可使用其内 CPU 子 集的计算机

将 -iqnumbercpus 设置为大于可用 CPU 数的值可能会影响性能。

**-iqpartition** 指定 IQ 主缓冲区高速缓存和 IQ 临时缓冲区高速缓存中分 区的数量。该数字必须为 2 的次方。可用值包括:0(缺省值)、1、2、 4、8、16、32、64。缺省情况下,IQ 自动按 *number\_of\_cpus/8* 计算该分 区数,计算结果将舍入到最近的 2 次方,最大值为 64。通过调整高速缓 存分区数,也许可以提高性能。-iqpartition 开关为 IQ 服务器设置该值,并 覆盖 Cache Partitions 数据库选项所设置的值。有关是否应设置这些选项 之一以及影响它们的因素的详细信息,请参见《参考:语句和选项》的 第2章"数据库选项"中的"CACHE\_PARTITIONS 选项",以及参见 《系统管理指南: 第一卷》的第 10 章"事务和版本控制"中的"管理锁 争用"。

**-iqsmem** *size* 创建内存池 (以 MB 为单位)以增加堆空间。

**-iqstart** *N* 提供 dbspace 的启动诊断信息。输入参数 *N* 是一个表示整数 位掩码的数值。您可以将这些值组合起来,从而提供多个功能。在生成 IQ 消息文件之前生成的输出将显示在控制台中。-z 启动开关提供其它启 动和连接信息。

可用值如下:

- **• N=1** 从打开 dbspace 时使用的 SYSIQFILES 返回有关文件名的基本 信息。然后,它显示使用的完全限定名。可以使用此选项在 IQ 消息 文件中创建数据库正在使用的文件的记录。
- **• N=2** 在执行 RecoveryComplete 之前重放事务日志之后停止使您无 需一直打开数据库就可对其进行检查。您可以将 N=2 与其它选项组 合。在某些模式中, 使用 N=2 可能会重写 commit\_identity, 但不会 永久修改数据库,因为系统不允许执行提交恢复操作的检查点。下 次打开数据库时,所有恢复操作将重新执行。
- **• N=4** 返回完整的诊断信息,其中包括 SYSIQFILE 的所有行、所选文 件名的子集 (如果数据库是 Multiplex 数据库)、完全解析文件名、 每个单独的 dbspace 文件标头块、database\_identity、commit\_identity、 每个检查点日志条目以及每个事务日志条目。
- **• N=8** 允许覆盖SYSIQFILE中的文件路径。将使用文件名*iqmsg.iqmsg*、 *iqmain\_1*、 *iqmain\_2...*、 *iqtemp\_1*、 *iqtemp\_2* 等,而不是 SYSIQFILE 值。这些文件名可以是链接形式,但必须与 *.db* 文件位于同一目录 中。您可以使用指向实际 *.db* 文件的链接,但如果为服务器提供的链 接指向使用相对于数据库的事务日志的 *.db* 文件,则服务器将查找 相对于该链接而不是相对于数据库的事务日志。在这种情况下,也 会为事务日志创建链接。

**-iqtc** *size* 指定 IQ 临时存储高速缓存大小(以 MB 为单位)。用于覆盖 缺省值 8MB 或由 TEMP\_CACHE\_MEMORY\_MB 数据库选项设置的值(如 果有)。将应用到从 IQ 服务器启动到 IQ 服务器关闭的这段时间内所启 动的所有数据库。换句话说,如果在服务器启动时启动一个数据库而稍 后又启动另一个数据库,则需要有 2 \* -iqtc 的容量才能供临时高速缓存使 用。一般而言, Sybase 不建议将一个 Sybase IQ 服务器与多个数据库一 起运行。

**-iqtss** *size* 设置服务器中内部执行线程的堆栈大小。对于 32 位平台,缺 省值为 200KB: 对于 64 位平台, 缺省值为 512KB, 该值也是每个平台的 推荐值。但有些复杂的查询可能会返回一个错误,指出堆栈深度超出了 此限制,因此 DBA 可能需要增加该值。在 32 位平台上,最佳设置取决 于可用内存、CPU 数、连接数及运行的查询类型。在 64 位平台上, 使用 值 1000 是比较合理的,因为 64 位系统的内存限制不像 32 位系统那样严 格。不要选择小于缺省值的值,否则您可能会发现有些查询无法运行。

**-iqwmem** *size* 在 HP 和 Sun UNIX 系统上创建"连系"内存池。此内存 处于锁定状态,因此操作系统不能对其进行分页。指定内存的大小 (以 MB 为单位)。仅当有足够内存可专用于此用途时,才应使用此开关。否 则,可能导致性能大幅下降。

**-k** 指示数据库服务器不收集性能监控器统计信息。

-kl file 指定 Kerberos GSS-API 库 (或 UNIX 中的共享对象)的文件名, 并启用到数据库服务器的经过 Kerberos 鉴定的连接。

**-kr** *realm* 指定 Kerberos 服务器主体的域,并启用到数据库服务器的经 过 Kerberos 鉴定的连接。通常,数据库服务器用于 Kerberos 鉴定的主体 是 server-name@default-realm, 其中 default-realm 是为 Kerberos 客户端配 置的缺省域。如果希望服务器主体使用非缺省域 (在这种情况下使用的 服务器主体是 server-name@server-realm), 则使用此选项。

**-krb** 启用到数据库服务器的经过 Kerberos 鉴定的连接。

**-ksc** *num* 指定性能监控器可监控的最大连接数。缺省连接数为二。

**-ksd** *num* 指定性能监控器可监控的最大数据库数。缺省数据库数为 10。

**-ks** *0* 禁止创建性能监控器用来从数据库服务器收集计数器值的共享 内存。

**-m** 当检查点操作完成后删除事务日志 (可能在关闭时,或者由于服务 器调度的检查点所致) 。该开关提供了自动限制事务日志增大的方法。 检查点频率仍由 CHECKPOINT\_TIME 和 RECOVERY\_TIME 选项控制 (也 可在命令行设置)。

在处理需要快速响应的大容量事务,且事务日志的内容与恢复或复制无 关的情况下, -m 服务器开关非常有用。

警告! 当选择 -m 服务器开关时,不会防备包含数据库文件的设备出现介 质故障。另外,不要对正在复制的数据库使用 -m 开关,因为复制本身会 依赖于事务日志信息。因此,切勿对 Multiplex 数据库使用 -m 开关。

为了避免出现数据库文件碎片,建议您在使用该选项时,将事务日志存 放在与数据库本身不同的单独设备或分区上。

如果用 -m 开关启动服务器,则不能创建数据库。

请参见 《性能和调优指南》的第 4 章 "管理系统资源"中的 "事务日 志文件"。

**-n** *name* 设置数据库服务器的名称。缺省情况下,数据库服务器接受 不带有路径和扩展名的数据库文件名。例如,如果在 *c:\sybase\IQ-15\_1\ demo\iqdemo.db* 文件中启动服务器,而没有指定 -n 开关,则服务器名称 为 iqdemo。为了避免使用缺省名称,请始终指定服务器名称。

在相应的局域网 (域)内每一服务器名称都必须是唯一的。这样可防止 无意间连接到错误的服务器。主机名合并端口号不能唯一标识服务器。

服务器名称根据计算机的字符集进行解释,因为在启动时不存在数据库 归类。服务器名称必须是有效的标识符。长服务器名称会被截至 40 个字 符。在 NetBIOS 上,最大长度为 16 个字符。对于 Multiplex 服务器名称, 最大长度为 30 个字符。

服务器名称指定要用在客户端应用程序连接字符串或配置文件中的名称。

注意有两个 -n 开关。如果 -n 出现在数据库文件名之后,则该开关是数 据库选项。否则,该开关是服务器选项。例如, 在下面的 start\_iq 命令行 中,第一个 -n 指示服务器名称,而第二个 -n 位于数据库文件名 *mydb.db* 后面,指示数据库名称:

start iq -n svrname mydb.db -n dbname

服务器名称必须用在连接语句中,才能指定要连接的服务器。在所有环 境中,如果未指定服务器名称,则使用缺省的数据库服务器,前提是系 统上至少运行一个数据库服务器。

同名的多个数据库服务器不允许运行在网络任何位置的 TCP/IP 上,即使 是单独的端口也是如此。

**-o** *filename* 除了将所有服务器消息窗口输出显示在屏幕上之外,还将 该输出打印到一个文件。可以使用此选项指定服务器日志文件的非缺 省名称,并在重新启动服务器后始终使用同一文件。请注意不要填满此 文件。

注意如果 -o 文件位于已满的文件系统中,则 IQ 服务器停止响应。一旦 发生此情况,则只能通过关闭服务器进行注销。

**-oe** 指定用于记录启动错误、致命错误和断言的文件名。输出日志文件 中的每一行都带有日期和时间前缀。

**-on** *size* 指定数据库服务器消息日志的最大大小,之后文件将使用 .old 扩展名进行重命名并启动新文件。

**-os** *size* 限制 -o 开关使用的日志文件的大小。缺省设置是无限制。可以 使用大写或小写指定 G、K 和 M 单位。如果未提供单位, 则假定任何小 于 10,000 的整数都以千字节为单位,而任何大于或等于 10,000 的整数都 以字节为单位。

**-ot** *file* 截断数据库服务器消息日志文件,并向其追加输出消息。

**-p** *packet-size* 设置通信包的最大大小。值的范围为 300 – 16,000 字 节, 缺省值为 1460 字节。请参见《系统管理指南: 第一卷》的第 4 章 "连接和通信参数"中的 "CommBufferSize 连接参数 [CBSize]"。

**-pc** 压缩除同一计算机连接之外的所有连接。

**-pt** *size* 增加或减少压缩包时的大小限制。-pt 采用一个整数值,表示要 压缩的包的最小字节大小。缺省值为 120 字节,应适用于大多数情况。 Sybase 不建议使用小于 80 的值。

在某些情况下,更改压缩阈值可以改善压缩连接的性能,仅当压缩增加 传输包的速度时才允许压缩包。

如果客户端和服务器指定不同的压缩阈值设置,则客户端设置优先。

**-qi** (Windows 服务器)控制是否显示数据库服务器任务栏图标和窗口。 如果使用该选项,除了可能出现的启动错误对话框, 您看不到服务器正 在运行的任何指示。可以使用 -o 和/或 -oe 日志来诊断错误。

**-qp** 禁止在数据库服务器窗口中显示有关性能的消息。取消的消息包括:

- No unique index or primary key for table '*table\_name*'
- Database file "*mydatabase.db*" consists of *nnn* fragments

**-qs** (Windows 服务器)取消启动错误对话框。启动错误包括:

- Could not open/read database file: <数据库文件>
- A database server with that name has already started

在 Windows 平台上,如果服务器不自动启动,这些错误会显示在对话框 中,并且必须在服务器停止前将其清除。

在命令行而不是通过 *@environment-variable* 或 *@filename* 语法指定 -qs 的情况下,如果在装载语言 DLL 时出错,则不会显示对话框。此错误记 录在 Windows 应用程序事件日志中。

如果在命令行而不是通过 *@filename* 或 *@environment-variable* 扩展指定 -qs,则会取消用法错误。

-aw 取消数据库服务器窗口 (Windows 平台), 在控制台中显示消息 (非 Windows 平台)。

**-s** *<id>* (UNIX 服务器)设置 syslog 工具的消息中所使用的系统用户 ID。 缺省值为 user, 它使用数据库服务器进程的用户 ID。如果值为 none, 则 将禁止记录任何 syslog 消息。

**-sb { 0 | 1 }** 指定服务器如何响应 TCP/IP 上的广播。

-sb 0 表示服务器不启动任何 TCP/UDP 广播监听器。除强制客户端使用 DoBroadcast=NONE 和 HOST= 选项来连接服务器之外, -sb 0 还会导致使 用 dblocate 时不列出服务器。

-sb 1 表示服务器不响应来自 dblocate 的广播, 但保持连接逻辑不受影 响。可以通过指定 LINKS=tcpip 和 ENG=<*name*> 来连接服务器。

**-sf** *feature* 此选项允许您启用和禁用数据库服务器的功能。 *feature-list* 是确保数据库服务器安全的功能名称和功能集的逗号分隔列表。

**-sk** *key* 指定可用来启用针对数据库服务器禁用的功能的密钥。

**-su** *password* 此选项指定实用程序数据库 (utility\_db) 中 DBA 用户的初 始口令。该口令区分大小写。您可以将口令指定为无,以禁用到实用程 序数据库的所有连接。

**-ti** *minutes* 断开在您指定的分钟数内没有提交请求的连接。缺省值为 4400 (72 小时) ,以便进行长查询操作的用户在周末长假中不会被注 销。客户端计算机在数据库事务期间保持锁定,直至事务结束或连接终 止。通过断开非活动连接,-ti 释放这些锁。-ti 开关不与使用共享内存通 信链接的客户端断开连接。使用 -ti 不会对与使用共享内存的本地服务器 的连接产生任何影响。将该值设置为零将禁止检查不活动的连接,因此 不会断开任何连接。

可以使用 IDLE 连接参数设置各个连接的超时值。有关详细信息,请参见 《系统管理指南: 第一卷》的第 4 章 "连接和通信参数"中的 "Idle 连 接参数 [IDLE]"。

**-tl** *seconds* 为服务器设置活动超时周期。活动包通过客户端/服务器 TCP/IP 通信协议定期发送,目的在于确认连接的完好性。如果服务器运 行了一个活动超时周期 (缺省为 2 分钟)后未检测到活动包,通信将断 开,服务器断开与该客户端关联的任何连接。 UNIX 非线程客户端和 TDS 连接不执行活动检查。

服务器上的 -tl 开关会为没有指定 -tl 开关的所有客户端设置活动超时。

当连接数超过 200 个时,服务器会根据指定的 LivenessTimeout 值自动计 算一个较大的 LivenessTimeout 值。这使服务器可以更高效地处理大量 连接。

客户端在 LivenessTimeout 值的三分之一到三分之二这么长的一段时间 内通过每个空闲连接发送活动包。不会同时发送大量活动包。如果发送 活动包需要很长时间 (取决于网络、计算机硬件及计算机上的 CPU 和 网络负载),则可能会在 LivenessTimeout 值的三分之二这么长的一段时 间后发送活动包。如果发送活动包所用的时间很长,服务器控制台中会 出现一条警告。如果出现这样的警告,请考虑增大 LivenessTimeout 值。

**-tmf** 强制事务管理器恢复。在分布式事务处理协调器不可用的情况下, 在分布式事务恢复期间使用。

**-tq** *time* 在指定时间关闭服务器。该时间格式为 HH:MM(24 小时制), 并且可以放在可选日期之后。如果指定了日期,请将日期和时间必须括 在双引号中,并使用 "YYYY/MM/DD HH:MM"格式。

**-u** 打开使用操作系统磁盘高速缓存的文件,而不是打开仅使用数据库 高速缓存的文件。

-ud (UNIX 服务器)导致进程在根目录中作为守护程序运行。 Sybase 不建议在 IQ 服务器中使用此开关。

-**uf** (UNIX 服务器)指定发生致命错误时要采取的操作。

- **abort** 调用 UNIX abort 函数,并生成核心文件。
- **default** 数据库服务器的行为与所有情况下 abort 的行为相同,发 生设备已满致命错误时除外。在这种情况下,它的行为与 defunct 相 同。此操作阻止系统尝试在已满的设备中写入核心文件。这是缺省 行为。
- **defunct** 数据库服务器继续运行,不调用 abort。任何对数据库服 务器进行的新连接尝试都会收到原始致命错误的 SQL 错误。

**-ut min** (UNIX 服务器)导致服务器以 *min* 指定的间隔访问 Catalog 存 储临时文件。

**-v** 在消息框 (Windows) 或版本字符串 (UNIX / Linux) 中显示数据库服务 器版本。

**-x** *list* 指定服务器端网络通信协议。

*list* 是 tcpip 或 namedpipes 设置的逗号分隔列表。例如:

例如,

-x tcpip,ipx

仅允许 TCP/IP 和 IPX 通信。

缺省情况下,将尝试使用操作系统上数据库服务器支持的所有设置。

对于某些协议,可以提供采用以下格式的附加参数:

```
-x tcpip(PARM1=value1;PARM2=value2;...)
```
对于 UNIX, 如果提供多个参数, 需要使用引号:

-x "tcpip(PARM1=value1;PARM2=value2;...)"

有关可用参数的说明,请参见《系统管理指南:第一卷》的第4章"连 接和通信参数"。

**-xs** 指定服务器端 Web 服务通信协议。

**-xs** { **all** | **none** | *web-protocols* } …

*web-protocols*: { [ **http** | **https** | **http\_fips** ] *parmlist* },… *parmlist*: **(** *parm*=*value*;…**)**

使用 -xs 选项可以指定要用来监听客户端连接广播的 Web 协议。如果指 定一个或多个协议,服务器将尝试使用指定的协议来监听客户端请求。 如果未指定-xs 选项, 则服务器不会尝试监听 Web 请求。

无论您为 -x 选项选择了何种设置,服务器将始终使用共享内存协议来监 听连接广播。您可以指定以下任何一个参数:

- **• ALL** 使用此平台上的服务器所支持的所有通信协议来监听客户端 的连接尝试,包括共享内存。
- **• HTTP** 使用 HTTP 协议来监听客户端的连接尝试。监听的缺省端口 为 80。
- **• HTTPS** 使用 HTTPS 协议来监听客户端的连接尝试。监听的缺省端 口为 443。
- **• NONE** 仅使用共享内存协议来监听客户端的连接尝试。这是缺省 设置。

有关可用参数的说明,请参见《系统管理指南:第一卷》的第4章"连 接和通信参数"中的 "网络通信参数"。

对于 UNIX, 如果提供多个参数, 则必须使用引号:

-xs "http(PARM1=value1;PARM2=value2;...)"

下面的命令仅允许共享内存和 TCP/IP 通信:

start iq web.db -xs http(port=80)

请参见《系统管理指南: 第一卷》的第 4 章 "连接和通信参数"中的 "CommLinks 连接参数 [Links]"。

**-z** 在启动时提供有关通信链接的诊断信息。只有解决问题时才使用此 开关。

**-ze** 在数据库服务器消息窗口中显示数据库服务器环境变量。

**-zl** 启用为服务器上的每个数据库连接捕获最近预准备的 SQL 语句的 功能。

另外,可以使用 sa\_server\_option 系统过程的 remember\_last\_statement 选 项启用此功能。通过使用 LastStatement 属性函数,可以为连接获取最近 预准备的 SQL 语句。sa\_conn\_activity 存储过程可让您为服务器上数据库 的所有当前连接获取最近预准备的 SQL 语句。

对于存储过程调用,仅显示最外层的过程调用。

**-zn** *num* 指定要保留的请求日志文件副本数。与 -zs 一起使用。

<span id="page-32-0"></span>**-zo** *file* 将请求级记录信息重定向到与常规日志文件不同的文件中。使 用 -zr 开关启用请求级记录。-zo 开关将此文件中的输出定向到与 -o 开 关上指定的文件不同的文件中。此开关还会禁止在控制台中显示请求 级记录。

**-zoc** *file* 将 HTTP Web 服务客户端过程调试日志重定向到文件。

**-zr** *level* 启用操作的请求级记录:

- **•** 全部 记录所有 SQL 语句和对服务器的其它请求。
- **•** 无 关闭 SQL 语句记录。这是缺省设置。
- **• SQL** 只记录以下类型的请求:
	- CONTROL\_START\_DATABASE
	- CONTROL\_STOP\_ENGINE
	- CONTROL\_STOP\_DATABASE
	- STMT\_PREPARE
	- STMT\_EXECUTE
	- STMT\_EXECUTE\_IMM
	- STMT\_EXECUTE\_ANY\_IMM
	- SQL\_OPTION\_SET
	- BACKUP
	- DELETE\_FILE
	- COMMIT
	- ROLLBACK
	- PREPARE\_TO\_COMMIT
	- CONNECT
	- DISCONNECT
	- BEGIN\_TRANSACTION
	- STMT\_DROP
	- CURSOR\_OPEN
	- CURSOR\_EXPLAIN
	- CURSOR\_CLOSE
	- CURSOR\_RESUME
	- 错误

-zr 还会禁止在控制台中显示请求级记录。请参见《系统管理指南: 第一 卷》的第 14 章 "故障排除提示"中的 "记录服务器请求"。要将 -zr 日 志文件中的连接信息与 *.iqmsg* 文件中的连接信息关联,请参见"将连接 信息相关联";有关读取 -zr 日志输出的信息,请参见 《系统管理指南: 第一卷》的第 14 章 "故障排除提示"中的 "请求日志文件分析"。

另请参见 《SQL Anywhere Server — SQL 用法》中的位于 http://infocenter.sybase.com/help/topic/com.sybase.help.sqlanywhere.11.0.1/ dbusage\_en11/performance-s-5753386.html 上的 "Request logging"(请 求日志)。

另请参见 [-zo file](#page-32-0) 和 [-zs { integer | integerG | integerK | integerM }](#page-34-0) … 命令 行开关。

<span id="page-34-0"></span>**-zs {** *integer* **|** *integerG* **|** *integerK* **|** *integerM* **}** … 限制请求级记录文件的 大小。请求级记录是用 -zr 开关启用的,并用 -zo 开关重定向到一个单独 文件。您可以使用 -zs 开关来限制该文件的大小。

可以使用大写或小写指定 G、K 和 M 单位。如果未提供单位, 则假定任 何小于 10,000 的整数都以千字节为单位,而任何大于或等于 10,000 的整 数都以字节为单位。

当请求日志文件达到-zs 选项或 sa\_server\_option 系统过程指定的大小 后,会用附加的扩展名 *.old* 对该文件进行重命名(如果已经存在这样一 个文件,则用相同名称替换现有的文件) 。然后,重新启动请求级的日 志文件。

缺省情况下,没有限制。该值以千字节为单位。

下面的示例说明如何使用 -zs 选项来控制日志文件的大小。假设在命令 行中使用以下选项启动数据库服务器:

-zr all -zs 10 -zo mydatabase.log

将创建新的日志文件 mydatabase.log。如果该文件的大小达到 10K, 将删 除所有现有的 *mydatabase.old* 文件,将 *mydatabase.log* 重命名为 *mydatabase.old*,并将启动一个新的 *mydatabase.log* 文件。 *mydatabase.log* 文件每达到 10K,都会重复此过程。

#### 数据库选项 **-dh** 当针对服务器运行服务器枚举实用程序 (dblocate) 时会导致数据库 无法访问。

**-ds** 指定数据库的 dbspace 所在的目录。指定 dbspace 目录后,数据库 服务器仅搜索此目录以获取 dbspace。

**–ec** 使用传输层安全性或简单加密技术对来/往于所有客户端的所有 Sybase IO 本机包(DBLib、ODBC 和 OLE DB)进行加密。不加密 TDS™ (Tabular Data Stream) 包。

**-ec** *encryption-options* …

*encryption-options*:

```
 { NONE | 
   SIMPLE | 
TLS ( TLS_TYPE=cipher;
[FIPS={Y|N};] 
IDENTITY=server-identity-filename;
IDENTITY_PASSWORD=password ) } , …
```
请参见 《SQL Anywhere Server — 数据库管理》中的位于 http://infocenter.sybase.com/help/topic/com.sybase.help.sqlanywhere.11.0.1/ dbadmin\_en11/ec-database-dbserver.html 上的 "-ec server option"(-ec 服 务器选项)。

另请参见《系统管理指南: 第一卷》的第4章"连接和通信参数"中的 "Encryption 连接参数 [ENC]"。

**-ek** 在强加密数据库的文件名之后提供。必须以参数形式提供密钥值, 才能启动加密数据库。密钥值是一个字符串,包括混合的大小写、数字、 字母和特殊字符。如果您有一个强加密数据库,则必须提供加密密钥, 才能使用数据库或事务日志;否则,命令将失败。对于强加密数据库, 必须指定 -ek 或 -ep, 但是不能同时指定二者。

**-m** 当检查点操作完成后截断(删除)事务日志(可能在关闭时,或者 由于服务器调度的检查点所致) 。该选项提供了自动限制事务日志增大 的方法。检查点频率仍由 CHECKPOINT\_TIME 和 RECOVERY\_TIME 选项 控制 (也可以在命令行中进行定义)。

在执行需要快速响应的大容量事务,且事务日志的内容与恢复或复制无 关的情况下,-m 选项非常有用。当选择该选项时,不会防备包含数据库 文件的设备出现介质故障。

为了避免出现数据库文件碎片,Sybase 建议您在使用 -m 选项时,将事务 日志存放在与数据库本身不同的单独设备或分区上。

此选项与 -m 服务器选项相同,但它只适用于当前数据库或由 *databasefile* 命令行变量标识的数据库。

注意不要对正在复制的数据库使用 -m 选项,因为复制本身会依赖于事 务日志信息。因此, 切勿对 Multiplex 数据库使用 -m 选项。

-n name 为数据库提供替代名称 (即, 呢称)。使用呢称可简化连接。 对于 Open Client,-n 呢称必须与 *interfaces* 文件中的条目相同。

由于数据库服务器可装载多个数据库,因此需要使用数据库名称来区分不 同的数据库。但 Sybase 强烈建议在 IQ 服务器上仅运行一个数据库。如 果必须运行两个数据库, 则应在不同的端口启动两个 IQ 数据库服务器。
缺省情况下,数据库的名称可以为不带有路径和扩展名的文件名。例如, 如果用 *c:\sybase\IQ-15\_1\demo\iqdemo.db* 启动服务器,而没有指定 -n 选 项,则数据库的名称为 iqdemo。要以避免使用缺省名称,应始终指定一 个服务器名称。

有关命名约定,请参见 -n 服务器选项。

注意有两个 -n 开关。如果 -n 没有跟随在数据库文件名后面,则该选项命 名服务器。如果 -n 出现在数据库文件名后面,则该开关为数据库开关。

**-sm** 提供可用来访问只读镜像数据库的替代数据库服务器名称。只有 当数据库服务器作为数据库的镜像时,替代服务器名才处于活动状态。 通过使用 -sm 和 -sn 命令行选项,应用程序始终可以连接到主服务器或镜 像服务器上的数据库,无需知道哪个物理服务器作为主服务器或镜像服 务器。

**-sn** 为在数据库服务器上运行的单一数据库提供替代服务器名称。数据 库服务器可以配置为监听特定数据库服务器的多个服务器名称。除真实 服务器名称之外的服务器名称都称为替代服务器名称,并且特定于在数 据库服务器上运行的特定数据库。使用替代服务器名称进行连接的客户 端只能连接到指定该替代服务器名称的数据库。替代服务器名称必须在 网络上唯一;否则,数据库将无法启动。如果数据库是在服务器命令中 启动的,而替代服务器名称不唯一,则服务器无法启动。

**-r** 强制所有在数据库服务器上启动的数据库为只读。不允许对数据库 进行更改:数据库服务器不修改数据库文件。

恢复选项 **-iqfrec dbname** 将指定数据库标记为"正在使用",并将该数据库的 IQ 部分恢复到其上次已知的一致状态。不要在正常操作中使用-iqfrec; 仅在 强制恢复数据库时才使用它。*dbname* 必须是物理数据库名称,而不是逻 辑名或昵称。

> 注意选项 -iqfrec 仅适用于数据库的 IQ 部分,而不适用于 Catalog 存 储。-iqfrec 不 支持对数据库的 SQL Anywhere 部分 (Catalog 存储)执行 强制恢复。

使用 -iqfrec 时请按照正确的过程操作。请参见《系统管理指南: 第一卷》 中的第 13 章 "系统恢复与数据库修复"。

另请参见 《系统管理指南: 第一卷》中的第 2 章 "运行 Sybase IQ"。

## 停止数据库服务器

可以使用多种方法停止数据库服务器,其中有些方法是特定于平台的。 本节介绍两种操作系统级服务器关闭实用程序 dbstop 和 stop\_iq。有关所 有服务器关闭方法及何时需要停止数据库服务器的完整说明,请参见 《系统管理指南: 第一卷》的第 2 章 "运行 Sybase IO"中的"停止数 据库服务器"一节。

## **dbstop**

dbstop 停止数据库服务器。Stop 实用程序只是命令行实用程序,UNIX 和 Windows 平台上均提供了该实用程序。

在 Windows 平台上,通过单击服务器窗口中的 "关闭"或者右键单击任 务栏中的服务器图标并从弹出菜单中选择"退出",即可快速停止数据库 服务器。

语法 **dbstop** [ *options* ] *server-name* 

参数 表 *1-3*: *dbstop* 选项

| 选项                     | 说明                               |
|------------------------|----------------------------------|
| <b>@filename</b>       | 读取来自指定的环境变量或配置文件的选项。             |
| server-name            | 正在运行的服务器的名称。                     |
| $-c$ "keyword=value; " | 连接参数。                            |
| -d                     | 不要停止数据库服务器。应只停止连接字符<br>串中指定的数据库。 |
| -o filename            | 将输出消息记录到文件。                      |
| -q                     | 安静模式 -- 不显示消息。                   |
| $-x$                   | 如果存在活动连接, 则不停止。                  |
| -y                     | 即使有活动连接, 也停止而不给出任何提示。            |

用法 在 UNIX 上, dbstop 可以关闭上网络中任何节点上的服务器。必须指定 *server-name* 以及当启动服务器时指定的所有连接参数。如果没有适当的 连接参数, dbstop 将不知道如何连接到服务器以指示它关闭。

dbstop 命令行选项可用于控制是否停止服务器 (即使有活动连接)。

**server-name** 要停止的服务器的名称。如果提供了服务器名称,不要提供 连接参数。

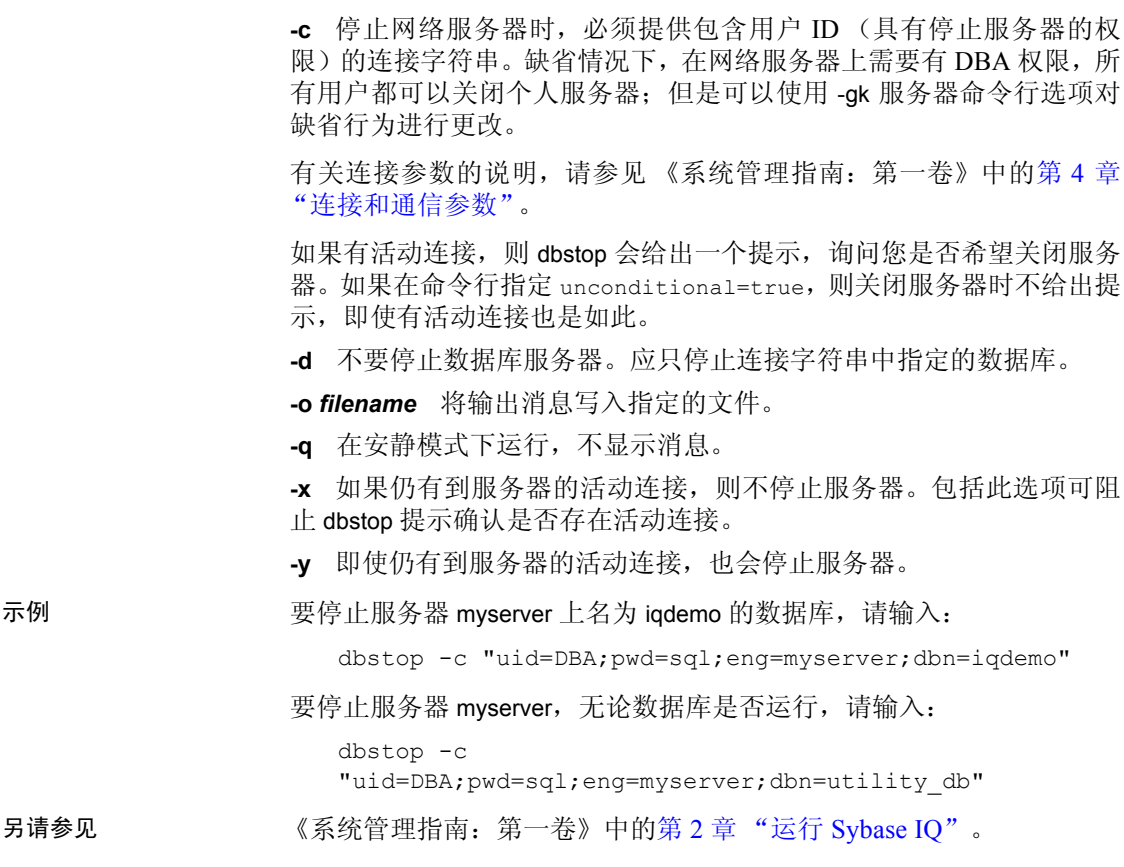

## **stop\_iq** (仅适用于 **UNIX** 和 **Linux**)

在 UNIX 和 Linux 平台上,还可以使用 stop\_iq 命令和 dbstop 停止数据库服 务器。有关何时使用 stop\_iq 的完整详细信息, 请参见《系统管理指南: 第一卷》的第 2 章"运行 Sybase IQ"中的"停止数据库服务器"一节。

语法 **stop\_iq** [ **-agent** | **-cleanup** ][ **-stop** [ **one** | **all** ]] [ -**user** <*user\_name*>][ **-version** [ **12** | **15** | **all** ]> ] [ **-wait** <*seconds*>]

#### 开关 **2008年11-4:** stop\_iq 实用程序的开关

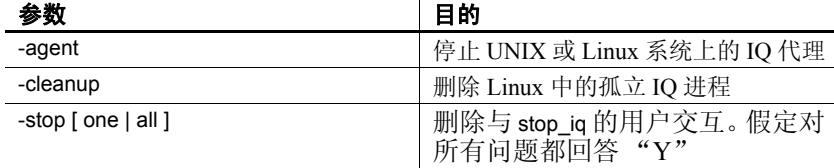

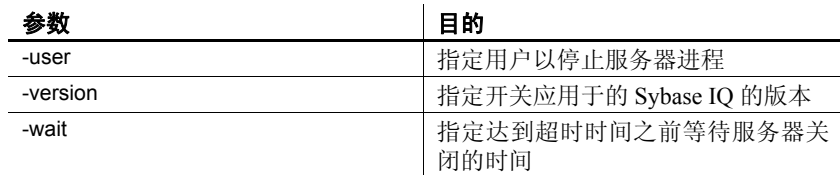

用法 stop\_iq 是一个交互式实用程序, 它列出其他用户拥有的所有服务器, 并 列出您拥有的服务器,然后询问您是否希望停止您的服务器。如果回答 Y(是), stop\_iq 将关闭服务器并关闭所有用户与服务器的连接。如果回 答 N (否), stop\_iq 将返回操作系统命令提示级别, 并继续运行服务器。

当发布 stop\_iq 时, 您会看到以下消息:

"Please note that 'stop iq' will shutdown a server completely without regard for users connections or load processes status. For a finer level of detail the utility 'dbstop' has the options to control whether a server is stopped based on active connections."

通常,在服务器仍与一个或多个客户端保持连接状态时,不要关闭服务 器。如果尝试此操作,将会警告您所有未提交的事务都将丢失。请在断 开或关闭所有客户端后重新尝试。

-agent 选项用于关闭 UNIX 和 Linux 上的 IQ 代理。

-version 开关指定正使用的 Sybase IQ 的版本。

-user 参数执行下面两个功能。

- 如果由于截断或替换原因导致 stop ig 找不到当前用户拥有的服务器/ 代理,系统管理器可在 -user 参数中指定进程表中的名称和 ID,以便 使用 stop\_iq 实用程序关闭服务器/代理。
- 拥有 root 特权的用户可关闭其他用户的服务器或代理,而不必以该 用户身份登录。stop\_iq 实用程序没有超级用户 (su) 或 root 权限, 因 此,未经授权的用户不能关闭其他用户拥有的服务器。

在 cron 或 at 作业中 停止服务器

要在 cron 或 at 作业中使用 stop\_iq, 请使用适当的 -stop 选项:

stop\_iq -stop one

如果有且仅有一个正在运行的服务器是由启动 cron 或 at 作业的用户 ID 启动的, 则设置-stop one 将关闭一个服务器。这可以避免错误的服务器 关闭 (如果某些服务器正在运行)。

stop ig -stop all

设置 -stop all 将关闭由启动该服务器的用户 ID 启动的所有服务器。

可以在同一命令中指定两个选项,例如:

stop iq -agent -stop all

注意在 cron 语句中,必须指定到 stop\_iq 可执行文件的完整路径名。

--

示例 下面的示例阐释如何以交互方式使用 stop iq 列出正在运行的所有服务 器,然后关闭其中一个服务器。

**%** stop\_iq Checking system ... The following 1 server(s) are owned by 'TEST'

## Owner PID Started CPU\_Time Additional Information -- --------- ----- -------- -------- ----------------------- 1: TEST 22399 08:56:39 1:43 SVR:QA\_sun7qa DB:iqdemo PORT:8888 /sun7qa1/users/QA/090513/IQ-15\_1/bin64/iqsrv15 @iqdemo.cfg iqdemo.db -ti 4400

Please note that 'stop iq' will shutdown a server completely without regard for users connections or load processes status. For a finer level of detail the utility 'dbstop' has the options to control whether a server is stopped based on active connections.

Do you want to stop the server displayed above <Y/N>? Y

Shutting down server (22399) ... Checkpointing server (22399) ... Server shutdown.

另请参见 《系统管理指南: 第一卷》中的第 2 章 "运行 Sybase IQ" 。

## 对数据库服务器进行故障排除

如果您在操作服务器时遇到问题(包括启动、关闭、不响应和异常终止故 障), 请参考《系统管理指南: 第一卷》的第 14 章 "故障排除提示" 以获取故障排除信息。

# <sup>第</sup> 2 <sup>章</sup> 使用 **Interactive SQL (dbisql)**

关于本章 不对于本章介绍 Interactive SQL (dbisql)。除语法和参数外,本章还包括有 关以下操作的教程: 启动 Sybase IQ, 打开演示数据库, 使用命令窗 口,取消命令,以及停止 Interactive SQL。

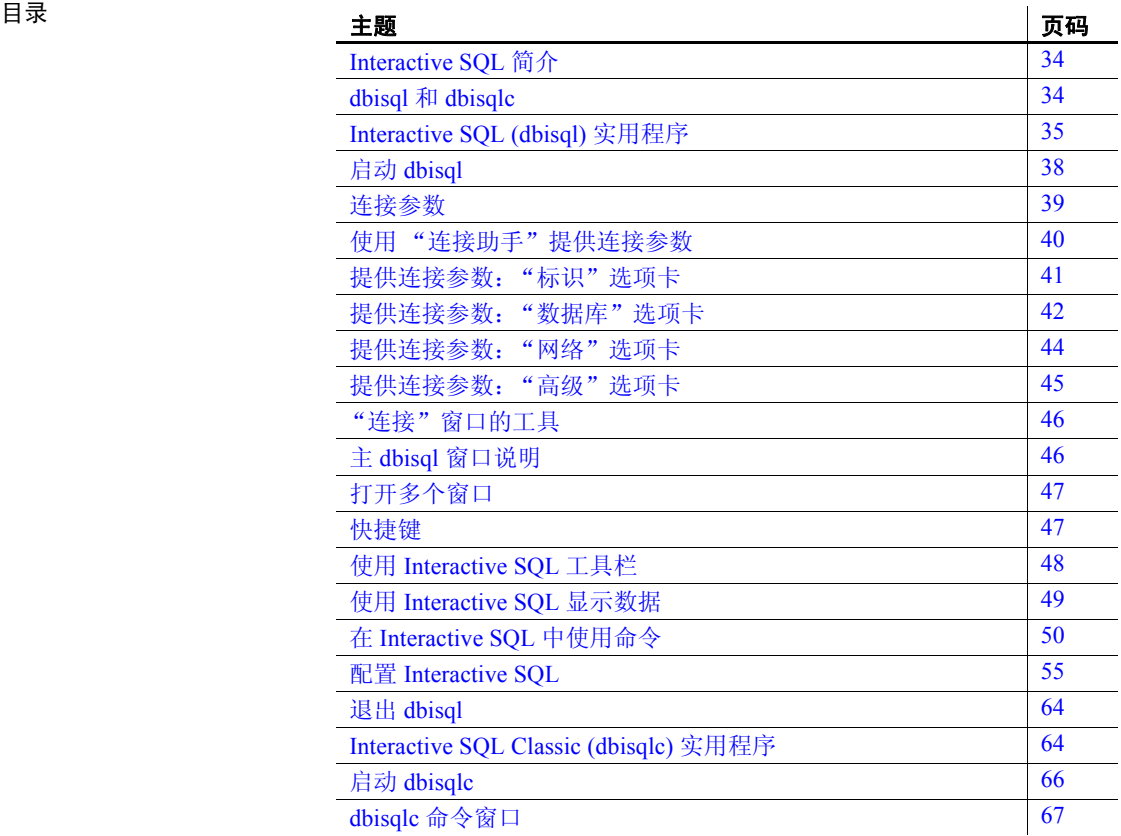

## <span id="page-43-0"></span>**Interactive SQL** 简介

Interactive SQL (dbisql) 是一种用于将 SQL 语句发送到数据库服务器的实 用程序。可以使用此实用程序执行下列操作:

- 浏览数据库中的信息。
- 检验计划包含在应用程序中的 SQL 语句。
- 将数据装载到数据库中和执行其它管理任务。

此外,Interactive SQL 还可以运行命令文件。您可以生成能够对数据库运 行的可重复脚本,然后使用 dbisql 执行这些脚本。请参见第 52 [页的"保](#page-61-0) [存、装载和运行命令文件"](#page-61-0)。

## <span id="page-43-1"></span>**dbisql** 和 **dbisqlc**

dbisql 是基于 Java 的应用程序。在本书中, Interactive SQL 始终是指 Interactive SQL Java。与早期基于 Windows 的 Interactive SQL Classic 应 用程序 (dbisqlc) 相比, dbisql 具有以下几项优势:

- 查找服务器功能 在"连接"窗口的"数据库"选项卡上, "服务器 名"框旁边有一个"查找"按钮。通过它可以浏览和选择服务器名。 如果服务器为远程服务器,应选择 "搜索网络中的数据库服务器" (Search network for database servers), 缺省情况下该选项处于未选中 状态。
- 在 UNIX 中使用鼠标按钮 可以使用鼠标按钮从 dbisql 菜单中选择 菜单项。
- 剪切和粘贴功能 通过主菜单"编辑"项以及在"SQL 语句"窗口 中选择并右键单击文本时出现的菜单均可使用此功能。

若要启动 dbisql, 请在 UNIX 命令提示符下键入 dbisql, 或在 Windows 中 选择 "程序" > "Sybase" > "Sybase IQ 15.1" > "Interactive SQL Java".

为实现向后兼容, Sybase IQ 仍包含 Interactive SQL Classic (dbisqlc), 如 果您需要的功能尚未在 Interactive SQL Java 中实现则可以使用该程序。 有关 dbisqlc 语法,请参见第 64 页的"[Interactive SQL Classic \(dbisqlc\)](#page-73-1) 实 [用程序"。](#page-73-1)

若要启动 Interactive SQL Classic,请在 UNIX 命令提示符下输入 dbisqlc, 或在 Windows 中选择 "程序" > "Sybase" > "Sybase IQ 15.1" > "Interactive SQL Classic"。

## <span id="page-44-0"></span>**Interactive SQL (dbisql)** 实用程序

dbisql 提供了一个交互式环境, 用于进行数据库浏览和将 SQL 语句发送 到数据库服务器。

使用 dbisql 可以键入 SQL 命令或运行命令文件。 dbisql 还提供有关受影 响的行数、每个命令需要的时间、查询的执行计划以及任何错误消息的 反馈。

要使 dbisql 正常工作, \$HOME 必须存在且必须可由用户写入。

若要启动 dbisql,请参见第 35 页的 "使用 dbisql [命令行实用程序打开](#page-44-1) [Interactive SQL](#page-44-1)"和第 38 [页的 "启动](#page-47-0) dbisql"。

## <span id="page-44-1"></span>使用 **dbisql** 命令行实用程序打开 **Interactive SQL**

语法 **dbisql** [ *options* ] [ *dbisql-command* | *command-file* ]

参数 表 *2-1*: *dbisql* 选项

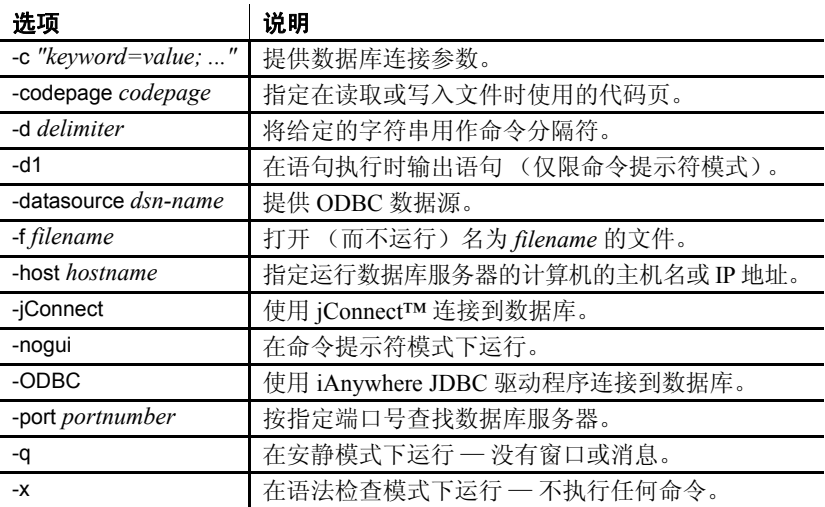

用法 退出代码为 0 (成功)或非零值 (失败)。

Interactive SQL 要求将 QUOTED\_IDENTIFIER 数据库选项设为 ON, 因为 许多数据库函数 (包括一些语句)需要这样设置才能正常工作。连接到 数据库时, Interactive SQL 会将此选项自动设置为 ON。

Interactive SQL 不接受 @filename 参数。

**dbisql-command | command-file** 如果指定 *dbisql-command*,dbisql 将执 行该命令。您也可以指定命令文件名。如果未指定 *dbisql-command*, dbisql 将进入交互模式。在这种模式下,您可以在命令窗口中键入命令。 在 Windows"开始"菜单中,通过选择"程序">"Sybase">"Sybase IQ 15.1" > "Interactive SQL Java", 可以进入交互模式。

**-c "keyword=value; ..."** 指定连接参数。有关连接参数的说明,请参见 《系统管理指南: 第一卷》中的第 4 章 "连接和通信参数"。如果不指定 此选项,则会使用环境变量 SQLCONNECT。如果无法连接 Interactive SQL,则会显示一个对话框,您可以在其中输入连接参数。

注意Sybase 建议您始终指定 dbisql 的连接参数而不是依靠缺省值,以免 发生混淆。例如,如果在一个服务器上启动多个数据库,则应指定数据 库名,并在带有子网的网络中指定通信协议参数和主机号。请参见 《系 统管理指南: 第一卷》中的第 3 章 "Sybase IQ 连接"。

**-codepage** 指定在读取或写入文件时使用的代码页。缺省代码页是适用 于当前运行平台的代码页。

例如,在英文 Windows 计算机上, Interactive SQL 使用 1252 (ANSI) 代 码页。如果希望 Interactive SQL 使用 297 (IBM France) 代码页读取创建 的文件,可指定以下选项:

-codepage 297

**-d** 指定命令分隔符。分隔符两侧的引号是可选的,但在命令 shell 本身 以某种特殊方式解析该分隔符的情况下除外。

无论存储在数据库中的设置(用户设置或 PUBLIC 设置)如何, 命令分 隔符都将用于该 Interactive SQL 会话中的所有连接。

**-d1** (最后一个字符是数字 1,而不是小写的 L。) Interactive SQL 将其 执行的所有语句回写到"命令"窗口 (STDOUT)。如果正在调试 SQL 脚 本, 或 Interactive SOL 正在处理较长的 SOL 脚本, 您会发现这种反馈十 分有用。

**-datasource** 指定要连接的 ODBC 数据源。您无需使用 iAnywhere JDBC 驱动程序即可使用此选项。但是,如果要连接的数据源未配置为使用 TCP/IP, 则必须使用 iAnywhere JDBC 驱动程序进行连接。缺省情况下, Sybase IQ 数据源配置为使用 TCP/IP。

**-f** *filename* 打开(但不运行)名为 *filename* 的文件。如果文件名包含空 格,则必须将该文件名放在引号内;否则,引号是可选的。如果该文件 不存在, 或它是一个目录而不是文件, 那么 Interactive SQL 会向控制台 输出错误消息,然后退出。如果文件名不包括完整的驱动器和路径说 明,则假定文件路径是当前目录的相对路径。

**-host** 指定运行数据库服务器的计算机的主机名或 IP 地址。您可以使用 名称 localhost 来代表当前计算机。

**-jConnect** 使用 jConnect JDBC 驱动程序连接到数据库。在大多数情况 下, Sybase 都建议使用此驱动程序。

**-nogui** 在命令提示符模式下运行 Interactive SQL,没有窗口式用户界 面。这对于批处理操作很有用。如果指定 *dbisql-command* 或 *commandfile*,则会采用 -nogui。

在 -nogui 模式下, Interactive SQL 会设置程序退出代码以指示成功或失 败。在 Windows 操作系统中,将环境变量 ERRORLEVEL 设置为程序退 出代码。

| 程序退出代码   | 说明                                                                                                    |
|----------|----------------------------------------------------------------------------------------------------|
| $\theta$ | 成功。                                                                                                   |
|          | 一般性失败。在某一时刻, 没有成功地执行 SQL 或<br>Interactive SQL 语句, 而且用户选择停止执行 SQL<br>语句。或者, Interactive SQL 发现了一个内部错误。 |
|          | 用户终止 Interactive SQL。在执行期间发生错误<br>时,系统会提示用户忽略错误、停止或退出<br>Interactive SQL。如果用户选择退出, 程序会返回<br>代码 5。     |
| 9        | 无法连接。                                                                                                 |
| 255      | 命令行错误。命令行包含不完整或无效的开关。                                                                                 |

表 *2-2*: *dbisql* 程序退出代码

**-ODBC** 使用 iAnywhere JDBC 驱动程序连接。 iAnywhere JDBC 驱动程 序以前称为 JDBC-ODBC bridge。

**-onerror** 控制在从命令文件读取语句时如果遇到错误会采取的操作。

**-port** 指定数据库服务器使用的端口号。Sybase IQ 的缺省端口号是 2638。

**-q** 不显示输出消息。只有在使用命令或命令文件启动 Interactive SQL 时,此选项才有用。指定此选项不会取消错误消息。

**-x** 扫描命令,但不执行这些命令。对于检查长命令文件的语法错误,此 选项很有用。

<span id="page-46-0"></span>示例 以下示例显示了如何在系统命令提示符级别使用 dbisql。本章中的其余 dbisql 小节讨论如何以交互方式使用 dbisql。

> • 以下命令在系统提示符下输入,它使用用户 ID *dba* 和口令 sql 对当 前缺省服务器运行命令文件 *mycom.sql*。如果命令文件中存在错误, 该过程将终止。

dbisql -c "uid=DBA;pwd=sql" -onerror exit mycom.sql

• 在命令提示符下的一行中输入以下命令时,会将用户添加到当前的 缺省数据库中:

dbisql -c "uid=DBA;pwd=sql" grant connect to joe identified by passwd

另请参见 有关 SQL 语句和 dbisql 命令的详细说明, 请参见 《参考: 语句和选项》 中的第 1 章 "SQL 语句"。

## <span id="page-47-0"></span>启动 **dbisql**

可以通过下列两种方式启动 Interactive SQL:通过 Sybase Central 或采用 独立模式。独立启动 Interactive SQL 的方式取决于操作系统。

有关连接到数据库的详细信息,请参见《Sybase IQ 简介》中的第 3 章 "运 行和连接到服务器"。

#### ❖ 从 **Sybase Central** 启动 **Interactive SQL**

- 1 在左窗格中,选择 Sybase IQ 插件。
- 2 选择"工具" > "Sybase IQ 15" > "打开 Interactive SQL"。
- 3 在"连接"窗口中,按照第 39 [页的"连接参数"](#page-48-0)中的说明提供参数。

#### 提示

您也可以从 Sybase Central 内部访问 Interactive SQL,方法如下:

- 在左窗格中选择一个数据库,然后选择"文件">"打开 Interactive SQL"。
- 右键单击某个数据库,然后选择 "打开 Interactive SQL"。
- 右键单击某个存储过程, 然后选择"从 Interactive SQL 执行"。此 时将打开 Interactive SQL, 并在"SQL 语句"窗格中显示对相应过程 的 CALL, 然后执行该存储过程。

#### ❖ 在 **Windows** 中以独立模式启动 **Interactive SQL**

- 1 选择"开始">"程序">"Sybase">"Sybase IQ 15.1"> "Interactive SQL Java"。
- 2 在"连接"窗口中,按照第 39 [页的"连接参数"](#page-48-0)中的说明提供参数。
- ❖ 在 **UNIX** 中以独立模式启动 **Interactive SQL**
	- 1 如果样本数据库服务器未运行,请转至 *demo* 目录并执行以下命令:

```
% start_iq -n servername iqdemo.db
```
对于 *servername*,请将其替换为唯一服务器名,例如以下划线分隔 的系统名称、数据库名和端口号。

例如:

```
cd $SYBASE/IQ-15_1/demo
start_iq -n fiona_iqdemo_1870 iqdemo.db
```
注意如果指定 -n *servername*,而没有指定 *dbname*,则服务器将连接 到当前服务器上的缺省数据库。如果指定 -n *dbname*,而没有指定 servername, 则 Sybase IQ 将连接到当前服务器上的该数据库。

2 若要启动 dbisql,请在系统提示符下键入以下命令:dbisql

数据库服务器开始运行后,还可通过以下方法启动 dbisql: 在命令提示符 处键入 dbisql, 或在 Sybase Central 中右键单击服务器名, 然后从弹出 菜单中选择 "Interactive SQL"。

## <span id="page-48-0"></span>连接参数

如果没有连接任何数据库, Sybase IQ 将显示"连接"窗口以请求提供连 接参数。前后两次会话间在 "连接"窗口中输入的信息不会被保留。

您在 "连接"窗口中指定的连接参数取决于数据库服务器上运行的数据 库的数量。若要连接到单个数据库,应填写"用户ID"和"口令"字段。 如果有多个数据库在数据库服务器上运行,则必须指定其它连接参数, 如服务器名或数据库名。

在 "连接"窗口中采用下列方法之一输入连接参数:

- 使用 "连接助手"。请参见第 40 [页的 "使用 "连接助手"提供连接](#page-49-0) [参数"](#page-49-0)。
- 使用以下选项卡手动输入连接参数:
	- "标识"选项卡 请参见第 41 页的 "提供连接参数: "标识" [选项卡"](#page-50-0)。
	- "数据库"选项卡 请参见第 42 页的 "提供连接参数: "数据 [库"选项卡"](#page-51-0)。
- "网络"选项卡 请参见第 44 页的 "提供连接参数: "网络" [选项卡"。](#page-53-0)
- "高级"选项卡 请参见第 45 页的"提供连接参数:"高级" [选项卡"。](#page-54-0)

通过在命令行上提供带 -c 选项的连接参数 (如第 37 [页的 "示例"所](#page-46-0) 示),可以绕过 "连接"窗口。

还可以单击 "取消",以在不连接数据库的情况下启动 Interactive SQL。 然后,可以在"SQL 语句"窗口中输入 CONNECT 命令。例如, 若要连 接到本地服务器上的样本数据库,可以使用以下命令:

CONNECT USING 'UID=DBA;PWD=sql'

如果显示 "连接"窗口或有关缺少信息的错误消息,则可能需要在 "高 级"选项卡中输入 -host 和 -port 或其它缺少的信息。如果数据库位于远程 服务器上, 则输入 -host 和 -port 参数 (分两行输入), 如下所示:

-host fiona -port 1870

有关连接参数的完整列表,请参见《系统管理指南: 第一卷》中的第 4 章 "连接和通信参数"。

连接到数据库后,将显示 Interactive SQL 实用程序。

## <span id="page-49-0"></span>使用 "连接助手"提供连接参数

"连接助手"是一个可帮助您连接到数据库的向导。

"连接"窗口包含一个 "连接助手",可帮助您连接到数据库。若要显示 或隐藏"连接助手",请单击该窗口右上角的箭头。

若要运行"连接助手",请在"连接"窗口中的"连接助手"区域单击 "下一步"按钮,并按屏幕提示操作。

注意如果是使用 ODBC 源进行连接,则不要使用 "连接助手"。关闭 "连接助手"并单击 "标识"选项卡。请参见第 41 [页的 "提供连接参](#page-50-0) 数: "标识"选项卡"。

## <span id="page-50-0"></span>提供连接参数: "标识"选项卡

如果没有连接任何数据库, Sybase IQ 将显示"标识"选项卡,请求提供 连接详细信息。

#### ❖ 指定标识信息

- 1 如果在 Windows 中不是使用集成登录,请选择 "提供用户 ID 和口令"。
	- 在"用户 ID"字段中, 为 iademo 数据库输入 dba。用户 ID 不区 分大小写。
	- 在"口令"字段中, 为 iqdemo 数据库输入 sql。该口令区分大 小写。
- 2 如果适用,可选择 "使用集成登录",而不是提供用户 ID 和口令。
- 3 选择下列缺省连接配置文件之一:
	- 无
	- ODBC 数据源名称
	- ODBC 数据源文件
- 4 完成时,单击 "数据库"选项卡。

有关"标识"选项卡上显示的字段、按钮和选项的信息,请参见第 [41](#page-50-1) 页 的"'连接'窗口:'标识'选项卡组件"。

### <span id="page-50-1"></span>"连接"窗口: "标识"选项卡组件

"标识"选项卡包括以下组件:

提供用户 **ID** 和口令 选择此选项可指定连接的用户 ID 和口令。

- "用户 ID"— 键入连接的用户 ID。缺省用户 ID 为 dba。该用户 ID 必 须具有连接到数据库的权限。
- "口令"— 键入连接的口令。如果使用缺省用户 dba 进行连接, iqdemo 数据库的缺省口令为 sql。口令区分大小写。

使用集成登录 选择此选项可使用 Windows 上的集成登录连接到数据 库。若要使用此选项,必须由 DBA 为您定义集成登录。请参见 《系统 管理指南: 第一卷》的第 3 章 "Sybase IQ 连接"中的 "使用集成登录"。

无 如果没有使用 ODBC 数据源来进行连接,请选择此选项。

**ODBC** 数据源名称 选择此选项可选择要连接到数据库的数据源(连接参 数的存储集)。此字段等效于 DSN 连接参数,后者引用注册表中的某个 数据源。可以通过单击 "浏览"查看数据源列表,也可以从列表中选择 最近使用的 ODBC 数据源。

"打开 ODBC 数据源管理器"按钮 -- 打开 "ODBC 管理器"窗口, 您 可通过该窗口从可用数据源列表中选择 ODBC 数据源。另外,可以 选择创建新数据源或配置现有数据源以用于连接。

提示

使用 ODBC 数据源可以存储连接信息。如果在 ODBC 数据源中存储 了连接信息,不要在"连接"窗口中重复该信息。例如, 如果 ODBC 数据源已经包含某个用户 ID, 则不要在该"连接"窗口的"用户 ID" 字段中提供此用户 ID。

在"连接"窗口中输入的任何信息(如用户 ID 或数据库名)均优先 于 ODBC 数据源或 ODBC 数据源文件中存储的参数。

**ODBC** 数据源文件 选择此选项可选择用于连接的数据源文件。可以通过 单击"浏览"查找文件,也可以从列表中选择最近使用的 ODBC 数据源 文件。 ODBC 数据源文件通常用于 UNIX 系统。

## <span id="page-51-0"></span>提供连接参数:"数据库"选项卡

使用 "数据库"选项卡可确定数据库服务器和数据库。

- ❖ 指定数据库信息
	- 1 输入启动服务器时使用的服务器名。
	- 2 若要连接到某个当前未运行的本地数据库服务器,并自己设置启动 参数而不使用缺省值,请输入一个启动行。
	- 3 如果有多个数据库在数据库服务器上运行,请输入不带任何后缀的 数据库文件名。
	- 4 如果所连接的数据库当前没有在数据库服务器上运行,请指定数据 库文件。
	- 5 输入数据库服务器的加密密钥。只有在填写 "数据库文件"字段后, 才会启用 "加密密钥"字段。
	- 6 选择 "自动启动数据库"可在连接到 "数据库文件"字段中指定的数 据库之前启动该数据库。
- 7 选择 "最后一次断开连接后停止数据库"可在最后一个用户断开连接后 自动关闭数据库。
- 8 如果已为连接准备就绪, 请单击"确定"; 或单击"网络"选项卡 以指定任何所需的网络选项。

有关"数据库"选项卡上显示的字段、按钮和选项的信息,请参见第 [43](#page-52-0) 页 的"'连接'窗口:'数据库'选项卡组件"。

### <span id="page-52-0"></span>"连接"窗口:"数据库"选项卡组件

"数据库"选项卡包括以下组件:

服务器名称 键入要连接的数据库的名称。对于远程服务器,请以 *host name*:*port number* 的格式指定服务器。

可以选择最近使用的数据库服务器名,也可以单击"查找"搜索服务器。 单击"查找"后,将显示正在运行的本地个人服务器和网络服务器的列 表。从列表中选择一个数据库服务器,然后单击 "确定" 。该数据库服 务器名会显示在 "数据库"选项卡的 "服务器名"字段中。

启动行 启动行是一个命令,用于在您的计算机上启动个人或网络数据 库服务器。输入启动行只是为了连接至当前没有运行的本地数据库服务 器并自己设置启动参数。必须输入数据库服务器的完整路径。或者, 也 可以从下拉列表中选择最近使用过的启动行。

数据库名 数据库服务器上运行的每个数据库均由一个数据库名标识。 键入要连接的数据库的名称。仅当有多个数据库在数据库服务器上运行 时,才需要输入数据库名。如果数据库尚未在服务器上运行,则应改为 指定数据库文件。另外,您也可以选择最近使用的数据库,或单击 "浏 览"查找数据库文件。

注意如果在尝试连接到已在运行的数据库时同时指定了数据库名和数 据库文件,则会忽略该数据库文件。

数据库文件 如果要连接的数据库当前未在数据库服务器上运行,请指定 数据库文件。 Sybase 建议您键入数据库文件的完整路径和名称。否则, 文件的路径相对于数据库服务器的工作目录。另外,您也可以从下拉列 表中选择最近使用的数据库文件,或单击 "浏览"查找数据库文件。

• "加密密钥"— 如果数据库文件已加密,则每次数据库服务器启动该 数据库时,必须向数据库服务器提供密钥。只有在填写"数据库文 件"字段后,才会启用"加密密钥"字段。您也可以在"启动行"字 段中提供加密选项。

自动启动数据库 洗中此洗项可在连接到"数据库文件"字段中指定的数 据库之前启动该数据库。若要确保仅连接到正在运行的数据库,请取消 选中此选项。

最后一次断开连接后停止数据库 洗择此洗项可在最后一个用户断开连接 后自动关闭数据库。

## <span id="page-53-0"></span>提供连接参数:"网络"选项卡

使用 "网络"选项卡可指定网络选项。

#### ❖ 指定网络信息

- 1 如果要使用同一计算机进行通信,请选择 "共享内存"协议。
- 2 如果要连接到另一台计算机上的服务器,则选择 "TCP/IP"协议:
	- "主机"— 指定运行数据库服务器的计算机的名称。 单击"Ping"可测试在网络中能否找到具有给定主机名的计算机。
	- "端口"— 指定数据库服务器当前使用的端口。
	- "其它" 一 指定任何其它网络协议选项。单击"编辑"可打开"TCP 属性"窗口。
- 3 选择下列安全性选项之一:"无"、"简单"或 "tls"。
- 4 如果已为连接准备就绪,请单击"确定",或单击"高级"选项卡以 指定任何高级连接选项。

有关"网络"选项卡上显示的字段、按钮和选项的信息,请参见第 [44](#page-53-1) 页 的"'连接'窗口:'网络'选项卡组件"。

### <span id="page-53-1"></span>"连接"窗口:"网络"选项卡组件

"网络"选项卡包括以下组件:

共享内存 此协议用于同一计算机通信,并且始终可用。它适用于所有 平台。

**TCP/IP** 如果要连接到在另一台计算机上运行的服务器,请选择此协 议。所有平台均支持此协议。

• "主机"— 指定运行数据库服务器的计算机的名称。

- "Ping"— 单击此选项可测试在网络中是否可以找到具有给定主机名 的计算机。
- "端口"— 如果数据库服务器使用的不是缺省端口,则必须指定它使 用的端口。
- "其它"— 指定任何其它网络协议选项。
- "编辑"— 打开 "TCP 属性"窗口,该窗口提供了可指定的 TCP 属 性的列表。

安全 选择下列选项之一: "无"、"简单"或"tls"。如果为"安全"选 项选择"tls", 则会启用加密连接参数表:

- "certificate\_company" 仅当证书的"组织"字段与此值匹配时, 应 用程序才接受服务器证书。
- "certificate\_name"— 仅当证书的"公用名"字段与此值匹配时, 应 用程序才接受服务器证书。
- "certificate\_unit"— 仅当证书的"组织单位"字段与此值匹配时,应 用程序才接受服务器证书。
- "fips"— 选择是否对 TLS 加密和端对端加密使用 FIPS 认可的加密 实现。
- "tls\_type"— 指定 ecc 或 rsa 作为用于同步的加密密码。
- "trusted certificates"— 指定包含用于安全同步的受托根认证列表的 文件。

## <span id="page-54-0"></span>提供连接参数: "高级"选项卡

使用 "高级"选项卡可设置高级连接参数。在 "高级"选项卡中设置的 连接参数将被"连接"窗口的其它选项卡中设置的参数取代。例如,如 果在 "标识"选项卡上输入用户 ID dba,并在 "高级"选项卡上设置连 接参数 "UID=bsmith", Sybase IQ 将尝试使用用户 ID dba 进行连接。

#### ❖ 指定高级网络连接参数

- 1 在"值"列中,单击要修改的高级网络连接参数值。参数说明将显 示在 "连接"窗口的底部。
- 2 修改参数值。
- 3 修改任何其它高级网络连接参数。当您单击 "值"列中的另一单元 格时, Sybase IQ 会记住您的更改。
- 4 做好连接准备后,单击 "确定"。

## <span id="page-55-0"></span>"连接"窗口的工具

单击 "连接"窗口底部的 "工具"可访问以下选项:

测试连接 此工具可测试使用提供的信息能否建立正确的连接。只有连 接到 SOL Anywhere 数据库时, 此工具才可用。

将连接字符串复制到剪贴板 此工具可根据您在"连接"窗口中指定的选 项创建一个连接字符串,并将该字符串复制到剪贴板。

另存为 **ODBC** 数据源 此工具可基于提供的信息创建 ODBC 数据源。

## <span id="page-55-1"></span>主 **dbisql** 窗口说明

Interactive SQL 有以下窗格:

- "SQL 语句"提供键入 SQL 语句的位置。如果键入的代码超过窗格 的大小,则会自动显示滚动条。
- "消息"显示有关执行的信息。可以通过 "工具" > "选项"对话 框选择消息选项,包括要将消息显示为单独的窗格还是显示为 "结 果"窗格上的选项卡 (缺省设置)。
- "结果"显示所执行命令的结果。例如,如果使用 SQL 语句检索特 定数据,"结果"窗格就显示与搜索条件匹配的列和行。如果信息超 过窗格的大小,则会自动显示滚动条。

注意执行查询时, Interactive SQL 还会在 "计划"窗格中显示 SQL Anywhere 查询计划。对于针对 IQ 存储的查询, 可以忽略这些计划, 而 使用 *.iqmsg* 文件中的 IQ 查询计划或 HTML 查询计划。

授权用户还可以通过 dbisql 显示、保存和打印查询计划,而不是访问服 务器上的 *.iqmsg* 文件或查询计划文件。使用 SQL 函数 GRAPHICAL\_PLAN 和 HTML\_PLAN, 可以分别检索 XML 和 HTML 格式的 IQ 查询计划, 作 为字符串结果集。

请参见《性能和调优指南》中的"计划查询"和"使用查询计划"。

## <span id="page-56-0"></span>打开多个窗口

可以打开多个 Interactive SQL 窗口, 每个窗口对应单独的数据库连接。 使用多个窗口,可以同时连接到不同服务器上的两个或多个不同数据 库,或打开与单个数据库的并发连接。

#### ❖ 打开新的 **Interactive SQL** 窗口:

- 1 选择 "窗口" > "新建窗口"。
- 2 在出现的"连接"窗口中输入连接选项,然后单击"确定"进行连接。

此外,还可以使用"SQL"菜单中的"连接"和"断开连接"命令,或 通过执行 CONNECT 或 DISCONNECT 语句,连接到数据库或与数据库断 开连接。

<span id="page-56-1"></span>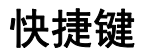

表 [2-3](#page-56-2) 中列出了 Interactive SQL 提供的快捷键。

#### <span id="page-56-2"></span>表 *2-3*: *dbisql* 快捷键

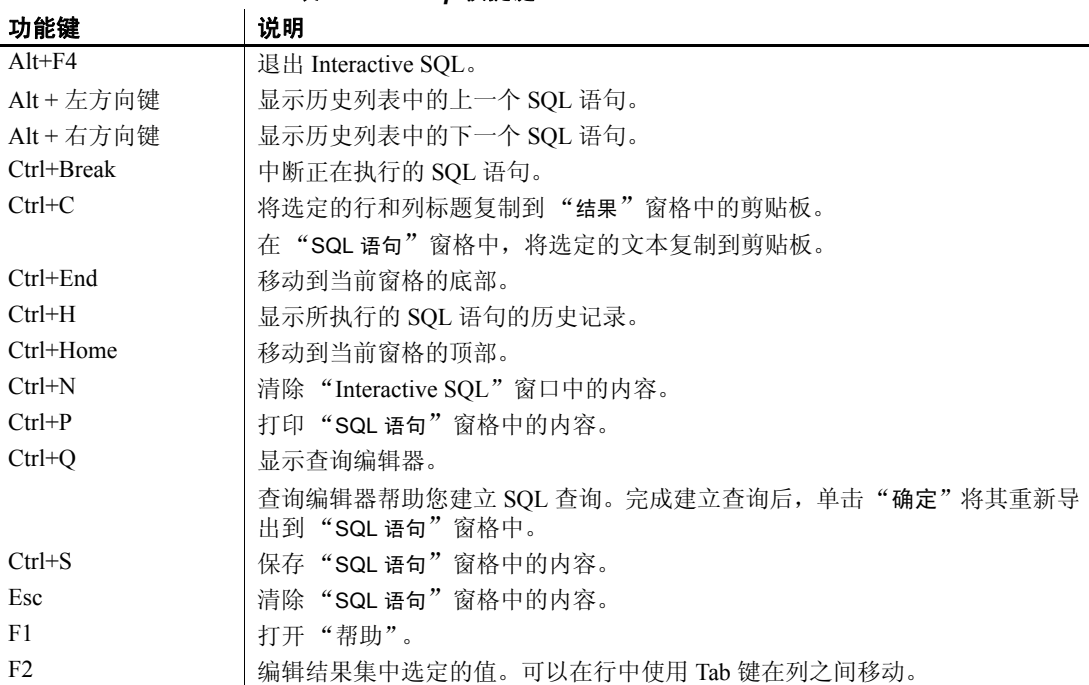

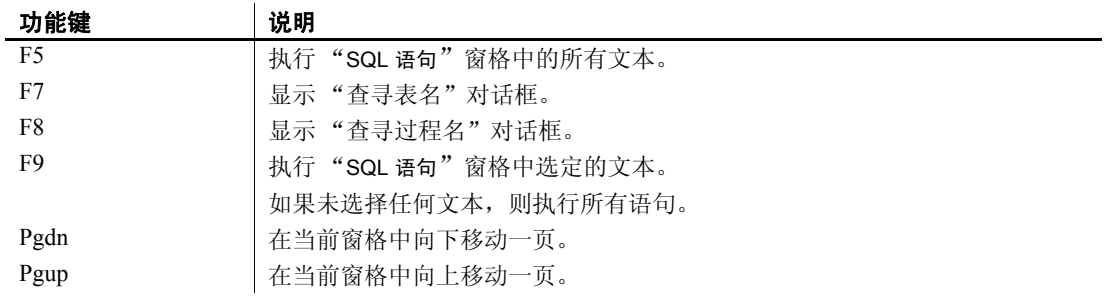

当焦点位于 "SQL 语句"窗格时,可以使用表 [2-4](#page-57-1) 中的快捷键:

<span id="page-57-1"></span>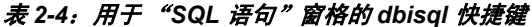

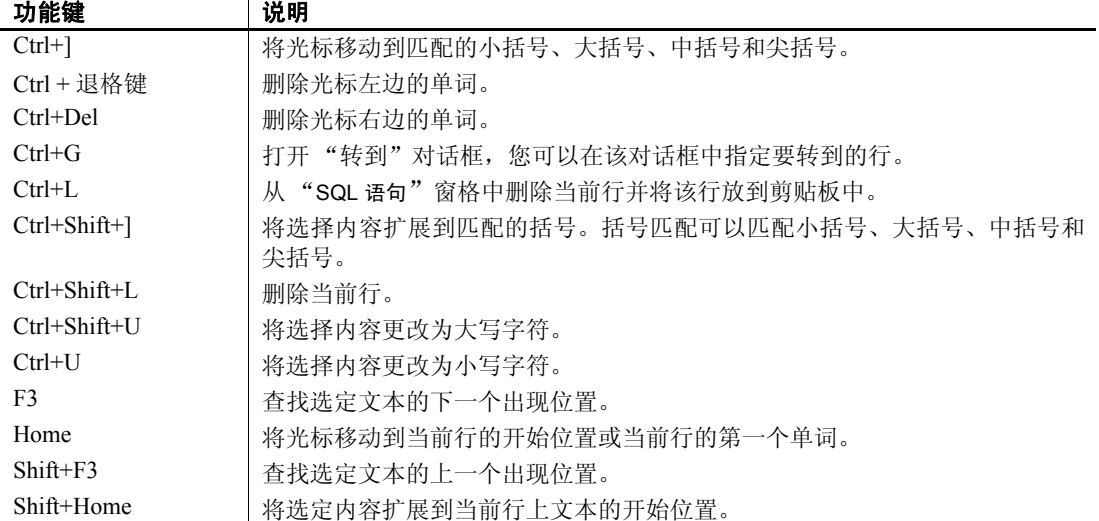

## <span id="page-57-0"></span>使用 **Interactive SQL** 工具栏

Interactive SQL 工具栏 (如图 [2-1](#page-58-1) 所示)显示在 Interactive SQL 窗口的 顶部。

<span id="page-58-1"></span>图 *2-1*: *Interactive SQL* 工具栏

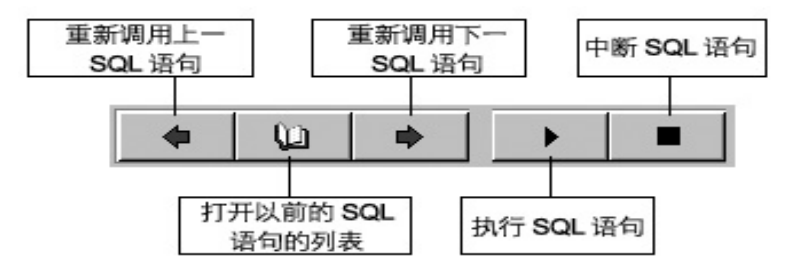

使用此工具栏上的按钮,可以执行以下操作:

- 重新调用历史列表中当前位置的前一个已执行的 SQL 语句。
- 查看多达 50 个以前已执行的 SQL 语句的列表。
- 重新调用历史列表中当前位置的后一个已执行的 SQL 语句。
- 执行当前在 "SQL 语句"窗格中显示的 SQL 语句。
- 中断当前 SQL 语句的执行。

使光标停留在每个按钮上可查看其说明。

## <span id="page-58-0"></span>使用 **Interactive SQL** 显示数据

可以使用 Interactive SQL 浏览数据库中的信息。本节说明如何查询演示 数据库中的信息。

可以在 Interactive SQL 中使用 SELECT 语句显示数据库信息。以下示例 显示要在 "SQL 语句"窗格中键入的命令。键入命令之后,单击工具栏 上的 "执行所有 SQL 语句"按钮以执行该命令。

执行语句后, 数据(称为结果集)将显示在"结果"窗格中。可以使用 滚动条查看位于窗格当前视图之外的表区域。

#### ❖ 列出 **Employees** 表中的列和行:

- 1 启动 Interactive SQL 并连接到演示数据库。
- 2 在 "SQL 语句"窗格中,输入以下命令:

SELECT \* FROM Employees

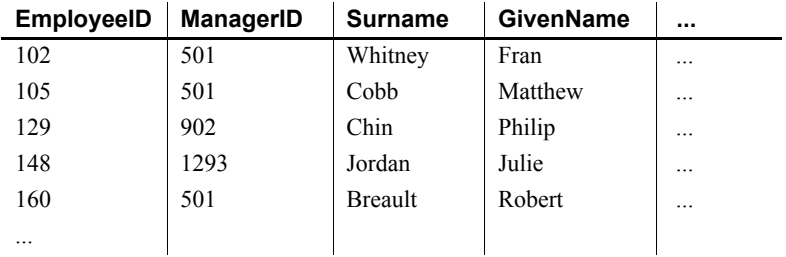

3 在工具栏中选择 "执行 SQL 语句"。

有关 SELECT 语句的详细信息,请参见 《性能和调优指南》中的第 1 章 "从数据库表中选择数据"。

## <span id="page-59-0"></span>在 **Interactive SQL** 中使用命令

本节介绍在 Interactive SQL 中使用命令的常规任务。

所有 SQL 语句都可以作为命令输入到 Interactive SQL 查看器的顶部窗格 中。完成键入时,需要执行语句以运行它。

- 在 "SQL 语句"窗格中输入一个命令。
- 若要执行命令,请单击"执行 SQL 语句",选择"SOL" > "执行", 或按 F5。
- 若要清除"SOL 语句"窗格,请选择"编辑" > "清除 SOL", 或 按 ESC 键。

通过按 F9, 只能执行"SOL 语句"窗格中的选定文本。

有关已执行语句的其它消息 (如执行时间)会显示在 "消息"窗格中。 使用 "工具" > "选项" > "消息"可更改消息信息的外观和内容。

## 组合多个语句

可以在 Interactive SQL 中输入多个语句, 用分号 (;) 分隔各个语句。

#### ❖ 在 "**SQL** 语句"窗格中输入多个语句

1 在 "SQL 语句"窗格中输入以下命令:

```
UPDATE Employees
SET DepartmentID = 400,
    ManagerID = 1576WHERE EmployeeID = 467;
UPDATE Employees
SET DepartmentID = 400,
     ManagerID = 1576
WHERE EmployeeID = 195;
SELECT *
FROM Employees
WHERE EmployeeID IN ( 195, 467 );
```
2 在工具栏上,单击"执行 SQL 语句"。系统将执行所有三条语句。执 行后,这些命令会保留在 "SQL 语句"窗格中。若要清除该窗格的 内容, 请按 Esc 键。

### 查找表、列和过程

在 Interactive SQL 中输入命令时, 可以查找当前数据库中存储的表、列 或过程的名称,并在光标位置插入这些名称。

#### ❖ 查找数据库中的表的名称

- 1 选择 "工具" > "查寻表名"。
- 2 查找并选择该表。
- 3 单击 "确定"将表名插入 "SQL 语句"窗格中。

#### ❖ 查找数据库中的列名

- 1 选择 "工具" > "查寻表名"。
- 2 查找并选择包含该列的表。
- 3 单击 "显示列"。
- 4 选择该列,然后单击 "确定"将列名插入 "SQL 语句"窗格中。

#### ❖ 查找数据库中的过程的名称

- 1 选择 "工具" > "查寻过程名"。
- 2 查找并选择该过程。

3 单击 "确定"将过程名插入 "SQL 语句"窗格中。

在表和过程查找对话框中,可以输入所要查找的表或过程的前几个字符。 对话框随后会将列表范围缩小为仅包括以您输入的文本开头的那些项。

可以使用标准 SQL 通配符 % 表示"匹配任何内容"。例如, 若要仅列出 以 order 结尾的表,可在查找字段中键入 sorder。若要列出包含单词 java 的所有项,请键入 %java%。如果从查找字段中清除搜索条件, 将会重置 过滤以显示所有项。

### 重新调用命令

执行命令时,Interactive SQL 会自动将命令保存在历史列表中,该列表在 当前会话持续时间内存在,最多可保存 50 个最近的命令。

您可以在"命令历史记录"对话框中查看整个命令列表。若要访问"命 令历史记录"对话框,请按 CTRL+H,或在工具栏中单击书籍图标。

最近的命令显示在列表的底部。若要重新调用某个命令,请突出显示该 命令,并单击 "确定"。该命令将显示在 "SQL 语句"窗格中。

在 Windows 中,还可以在不使用"命令历史记录"对话框的情况下重新 调用命令。使用工具栏中的箭头,或按 ALT + 右箭头键和 ALT + 左箭头 键,可以在命令中前后滚动。(在 UNIX 中,无法使用 ALT + 右键头键 和 ALT + 左箭头键这两个组合键在命令中滚动。)

此外,还可以将命令保存在文本文件中,以便能在随后的 Interactive SQL 会话中使用它们,下一节将对此进行介绍。

## <span id="page-61-0"></span>保存、装载和运行命令文件

可以保存 "SQL 语句"窗格中的命令,以便在未来的 Interactive SQL 会 话中使用它们。用于保存命令的文件称为命令文件或脚本。

注意 ODBC 应用程序 (包括 Interactive SOL 应用程序) 会自动将某些数 据库选项设置为 ODBC 规范所规定的值。这些设置将覆盖 LOGIN\_PROCEDURE 数据库选项中的设置。有关详细信息和解决方法, 请参见《参考:语句和选项》第2章"数据库选项"中的 "LOGIN\_PROCEDURE 选项"。

开始新会话时,可以将命令文件的内容装载到"SQL 语句"窗格中, 也 可以直接运行内容。

#### ❖ 保存 "**SQL** 语句"窗格中的命令

- 1 选择 "文件" > "另存为"。
- 2 在 "保存"对话框中,指定文件的位置、名称和格式。完成后单击 "保存"。

#### ❖ 将命令从文件装载到 "**SQL** 语句"窗格中

- 1 选择 "文件" > "打开"。
- 2 在 "打开"对话框中,查找并选择文件。完成后单击 "打开"。

#### ❖ 直接运行命令文件

- 1 选择 "文件" > "运行脚本"。
- 2 在 "打开"对话框中,查找并选择文件。完成后单击 "打开"。

可以提供命令文件作为 Interactive SQL 的命令行参数。

"运行脚本"菜单项的作用等效于 READ 语句。例如, 在"SQL 语句"窗 格中, 还可以通过键入以下内容来运行命令文件,

READ 'c:\filename.sql'

其中,*c:\filename.sql* 是文件的路径、名称和扩展名。如果需要,可以将 字符串放在单引号内 (如上所示),但仅当路径包含嵌入空格时才需要 使用引号。

### 记录命令

使用 Interactive SQL 记录功能,可以在执行命令时将命令记录下来。 Interactive SQL 将连续记录,直到您停止记录过程或结束当前会话。所记 录的命令将存储在日志文件中。

#### ❖ 记录 **Interactive SQL** 命令:

- 1 选择 "SQL" > "开始记录"。
- 2 在 "保存"对话框中,指定日志文件的位置和名称。
- 3 完成后单击 "保存"。
- 4 选择 "SQL" > "停止记录"。

通过在 "SQL 语句"窗格中键入命令,也可以启动和停止记录。若要开 始记录,请键入并执行 START LOGGING *'c:\filename.sql'*,其中, *c:\filename.sql* 是日志文件的路径、名称和扩展名。日志文件必须有 *.sql* 扩展名。只有当路径包含嵌套空格时,才需要包括单引号。若要停止记 录,请键入并执行 STOP LOGGING。

开始记录之后,系统将记录您尝试执行的所有命令,包括那些未正确执 行的命令。

## 取消 **Interactive SQL** 命令

中断或停止操作将使当前处理过程停止,并提示您输入下一个命令或 操作。

#### ❖ 中断 **Interactive SQL** 命令:

• 若要中断 Interactive SQL 命令,请在工具栏中选择"中断 SQL 语句", 或选择 "SQL" > "停止"。

如果正在处理某个命令文件,可选择"停止"、"继续"或"退出"。

报告的错误 检测到中止时,将报告三个不同错误中的某一个,具体取决于何时检测 到中止。

> 1 如果在 Interactive SQL (而不是数据库引擎)处理请求时检测到中 止,则会显示以下消息:

#### ISQL 命令被用户终止

Interactive SQL 将立即停止处理过程,并搁置数据库事务。

2 如果是数据库引擎在处理标准数据操作命令 (SELECT、 INSERT 和 DELETE)时检测到取消,并且引擎未在批量操作模式下运行,则会 显示以下消息:

#### 语句被用户中断

系统将撤消当前命令的执行结果,但事务的剩余部分保持不变。

3 如果是数据库引擎在处理数据定义命令 (CREATE、 DROP、 ALTER 等)时检测到中止,则会显示以下消息:

被用户终止 — 事务已回退

由于数据定义命令都在命令启动前自动执行 COMMIT, 因此执行 ROLLBACK 的结果仅仅是取消当前命令。

当数据库引擎在批量操作模式下运行并执行修改数据库的命令(INSERT、 UPDATE 或 DELETE)时, 也会显示此消息。在这种情况下, ROLLBACK 不仅取消当前命令,还会取消上一次执行 COMMIT 之后已执行的所有操 作。在某些情况下,数据库引擎可能要花相当长的时间来执行自动 ROLLBACK。

## <span id="page-64-0"></span>配置 **Interactive SQL**

可以在 "选项"窗口中配置不同的 Interactive SQL 查看器选项。此窗口 提供有关命令、查看器外观、导入和导出功能以及消息的设置。

可以使用 Interactive SQL GUI 设置这些选项,也可以使用 SET OPTION 语 句进行设置。请参见《参考: 语句和选项》第 1 章 "SOL 语句"中的 "SET OPTION 语句 [DBISQL]"。

#### ❖ 访问 "选项"窗口

- 1 选择 "工具" > "选项"。
- 2 单击左窗格中的某个选项。

以下几节将介绍 "选项"窗口的选项。

注意某些 Interactive SQL 选项仅用于 SQL Anywhere,这里不进行讨论。

## "选项"窗口:常规

"选项"窗口的 "常规"页包括以下组件:

- **•** 命令文件 这些选项用于控制 Interactive SQL 在运行命令文件时的 行为。
	- **•** 出现错误时 选择下列选项之一可控制 Interactive SQL 在执行语 句过程中遇到错误时如何响应:
		- "停止"— Interactive SQL 停止执行语句。
		- "提示"— Interactive SQL 提示用户确定是否继续。这是缺 省设置。
		- "继续"— 忽略错误, Interactive SQL 继续执行语句。
		- "退出" Interactive SOL 关闭。
- "通知并继续"— 报告错误, 并提示用户按 Enter 或单击"确 定"继续。
- "通知并停止"— 报告错误,并提示用户按 Enter 或单击"确 定"停止执行语句。
- "通知并退出"—报告错误,并提示用户按 Enter 或单击"确 定"关闭 Interactive SQL。

注意 当您正在执行 .sql 文件时, "停止"和"退出"这两个值是 等效的。如果指定这两个值中的一个, Interactive SQL 将关闭。

- **•** 将命令文件回写到日志 选中此选项可将已执行的 SQL 语句记录 到日志文件。在使用 READ 语句执行 Interactive SQL 命令文件 时, 或在 Interactive SQL 中通过选择"文件"> "运行脚本"运 行命令文件时,您会发现此选项十分有用。必须打开记录功能, 此选项才会生效。缺省情况下,会将命令文件复制到日志中。
- **•** 文件夹 使用以下选项可指定 Interactive SQL 在浏览文件时首先使用 哪个目录。
	- **•** 上次使用的文件夹 如果选中此选项,则初始浏览器目录为上次 使用文件浏览器时所在的目录。这是缺省设置。
	- **•** 当前文件夹 如果选中此选项,则浏览器使用的初始目录为操作 系统定义的当前文件夹。

### "选项"窗口:"导入**/**导出"

"选项"窗口的 "导入/导出"页包括以下组件:

- **•** 缺省导出格式 选择一种文件格式。缺省导出格式为文本。只有在 OUTPUT 语句中未指定 FORMAT 子句时,才使用这种格式。
- **•** 缺省导入格式 Sybase IQ 数据库不支持使用此选项。
	- 请参见 《系统管理指南:第一卷》中的第 7 章 "将数据移入和移出 数据库"。
- **•** 文本选项 指定以文本格式导入或导出数据时用作字段分隔符、引号 字符串和转义字符的缺省符号。
	- **•** 缺省字段分隔符 在文本文件中用于分隔值的符号。缺省值是逗 号 (,)。
	- **•** 缺省引号字符串 在文本文件中用于包围字符串的符号。缺省值 是单引号(')。
- **•** 缺省转义字符 在文本文件中用于代替不可打印字符的符号。转 义字符必须是一个单字节字符。缺省值是反斜杠 (\)。
- **•** 缺省编码 导入和导出文件时使用的编码。如果更改此值,则更 改仅应用于当前 Interactive SQL 会话。启动新的 Interactive SQL 会话时,此选项将恢复为其缺省值。缺省值为"(缺省值)"。如 果选择"(缺省值)",将按以下方式确定编码:
	- 在 INPUT、OUTPUT 或 READ 语句的 ENCODING 子句中指定 的代码页。
	- Interactive SQL 运行所在计算机的缺省代码页。

### "选项"窗口:"消息"

Interactive SQL 中 "选项"窗口的 "消息"页包括以下组件:

- **•** 测量 **SQL** 语句的执行时间 如果希望 Interactive SQL 测定执行一个语 句所花的时间,请选中此选项。时间就显示在 "信息"选项卡上。 缺省情况下,此选项处于选中状态。
- **•** 显示单独的 "消息"窗格 如果希望来自数据库服务器的信息 (如执 行时间)出现在 "SQL 语句"窗格和 "结果"窗格之间的 "消息" 窗格中,而不是出现在"结果"窗格的"消息"选项卡上,请选中 此选项。缺省情况下, 数据库服务器信息显示在"结果"窗格的"消 息"选项卡上。
- **•** "消息"窗格中的缺省行数 键入要在"消息"窗格中返回的行数。缺 省数字是 7。如果选择 "显示单独的 "消息"窗格",则该数字也 是 "消息"窗格的高度 (以行为单位)。

### "选项"窗口:"源代码控制"

Interactive SQL 中 "选项"窗口的 "源代码控制"页包括以下组件:

- **•** 启用源代码控制集成 如果在使用文件时希望 Interactive SQL 与计算 机中的源代码控制系统集成,请选中此选项。
	- **•** 配置 在您可以查看并编辑命令行操作的位置显示"自定义源代 码控制选项"窗口。
- **•** 修改编辑器内容时自动签出文件 选中此选项可在修改编辑器内容时 自动将源文件签出源代码控制程序。

## "选项"窗口:"工具栏"

Interactive SQL 中 "选项"窗口的 "工具栏"页包括以下组件:

- **•** 执行所有语句 执行"SQL 语句"窗格中的所有文本。这是缺省设置。 另外, 也可以通过按 F5 或选择 "SQL" > "执行" (SQL > Execute) 来执行此操作。
- 执行所选语句 执行"SQL 语句"窗格中选定的文本。如果未选择任何 文本,则执行所有语句。另外,也可以通过按 F9 或选择 "SQL" > "执行所选内容"来执行此操作。

### "选项"窗口: "编辑器"

通过 Interactive SOL 中"选项"窗口的"编辑器"页,可以配置在"SQL 语句"窗格中键入的文本的外观。该页包括几个选项卡。

#### "编辑器"选项卡

使用 "编辑器"选项卡可以配置在 "SQL 语句"窗格中键入的文本的 外观。

- **•** 垂直滚动条 按窗口大小显示或隐藏垂直滚动条以包含所有文本。
- **•** 水平滚动条 按窗口大小显示或隐藏水平滚动条以包含所有文本。

### "制表符"选项卡

"制表符"选项卡包括以下组件:

- **•** 制表符大小 可用于设置制表符的大小 (以空格为单位)。
- **•** 缩进大小 可用于设置缩进大小 (以空格为单位)。
- **•** 插入空格 按下 Tab 键时插入 *n* 个空格,而不是插入一个制表符。 *n* 的值介于 1 和缩进大小空格数之间,这取决于需要多少个空格才 能将光标向前移动到下一个制表位。
- **•** 保留制表符 按下 Tab 键时在文档中插入一个制表符,并将光标向前 移动到下一个制表位。
- **•** 自动缩进 可用于设置自动缩进功能,其中包括以下选项:
	- **•** 无 禁用自动缩进。
	- **•** 缺省值 使用设置的制表符和缩进大小。
	- **•** 智能 使用以前的代码行作为缩进左括号和右括号的依据。
- •缩进左括号 选中此选项可缩进左括号。选择"智能"选项时, 将启用此选项。
- •缩进右括号 选中此选项可缩进右括号。选择"智能"选项时, 将启用此选项。

#### "格式"选项卡

"格式"选项卡包括以下组件:

- **•** 文本突出显示 可用于指定主编辑窗口中不同类型文本的颜色和样 式。选择一种文本,然后设置该文本类型的前景、背景和样式。
- **•** 字体 可用于指定 "SQL 语句"窗格中显示的字体。
- **•** 字体大小 可用于指定 "SQL 语句"窗格中显示的文本的字体磅值。
- **•** 插入标记颜色 可用于指定屏幕上闪烁的光标指示符的颜色。
- **•** 样本 使用您在上面配置的设置显示文本的更新示例。
- **•** 全部重置 将所有设置恢复为其缺省值。

#### "打印"选项卡

"打印"选项卡包括以下组件:

- **•** 页眉 可用于指定打印"SQL 语句"窗格的内容时显示的页眉信息及 其格式设置。缺省情况下,页眉文本向左对齐。按">"按钮可以获 得可用选项的列表。
- **•** 页脚 可用于指定打印"SQL 语句"窗格的内容时页脚中显示的信息 及其格式设置。缺省情况下,页脚文本向左对齐。按">"按钮可以 获得可用选项的列表。
	- **•** "**>**"按钮 在以下用于页眉或页脚的选项中进行选择:
		- 文件名
		- 文件时间
		- 文件日期
		- 页码
		- 页数
		- 当前时间
		- 当前日期
		- 左对齐
- 居中
- 右对齐

您选择的项不一定都要采用相同的对齐方式。例如,您可以选择 在页眉中左对齐文件名、右对齐日期。缺省情况下,页眉和页脚 中的所有文本都是左对齐的。您必须在指定文本类型之前先指 定对齐方式。例如,如果要让文件名位于页眉中央,请在"页 眉"字段中键入 &C&F, 或按">"按钮, 并选择"居中"选项, 然后再次按">"按钮,并选择"文件名"选项。

另外,您还可以输入要在页眉和页脚字段中显示的文本。例如, 如果在"页脚"字段中键入 Page &P of &p, 则 Page 1 of 1 将显示 在打印文档的页脚中。

**•** 字体大小 可用于为打印的文本选择字体磅值。

### "文本完成"选项卡

使用 "文本完成"选项卡可配置文本完成列表的设置。

- **•** 您希望列表中包含哪些对象? 选择您希望在文本完成窗口中显示的对 象。缺省情况下,将在文本完成列表中显示所有数据库对象的名称。
	- **•** 表和视图 选择此选项可在文本完成列表中显示表和视图。
	- **•** 列 选择此选项可在文本完成列表中显示列。
	- **•** 存储过程 选择此选项可在文本完成列表中显示存储过程。
	- **• SQL** 函数 (例如 **ABS**、 **COUNT**、 **SUBSTRING**) 选择此选项可 在文本完成列表中显示内置 SQL 函数。
- **•** 显示系统对象 如果希望在文本完成列表中显示系统对象,则选中此 选项。
- **•** 显示所有者名称 此选项用于控制是否在对象列表中显示某个对象的 所有者。它并不用于控制是否在完成文本中显示所有者名称。
- **•** 显示工具提示 选中此选项可在文本完成窗口中显示工具提示。
- **•** 给标识符加引号 选中此选项会将标识符放在双引号内。当以下任一 条件成立时,必须将标识符放在双引号内:
	- 标识符包含空格。
	- 标识符的首字符不是字母字符。
	- 标识符包含保留字。
	- 标识符包含字母和数字以外的其它字符。

**•** 自动完成文本 选中此选项可自动完成标识符名称,前提是只有一个 匹配项。如果有多个标识符与您键入的文本匹配,则可以从列表中 选择所需的标识符。

### "选项"窗口:"**Sybase IQ**"

注意在 SUN 平台上,当您使用 Sybase Central 访问 "选项"窗口时, "Sybase IQ"页标记为 "SQL Anywhere" 。在 SUN 平台上,当您访问 "选项"窗口时,此选项标记为 "Sybase IQ"。

使用 "Sybase IQ"页可配置用于 SQL 结果的选项、用于 SQL 命令的选 项、"查询编辑器"设置,以及检查 Sybase IQ 软件更新的选项。该页包 括几个选项卡。

#### "结果"选项卡

"结果"选项卡的 "显示"区域包括以下组件:

- **•** 将空值显示为 指定如何在表列中显示空值。对于该值,可以使用任 何字符串。缺省值是 (NULL)。如果此字段为空白,则空值将显示为 空字符串。
- **•** 要显示的最大行数 指定可在 "结果"窗格中显示的最大行数。缺省 值为 500。
- **•** 截断长度 指定"结果"窗格每列中可显示的字符数。如果指定 0 值, 则不截断列。缺省值为 256。

"结果"选项卡的 "风格"区域包括以下组件:

- **•** 可滚动表 以可滚动表的形式显示结果集。可以编辑这种格式的结果 集。这是缺省设置。如果选择"可滚动表",将启用以下选项:
	- **•** 自动重新读取结果 选中此选项可在执行 INSERT、 UPDATE 或 DELETE 语句后自动重新生成结果集。缺省情况下, 此选项处于 打开状态。
	- **•** 显示行号 选中此选项可在 "结果"窗格中的结果集旁边显示行 号。缺省情况下,此选项处于选中状态。
	- **•** 禁用编辑 选中此选项可将结果集设置为只读状态。此选项适用 于选中它之后执行的查询的结果集。
	- **•** 自动释放数据库锁 选中此选项可释放在运行事务期间创建的锁。

如果选中此选项,则在您执行返回结果集的语句之后,Interactive SQL 将检查您的连接数据库中是否有未提交的更改。如果没 有, Interactive SQL 将释放您的模式锁;否则, Interactive SQL 不会释放您的模式锁。换言之,如果您对数据库有任何未提交的 更改, Interactive SQL 不会释放您的模式锁。

**•** 字体 选择以下选项之一,指定在 Interactive SQL 的 "结果"窗 格中用于表数据的字体。

**•** 系统字体 选择此选项可以使用计算机的常规文本字体。这是 缺省设置。

**•** 编辑器字体 选择此选项可使用"SQL 语句"窗格所用的字体。

**•** 自定义字体 选择此选项可以指定要使用的字体、字体样式和 磅值。单击"浏览"可选择"字体"窗口中的设置。

**•** 文本 以文本格式使用固定宽度字体显示结果集。这种格式的结果 集不可编辑。

"结果"选项卡的 "结果处理"区域包括以下组件:

- **•** 显示最后一条语句的结果 打印最后一条语句返回的结果集。这是缺 省设置。
- **•** 显示每条语句的结果 打印每条语句的结果集。
- **•** 仅显示第一个结果集 打印返回的第一个结果集。这是缺省设置。
- **•** 显示所有结果集 打印所有结果集。如果执行返回多个 SELECT 语句 的过程, 选中此选项可在"结果"窗格中显示多个结果集。在窗口 模式下运行时,每个结果集将在 "结果"窗格中单独的选项卡上显 示。在以命令行程序的方式运行 Interactive SOL 时, 此选项的设置 也适用。缺省情况下, Interactive SQL 不显示多个结果集。

注意如果执行以下任一操作, Interactive SQL 在显示大型结果集时可能 会出现内存不足的情况:

- 将 "要显示的最大行数"选项设置为 "所有行"
- 选中 "显示每条语句的结果"
- 选中 "显示所有结果集"

如果 Interactive SQL 内存不足,它会报告问题而不显示结果集。
### "命令"选项卡

使用下面的选项可以选择何时提交对数据库的更改。此外,也可以通过 在任何适当的时候输入显式 COMMIT 命令手动提交。

- **•** 每条语句后提交 在执行每条 SQL 语句之后提交对数据库的更改。
- **•** 退出或断开连接时提交 在您退出 Interactive SQL 会话时提交对数据 库的更改。这是缺省设置。

#### "查询编辑器"选项卡

- "查询编辑器"选项卡包括以下组件:
- **•** 完全限定表名和列名 如果选中此选项,则在查询编辑器中构建查询 时,可通过相应的所有者名称完全限定表名和列名。
- **•** 给名称加引号 如果选中此选项,则在查询编辑器中构建查询时,会 将标识符的名称放在双引号内。
- **•** 启动时获取表的列表 选中此选项可在打开查询编辑器时填充表。这 是缺省设置。如果已连接到包含大量表的数据库或通信链接的速度 很慢,则可能需要关闭此选项,使查询编辑器的打开速度更快。

#### "检查更新"选项卡

可以配置 Sybase IQ 是否应检查软件更新以及检查的频率。检查更新将 在打开 Interactive SQL、 Sybase Central 或 Sybase IQ 时完成。

通过 Interactive SQL 的"帮助"菜单,您随时可以检查更新。

此选项卡包括以下几个组成部分:

- **•** 何时检查更新 **(When to check for updates)** 选择以下选项之一,以指 定 Sybase IQ 检查更新的频率。缺省选项为 "永不"。
	- **•** 应用程序启动时 **(On application startup)** 每次启动 Interactive SQL、 Sybase Central 或 Sybase IQ 时检查更新。
	- **•** 每天 每天启动 Interactive SQL、 Sybase Central 或 Sybase IQ 时 检查更新。
	- **•** 每周 每周启动 Interactive SQL、 Sybase Central 或 Sybase IQ 时 检查更新。
	- **•** 每月 每月启动 Interactive SQL、 Sybase Central 或 Sybase IQ 时 检查更新。
- **•** 检查内容 **(What to check for)** 选择以下选项的任意组合,以指定 Sybase IQ 检查哪些类型的更新。缺省情况下,以下选项处于选中 状态:
	- **•** 快速错误修正软件 检查快速错误修正软件。

快速错误修正软件是含有一个或多个错误修正软件的软件子 集。这些错误修正在更新程序的发行说明中列出。错误修正软件 更新只能应用于具有相同版本号的已安装软件。已对本软件进 行了一些测试,但是尚未执行完全测试。除非您已亲自验证软件 的适用性,否则不要将这些文件随应用程序一起分发。

**•** 维护版本 检查软件的维护版本。

维护版本是一套完整的软件,用于将已安装的软件从较低版本 升级到具有相同主版本号的较高版本 (版本号格式为 major. minor.patch.build)。错误修正和其它更改在升级程序的发行说明 中列出。

**•** 其它信息 **(Other information)** 检查其它信息,如新产品版本或 即将到来的事件。

# 退出 **dbisql**

使用完 dbisql 后,可以通过 EXIT 命令返回操作系统。

### **Interactive SQL Classic (dbisqlc)** 实用程序

注意Sybase 建议您使用 dbisql 实用程序而不是 dbisqlc。未来的版本可能 不支持 dbisqlc 实用程序。

dbisql 命令运行 Interactive SQL Java。Java 版本有很多优点和更多功能, 它包括多个窗口,每个窗口都可以打开单独的数据库连接。本节中介绍 的 Interactive SQL Classic 实用程序称为 dbisqlc,以便将其与 Java 版本区 分开来。有关 Java 版本的信息, 请参见第 35 页的 "Interactive SOL (dbisql) [实用程序"。](#page-44-0)

dbisqlc 为用户提供了一个交互式环境,用于进行数据库浏览和将 SQL 语 句发送到数据库服务器。您可以键入 SQL 命令,也可以运行命令文件。 dbisqlc 还提供有关受影响的行数、每个命令需要的时间、查询的执行计 划以及任何错误消息的反馈。

要使 dbisql 正常工作, \$HOME 必须存在且必须可由用户写入。

语法 **dbisqlc** [ *options* ] [ *dbisqlc-command* | *command-file* ]

参数 表 [2-5](#page-74-0) 列出了 dbisqlc 的可用选项。

<span id="page-74-0"></span>表 *2-5*: *dbisqlc* 选项

| 选项                     | 说明                                               |
|------------------------|--------------------------------------------------|
| $-c$ "keyword=value; " | 提供数据库连接参数。                                       |
| -d delimiter           | 指定命令分隔符。                                         |
| -q                     | 安静模式 - 没有窗口或消息。                                  |
| $-r$                   | 如果存储过程的定义结果集与实际结果集不匹<br>配, 则返回错误"sqlda中分配的字段不足"。 |
| -х                     | 仅检查语法 -- 不执行任何命令。                                |

用法 若要自定义 dbisqlc,请更改到主目录 (\$HOME) 并发出以下命令, 以便将 *default.tix* 文件复制到该目录中:

**%** cp \$IQDIR15/tix/default.tix .

此文件用于控制 dbisqlc 的按键序列,以及改进命令窗口的外观。请参见 第 69 [页的 "](#page-78-0)Shift 和 Ctrl 键"。

*dbisqlc-command* **|** *command-file* 如果已指定 *dbisqlc-command*,那么 dbisqlc 将执行命令。您也可以指定命令文件名。如果没有指定 *dbisqlcommand*, dbisqlc 将进入交互模式,在该模式下可以将命令键入命令窗 口中。在 Windows 中,可以通过选择 "开始" > "程序" > "Sybase" > "Sybase IQ 15.1" > "Interactive SQL Classic"进入交互模式。

**-c "***keyword=value***; ..."** 指定连接参数。请参见 《系统管理指南:第一 卷》中的第 4 章 "连接和通信参数"。如果未指定任何连接参数,则会 使用环境变量 SQLCONNECT。如果 Interactive SQL 无法连接,请在显 示的对话框中输入相应的参数。

注意为了避免多义性,Sybase 建议始终指定 dbisqlc 的连接参数,而不要 依赖缺省值,您可以在命令行或诸如 UNIX 上的 *.odbc.ini* 或 Windows 上 的 *odbc.ini* 这样的初始化文件中指定它们。例如,如果在一个服务器上启 动多个数据库,则应指定数据库名,并在带有子网的网络中指定通信协 议参数和主机号。请参见《系统管理指南: 第一卷》中的第3章 "Sybase IQ 连接"。

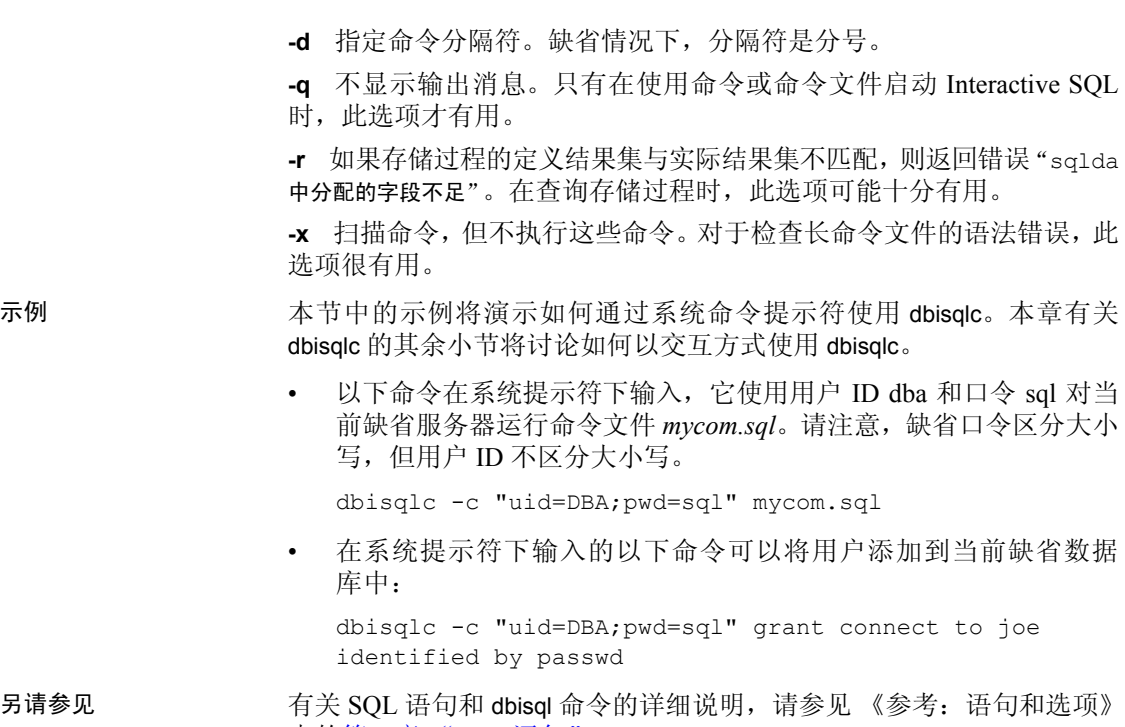

中的第1章 "SQL 语句"。

# <span id="page-75-0"></span>启动 **dbisqlc**

只要数据库服务器在运行, 就可以从 dbisqlc 连接到服务器。以下示例说 明如何连接到演示数据库 iqdemo。

#### ❖ 通过命令提示符启动 **dbisqlc** 并连接到数据库

- 1 请确保样本数据库已装载在运行的服务器上,《Sybase IQ 简介》 第3章 "运行和连接到服务器"中的"启动数据库服务器"对此进 行了介绍。
- 2 在 UNIX 或 Windows 系统的命令提示符处输入以下命令:

dbisqlc -c "uid=dba;pwd=sql"

-c 参数指定连接参数。请参见 《系统管理指南:第一卷》中的第 4 章 "连接和通信参数"。

注意iqdemo 数据库和其它 IQ 数据库的缺省用户 ID 和口令是"dba" 和 "sql"。如果在连接到数据库时遇到麻烦,请尝试更改所提供的 用户 ID 和口令的大小写。

#### ❖ 在 **Windows** 上启动 **dbisqlc** 并连接到数据库

- 1 按照 《Sybase IQ 简介》第 3 章 "运行和连接到服务器"中的 "启 动数据库服务器"的说明启动服务器。
- 2 选择"开始">"程序">"Sybase">"Sybase IQ 15.1">"Interactive SQL Classic"。

此时将显示 dbisqlc 的"连接"窗口。

3 在 "登录"选项卡上,输入用户 ID:

dba

和口令:

sql

这是 Sybase IQ 数据库创建时使用的缺省用户 ID 和口令。(口令在 键入时不会显示。)缺省情况下,对于区分大小写的数据库,口令区 分大小写: 用户 ID 不区分大小写。

- 4 单击 "数据库"选项卡并键入服务器名 (例如,为演示数据库键入 "*hostname*\_*iqdemo*")。如果服务器位于远程计算机上,请确保选中 "搜索网络中的数据库服务器"。
- 5 在 "网络"选项卡上,选择 "TCPIP"。

如果数据库在远程计算机上,请通过键入 "host=*servername*:*nnnn*" 来添加主机信息,其中,*servername* 是系统的名称,*nnnn* 是端口号。 (缺省端口号是 2638,但是如果主机启动时使用的是另一端口号, 则会改为使用后者。)

6 单击 "确定"以连接到数据库。

### **dbisqlc** 命令窗口

在输入 dbisqlc 命令并连接到数据库之后,将显示 dbisqlc 命令窗口。此窗 口的外观和功能在 UNIX 和 Windows 系统上是不同的。

### **UNIX** 上的 **dbisqlc** 命令窗口

如果在 Windows 上运行 Interactive SQL Classic, 请跳至第 71 [页的](#page-80-0) "Windows 上的 dbisqlc ["命令"窗口"。](#page-80-0)

在 UNIX 中, dbisqlc 窗口分为以下三个部分:

- 顶部的 "数据"部分
- 中间的 "统计信息"部分
- 底部的 "命令"部分

如果正确地按照第 66 页的"启动 dbisqlc"中的说明执行操作, 则会在 "统计信息"部分显示消息 "已连接到数据库"。

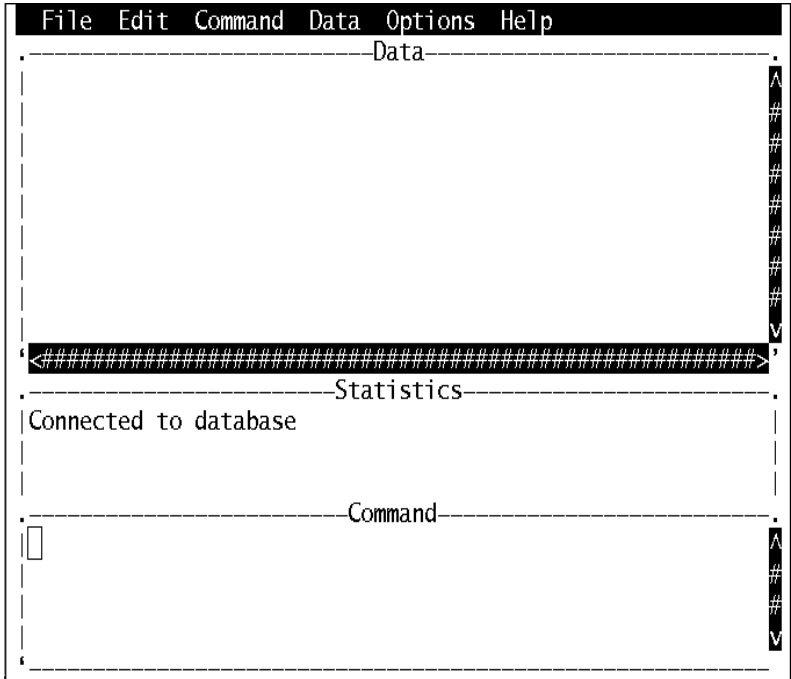

<span id="page-77-0"></span>图 *2-2*: *UNIX* 上的 *dbisqlc* 窗口

UNIX 上的 dbisqlc 命令窗口因操作系统而异。例如,Solaris 系统上的"常 用桌面环境"窗口与 OpenWindows 上的该窗口有所不同。dbisqlc 命令窗 口划分成三个子窗口。顶部是 "数据",中间是 "统计信息",底部是 "命令",如图 [2-2](#page-77-0) 所示。

本章中的说明会指导您从下拉菜单中选择菜单项。这些菜单位于屏幕的 顶部。

### 执行命令

在 "命令"部分键入命令,然后按 F9 功能键执行这些命令。

注意如果终端不支持功能键,请键入 CTRL+F,后跟功能键数字。例如, 对于 F9 功能键,可以键入 Ctrl+F+9。如果仍然在执行命令时遇到麻烦, 请按照 [Shift](#page-78-0) 和 Ctrl 键中的说明设置 terminfo 扩展名文件。

输入多个命令并以分号进行分隔。

通过键入 Ctrl+A+F 以激活"文件"菜单,并使用下箭头从菜单栏中选 择"文件"> "保存",可以将命令存储到 ASCII 文件中。

若要从 ASCII 文件进行装载, 请键入 Ctrl+A+F, 并从菜单栏中选择"文 件" > "打开"。

#### 功能键

dbisqlc 在 UNIX 上使用某些功能键和特殊键,具体说明请参见表 [2-6](#page-78-1)。

| 功能键            | 说明                                                                                                    |
|----------------|----------------------------------------------------------------------------------------------------|
| F <sub>5</sub> | 在数据窗口中将数据左移一列。                                                                                                    |
| Shift+F5       | 将数据左移一个字符。                                                                                                    |
| F <sub>6</sub> | 将数据右移一列。                                                                                                    |
| Shift+F6       | 将数据右移一个字符。                                                                                                    |
| F7             | 显示数据库中表的列表。使用上箭头键和下箭头键可<br>以在表名中滚动, 更改突出显示的表名。显示列表后,<br>按 Enter 会将当前表名插入到命令窗口中的光标所在位<br>置。显示列表时, 按 F7 可查看突出显示的表的列列<br>表。然后, 再按 Enter 可以选定突出显示的列名, 并将<br>其放入命名窗口中的光标所在位置。 |
| $Ctrl + PgUp$  | 移动到数据的顶部。                                                                                                    |
| $Ctrl + PgDn$  | 移动到数据的底部。                                                                                                    |

<span id="page-78-1"></span>表 *2-6*: *UNIX* 上的 *dbisqlc* 功能键和特殊键

#### <span id="page-78-0"></span>**Shift** 和 **Ctrl** 键

您可能需要为应用于下一个键的 Shift 和 Ctrl 定义按键序列。例如,这样 便可以使用 Shift+<功能键> 或 Ctrl+PgDn 的按键序列。

使用 ALT 键时, 某些终端不允许 dbisqlc 加以识别。若要在 dbisqlc 中输 入 ALT- 键,请使用 Ctrl+A, 后跟要应用 ALT 修饰符的键。例如, 若要 显示 "文件"菜单,请键入 Ctrl+A+F。如果从远程终端 (如 VT100 模 拟器)使用 dbisqlc, 或许能够将终端配置为使用"emacs 模式",从而 将 ALT-<键> 作为 ESC <键> 发送。dbisqlc 也会识别这些转义序列。您可 以自己键入 ESC <键>, 但必须快速连续地键入它们, 否则会对这些键分 别进行解释。

这些序列由一个 terminfo 扩展名 (*.tix*) 文件控制。dbisqlc 首先在 *\${HOME}*、 */opt/IQ-15\_1/tix*、*/opt/IQ-15\_1/bin* 中查找 *\${TERM}.tix*,然后在整个 *\${PATH}* 中进行查找。如果找不到 *\${TERM}.tix*, 则 dbisqlc 在相同目录中搜索 *default.tix*。示例 *default.tix* 文件是 Sybase IQ 附带的。

### 在 **dbisqlc** 中显示数据

可以使用 dbisqlc 查看数据库中的信息。

本节中的说明和示例使用了一家虚构公司的数据库。该样本数据库包含 关于雇员、部门、销售订单等方面的信息。

所有这些信息通过若干表来组织,表中又包括行和列。

#### 列出数据库中的表

Sybase IQ 提供了许多称为系统存储过程的内置函数。使用这些过程可显 示有关数据库的信息。

例如,使用 sp\_iqtable 存储过程可列出样本数据库中的表。若要运行存储 过程,请在命令窗口中键入其名称 (以及任何参数)。

请参见 《参考:构件块、表和过程》中的第 7 章 "系统过程"。

#### 列出雇员表的所有列和行

若要列出数据库表中存储的数据,请在 dbisqlc 命令窗口中键入 SELECT 命令,然后按 F9 (如果支持)或从菜单中选择 "命令" > "执行"以 执行该命令。下面的示例输出显示查询结果的前几个列和行,它们显示 在 dbisqlc 数据窗口中。

输入:

SELECT \* FROM Employees

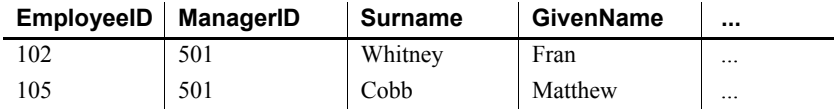

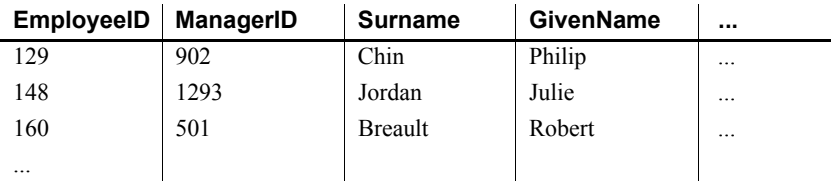

- 注释  **在这些示例中, SQL 关键字显示为大写; 不过, SQL** 语句不区分大 小写。
	- 在许多示例中, 将 SQL 语句的每个子句放在单独的行中, 以便于阅 读。可以在一行中输入所有 SQL 语句, 也可以将其分隔为若干行。

### <span id="page-80-0"></span>**Windows** 上的 **dbisqlc** "命令"窗口

在启动 dbisqlc 之后,将打开 Interactive SQL Classic 窗口。它分成三个子 窗口。最顶端是"数据"子窗口,第二个是"统计信息"子窗口,在屏 幕底部是"命令"子窗口,如图 [2-3](#page-80-1) 所示。

<span id="page-80-1"></span>图 *2-3*: *Windows* 上的 *dbisqlc* 窗口

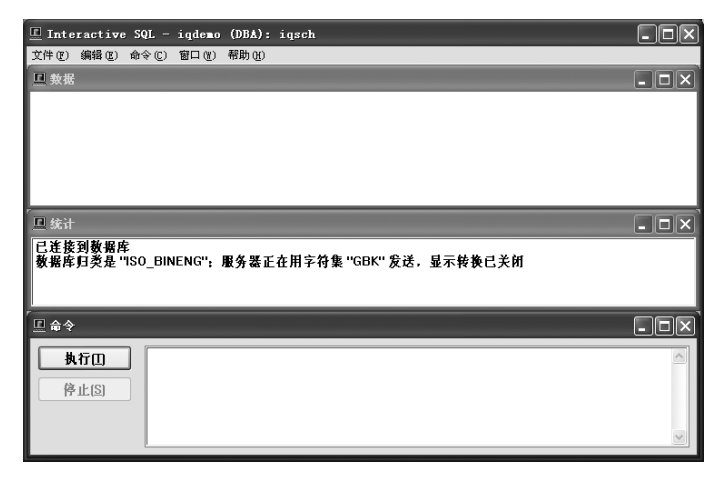

### 输入命令

如果键入的行数超出此窗口的范围,您可以使用光标键或窗口右侧的滚 动条自动滚动窗口。另外,也可以调整窗口大小,以及使用标准 Windows 控件将其最小化或最大化。

通过按执行键 (F9) 或单击 "执行"按钮执行命令。

通过选择"文件" > "保存", 可以将命令存储到 ASCII 文件中。若要 从 ASCII 文件装载这些命令,请从菜单栏中选择"打开"。

#### 在 **dbisqlc** 中显示数据

可以使用 dbisqlc 查看数据库中的信息。

本节中的说明和示例使用了一家虚构公司的数据库。该样本数据库包含 关于雇员、部门、销售订单等方面的信息。

所有这些信息通过若干表来组织,表中又包括行和列。

#### 列出雇员表的所有列和行

可以使用 SELECT 语句显示数据库中的信息。以下示例显示要在 dbisqlc 命令窗口中键入的命令。键入命令后,必须单击 "执行"才能执行该命 令。示例显示查询结果的前几个列和行,它们显示在 dbisqlc 数据窗口中。

#### 输入:

SELECT \* FROM Employees

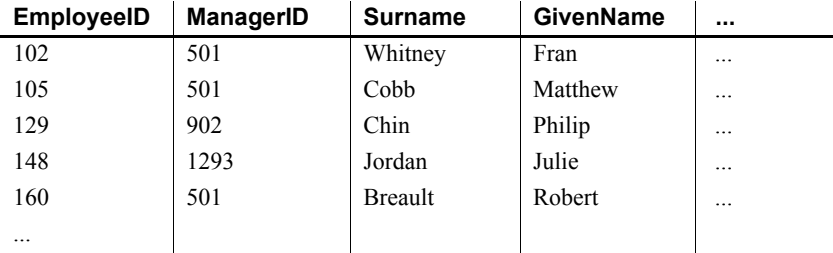

- 注释  **在这些示例中,SOL 关键字显示为大写**;不过,SOL 语句不区分大 小写。
	- 在许多示例中,将 SOL 语句的每个子句放在单独的行中,以便于阅 读。可以在一行中输入所有 SOL 语句, 也可以将其分隔为若干行。

dbisqlc 的 "数据"窗口显示包含雇员相关信息的一组行和列。每一行包 含一位雇员的相关信息,每一列包含所有雇员的特定信息项。

#### 滚动数据窗口

dbisqlc 数据库窗口的可见部分无法容纳整个 Employees 表。它不会显示 有关每个雇员的所有信息,也不会显示整个雇员列表。

若要查看有关每个雇员的信息 (即其它列),请使用数据窗口底部的滚 动条。这是标准 Windows 滚动条。

若要查看其他雇员的详细信息 (即其它行),请使用数据窗口右侧的滚 动条。样本数据库中的雇员表包含约 75 位雇员的信息。

有时,垂直滚动条的行为与标准滚动条略有不同,因为结果中的行数可 能是未知的。在这种情况下,将使用猜测行数的方法。如果 dbisqlc 确定 其猜测是错误的,则会调整猜测,并使滑块 "跳跃"。

### 在 **dbisqlc** 中使用命令重新调用

1 输入:

SELECT \* FROM Departments

2 按 F9。

department 数据库表的内容将显示在 "数据"窗口中。以 dbisqlc 执 行命令时,命令将保存在命令历史记录中。

- 3 若要重新调用命令,请从菜单栏中选择 "命令" > "重新调用"以 激活命令重新调用窗口。
- 4 命令重新调用窗口显示已执行的最后 15 条命令的第一行。
- 5 将光标放在已执行的第一个命令上,该命令是:

SELECT \* FROM Employees

然后按 Enter。光标将返回命令窗口,并且其中包含所选命令。可以 重新执行该命令,也可以对其进行修改以生成新命令。

另外,还可以使用表 [2-7](#page-82-0) 中列出的几个按键序列重新调用以前的命令。

<span id="page-82-0"></span>表 *2-7*: *dbisqlc* 重新调用键

| 按键序列       | 说明                                |
|------------|-----------------------------------|
| $Ctrl+r$   | 显示命令重新调用窗口                        |
| $Ctrl + p$ | 向后逐一列出以前执行过的命令。检索到的命令将放<br>到命令窗口中 |
| $Ctrl+n$   | 向前逐一列出以前执行过的命令                    |

#### 功能键

表 [2-8](#page-83-0) 列出了可以在 Windows 中使用的功能键和特殊键。

| 功能键           | 说明                                                                                                    |
|---------------|----------------------------------------------------------------------------------------------------|
| F5            | 在数据窗口中将数据左移一列。                                                                                                    |
| $Shift+F5$    | 将数据左移一个字符。                                                                                                    |
| F6            | 将数据右移一列。                                                                                                    |
| $Shift+F6$    | 将数据右移一个字符。                                                                                                    |
| F7            | 显示数据库中表的列表。使用上箭头键和下箭头键可以在<br>表名中滚动,更改突出显示的表名。显示列表后,按 Enter<br>会将当前表名插入到命令窗口中的光标所在位置。显示列<br>表时, 按 F7 可查看突出显示的表的列列表。然后, 再按<br>Enter 可以选定突出显示的列名,并将其放入命名窗口中<br>的光标所在位置。 |
| F9            | 执行命令窗口中的命令。此操作还可以用鼠标单击"执<br>行"来执行。                                                                                                    |
| F10           | 激活窗口顶部的菜单。                                                                                                    |
| Page Up       | 在数据页中向上移动。                                                                                                    |
| Page Down     | 在数据页中向下移动。                                                                                                    |
| $Ctrl+PageUp$ | 移动到数据的顶部。                                                                                                    |
| Ctrl+PageDown | 移动到数据的底部。                                                                                                    |

<span id="page-83-0"></span>表 *2-8*: *Windows* 上的 *dbisqlc* 功能键和特殊键

### 在 **Windows** 和 **UNIX** 上取消 **dbisqlc** 命令

使用"停止"按钮可以取消命令。在 UNIX 中,单击 CTRL+C 可取消命令。 "停止"将取消当前处理过程并提示输入下一个命令。如果单击"停止" 时正在处理某个命令文件,请选择以下操作之一:停止、继续或退出。

- 报告的错误 取消命令时,将报告三个不同错误中的某一个,具体取决于何时检测到 结束。
	- 1 如果在 dbisqlc (而不是数据库引擎) 处理请求时检测到取消, 则显 示以下消息:

dbisql 命令被用户终止

dbisqlc 立即停止处理,并搁置数据库事务。

2 如果是数据库引擎在处理数据定义命令 (CREATE、 DROP、 ALTER 等)时检测到取消,则会显示以下消息:

被用户终止 — 事务已回退

由于数据定义命令都在命令启动前自动执行 COMMIT, 因此执行 ROLLBACK 的结果仅仅是取消当前命令。

当数据库引擎以批量操作模式运行以执行修改数据库的命令(INSERT 和 DELETE)时,也会出现此消息。在这种情况下, ROLLBACK 不仅 取消当前命令,还会取消上一次执行 COMMIT 或 ROLLBACK 之后已执 行的所有操作。在某些情况下,数据库引擎可能要花相当长的时间 来执行自动 ROLLBACK。

3 如果是数据库引擎在处理标准数据操作命令 (SELECT、 INSERT、 DELETE 等)时检测到取消,并且引擎未在批量操作模式下运行,则 会显示以下消息:

#### 语句被用户中断。

系统将撤消当前命令的执行结果,但事务的剩余部分保持不变。

# 第 3 章 **数据库管理实用程序**

关于本章 Sybase IQ 包括一组用于执行数据库管理任务的命令行实用程序。本 章提供了大部分数据库管理实用程序的参考信息。用于启动和停止 数据库服务器的实用程序在第 1 [章 "运行数据库服务器"](#page-10-0)中进行了 介绍。

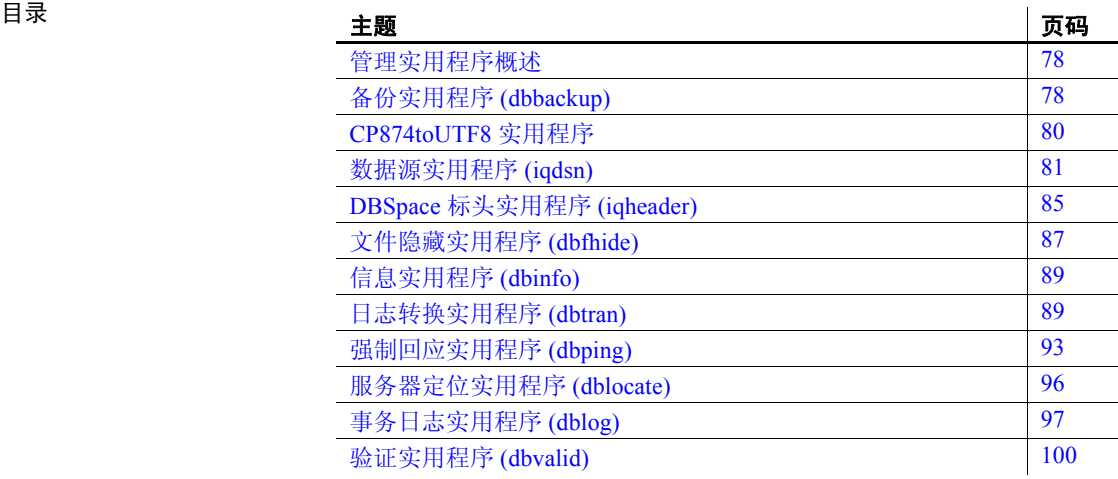

### <span id="page-87-0"></span>管理实用程序概述

本章包含有关 Sybase IQ 包含的程序和数据库管理实用程序的参考信息。 这些实用程序可通过 Interactive SQL 访问, 或者作为命令行程序访问。

有关 Interactive SQL (亦称 dbisql) 的说明, 请参见第 2 [章 "使用](#page-42-0) [Interactive SQL \(dbisql\)](#page-42-0)"。

有关 Sybase Central 的全面文字说明,请参见 Sybase Central 联机帮助。 有关 Sybase Central 数据库管理工具的说明,请参见 《Sybase IQ 简介》 中的第 3 章 "运行和连接到服务器"。

管理实用程序使用了一组系统环境变量,这些变量在 《参考:构件块、 表和过程》的第1章"文件位置和安装设置"中进行了介绍。

另外,您还可以使用一组用于执行某些管理任务的 SOL 语句。《参考: 语句和选项》的第 1 章 "SQL 语句"中列出了这些语句。

# <span id="page-87-1"></span>备份实用程序 **(dbbackup)**

备份实用程序用于对正在运行的 IQ 数据库的事务日志制作副本,并允 许您在不停止然后重新启动服务器的情况下截断事务日志,从而释放磁 盘空间并提高恢复速度。

注意对于备份整个 Sybase IQ 数据库,通常使用 BACKUP 而非 dbbackup。 BACKUP 可备份所有数据库文件,是备份 Catalog 存储的唯一方式。请参见 《参考: 语句和选项》的第 1 章 "SQL 语句"中的 "BACKUP 语句"。

#### 语法 **dbbackup** [*options*] *target-directory*

### 参数 表 [3-1](#page-87-2) 列出了 dbbackup 实用程序的可用选项。

| 选项                            | 说明                   |
|-------------------------------|----------------------|
| @data                         | 从指定的环境变量或配置文件中读取选项   |
| $-c$ " $keyword = value$ ;  " | 提供数据库连接参数            |
| -I (lowercase L) $file$       | 将事务日志的活动备份发送到文件      |
| -q                            | 安静模式 — 不显示消息         |
| $-r$                          | 将旧的事务日志复制到新名称的文件下,然后 |
|                               | 启动新的空日志              |
| -xo filename                  | 截断 (删除并重新启动)事务日志     |

<span id="page-87-2"></span>表 *3-1*: *dbbackup* 选项

用法 备份实用程序可用于在其它应用程序或用户还在使用数据库的同时备份 事务日志。备份文件名都与数据库文件名相同。

> dbbackup 实用程序将数据库名称截断为 70 个字符并创建带有截断名称 的目标文件。 Sybase IQ 在同步辅助服务器时使用 dbbackup。由于 dbbackup 限制,数据库名称的长度必须小于 70 个字符。

> 如果具有足够的磁盘空间,可使用 -r 将现有的日志文件使用新名称另 存,然后启动新的空日志。如果磁盘空间有限,可改用 -xo 截断现有的 日志。

退出代码为 0 (成功)或非零值 (失败)。

选项 **@** 数据 读取来自指定的环境变量或配置文件的选项。如果指定的环境 变量和配置文件都存在且同名,则 Sybase IQ 使用环境变量。

有关配置文件的详细信息,请参见 《安装和配置指南》。

若要保护配置文件中的口令或其它信息,请使用文件隐藏实用程序 (dbfhide) 对配置文件的内容进行模糊处理。请参见 "[文件隐藏实用程序](#page-96-0) [\(dbfhide\)](#page-96-0)"。

连接参数 **(-c)** 如果您没有指定连接参数,则使用 SQL CONNECT 环境变 量中的连接参数 (如果已设置)。用户 ID 必须具有 DBA 权限或 REMOTE DBA 权限。

请参见 《系统管理指南:第一卷》中的第 4 章 "连接和通信参数"。

活动备份 (**-l** (小写 **L**)) 服务器出现故障时,使辅助系统能够快速启 动。活动备份不会终止,而是随服务器的运行持续运行。它会一直运行, 直到主服务器崩溃。在主服务器崩溃时,活动备份会停止,但是已备份 的日志文件保持原状,并且可以用于快速启动辅助系统。

与活动事务日志相比,事务日志的活动备份总是与其等长或比其更短。 在活动备份运行过程中,如另一个备份重新启动事务日志 (dbbackup -x), 则活动备份会自动截断活动备份日志,并在该新事务日志的开始处重新 启动活动备份。

请参见 《系统管理指南:第一卷》的第 12 章 "数据备份、恢复和存档" 中的 "对事务日志执行实时备份"。

将输出消息记录到文件 **(-o)** 将输出消息写入指定的文件。

安静地运行 **(-q)** 不显示输出消息。只有在命令提示符下运行此实用程序 时才可以使用此选项。

重命名并启动新的事务日志 **(-r)** 强制执行检查点操作和以下步骤:

• 复制当前的工作事务日志并将其保存到在命令中指定的目录。

- 当前事务日志仍保留在其当前目录中,但是使用格式 *yymmddxx*.*log* 对其重命名,其中 *xx* 是从 *AA* 到 *ZZ* 的连续字符,*yymmdd* 代表当前 的年、月和日。然后,此文件就不再是当前事务日志了。
- 生成一个不包含事务的新事务日志文件。此新文件具有旧的当前事 务日志的名称,并将成为新的当前事务日志。

只备份事务日志文件 **(-t)** 此选项可以用作增量备份,因为事务日志可应 用于数据库文件的最新备份副本。

删除并重新启动事务日志而不进行备份 **(-xo)** 删除当前事务日志并启动新 的事务日志。此操作不执行备份;其目的是释放磁盘空间。

**target-directory** 备份文件所复制至的目录。如果该目录不存在,则 Sybase IQ 会进行创建。父目录必须存在。

示例 下面的 Windows 命令将在 *sample\_server* 服务器上运行的 iqdemo 数据库 的事务日志备份到目录 *iqbackup* 下,连接时使用用户 ID DBA,口令 sql:

```
dbbackup -c 
"eng=sample_server;dbn=iqdemo;uid=DBA;pwd=sql" 
c:\sample\iqbackup
```
下面的示例截断活动服务器的日志,在截断前将旧日志重命名,并在目 标目录中创建一份完全一致的日志副本:

```
dbbackup -t -r -o dbbackup.out -c 
"eng=taj_iqdemo;dbn=iqdemo;uid=DBA;pwd=sql"
logbackup
```

```
dbbackup -xo -c 
"eng=sample_server;dbn=iqdemo;uid=DBA;pwd=sql"
```
# <span id="page-89-0"></span>**CP874toUTF8** 实用程序

CP874toUTF8 实用程序将使用 CP874 字符集的数据转换为 Sybase IQ 针对 泰语提供支持的 UTF8 归类。您还可以使用此实用程序装载使用 CP874 字符集的数据,而无需将其转换为 UTF8。

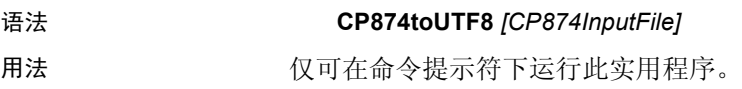

CP874toUTF8 读取使用 CP874 字符集的指定文件 (或如未指定文件,为 标准输入), 然后通过 UTF8 转换提供标准输出。

注意包含嵌入的空值字符 ('\0') 的文件无法正确转换。请在运行此实用 程序前删除此类字符。

处理大数据文件时,需多加小心,因为 UTF8 输出可能大至输入数据的 四倍。输入和输出文件大小都必须满足操作系统的相应限制。

CP874toUTF8 在成功完成时将返回 0 退出状态。非零退出状态指示发生 了错误。 CP874toUTF8 实用程序会将所有错误消息写入 stderr 中。

CP874toUTF8 调用用于 Unicode 的国际化组件 (ICU) 库执行数据转换。如 果 ICU 无法转换数据, CP874toUTF8 将报告转换错误 "从 CP874 到 UTF8 的转换失败"。如果转换失败,可将文件拆分为更小的部分进行转 换,以隔离转换失败的点。如果无法解决此问题,请与 Sybase 技术支持 部门联系。

### <span id="page-90-0"></span>数据源实用程序 **(iqdsn)**

数据源实用程序是 ODBC 管理员用于创建、更改、删除、说明和列出 Sybase IQ ODBC 数据源的跨平台替代工具。在 Windows 操作系统上,数 据源保存在注册表中。在 UNIX 操作系统上,数据源保存在 *.odbc.ini* 文 件中。使用 -iqdsn 进行批处理操作。

语法 **iqdsn** [ *modifier-options* ]

{ **-l** | **-d** *dsn* | **-g** *dsn* | **-w** *dsn* [*details-options;...*] | **-cl** }

# 参数 **Example Trangery Search Search Search Search Search Search Search Search Search Search Search Se**

#### 表 *3-2*: *iqdsn* 的主要选项

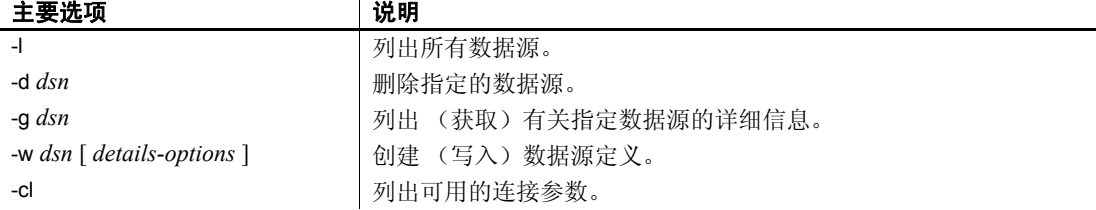

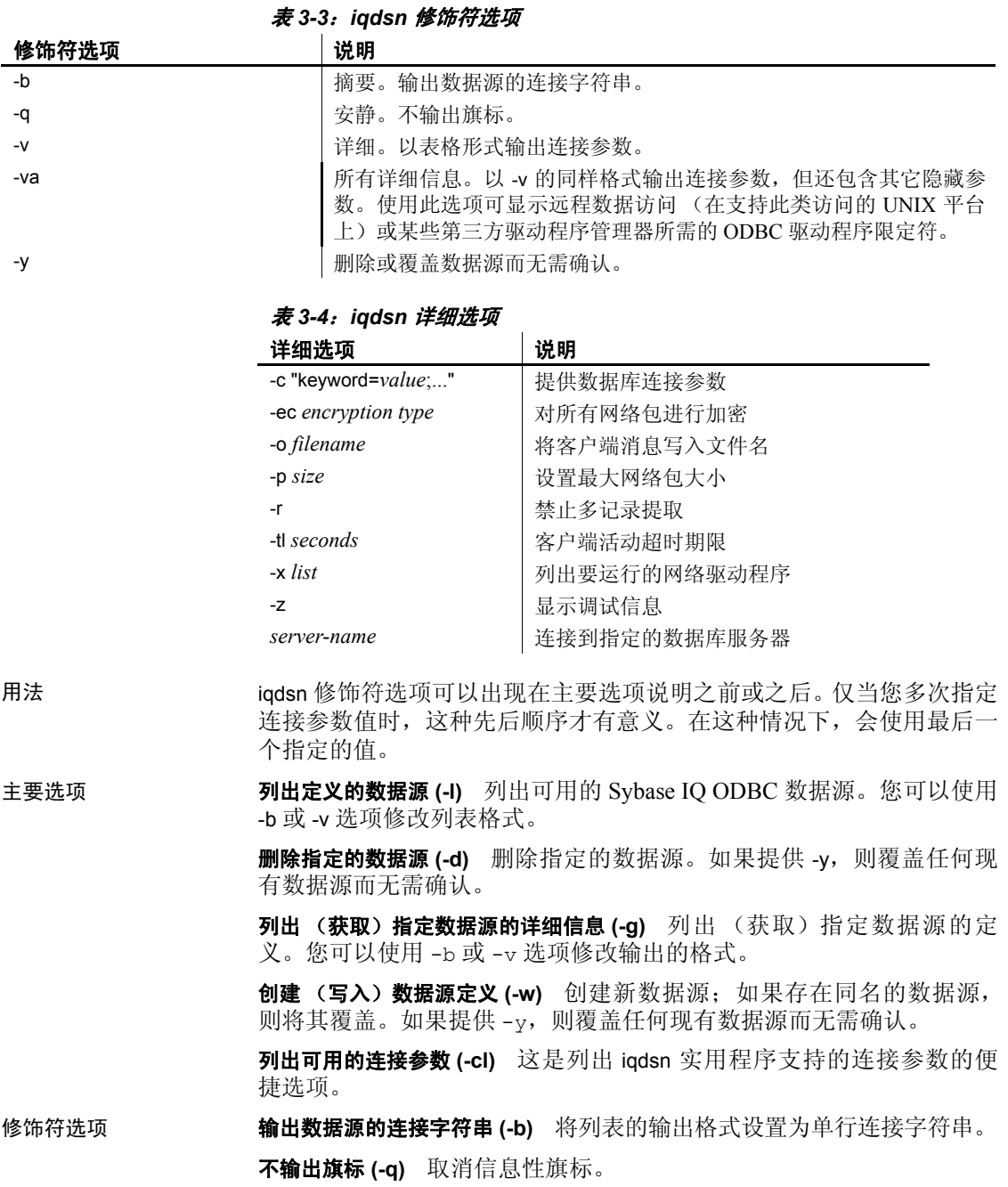

不输出旗标或标题 **(-qq)** 取消信息性旗标和标题。此选项只能与 -l 和 -cl 选项一起使用。

以表格形式输出连接参数 **(-v)** 将列表的输出格式设置为数行 (即表格 形式)。

删除或覆盖数据源而无需确认 **(-y)** 自动删除或覆盖每个文件,而不提示您 进行确认。

详细选项 **http://web.org/defash.com**/ 将连接参数指定为连接字符串。

请参见 《系统管理指南:第一卷》中的第 4 章 "连接和通信参数"。

对网络包进行加密 **(-ec)** 对在客户端应用程序和服务器之间发送的包进 行加密。

请参见 《系统管理指南:第一卷》的第 4 章 "连接和通信参数"中的 "Encryption 连接参数 [ENC]"。

将输出消息记录到文件 **(-o)** 将输出消息写入指定的文件。缺省情况下,消 息被写入到主控台。

请参见 《系统管理指南:第一卷》的第 4 章 "连接和通信参数"中的 "LogFile 连接参数 [LOG]"。

安静地运行 **(-q)** 不显示输出消息。该选项仅在命令行实用程序中可用。

设置最大网络包大小 **(-p)** 网络通信包的最大大小(以字节为单位)。该值 必须大于 300 且小于 16000。缺省设置是 1492。

请参见《系统管理指南: 第一卷》的第 4 章 "连接和通信参数"中的 "CommBufferSize 连接参数 [CBSize]"。

禁止多记录提取 **(-r)** 缺省情况下,在数据库服务器获取简单提取请求时, 应用程序将要求提供额外行。您可以使用此选项禁止此行为。

请参见《系统管理指南: 第一卷》的第 4 章 "连接和通信参数"中的 "DisableMultiRowFetch 连接参数 [DMRF]"。

设置客户端活动超时 **(-tl)** 在连接不再保持完好状态时将其终止。该值以 秒为单位。

缺省为服务器设置,其缺省值为 120 秒。

请参见《系统管理指南: 第一卷》的第 4 章 "连接和通信参数"中的 "LivenessTimeout 连接参数 [LTO]"。

显示调试信息 **(-z)** 启动时提供有关通信链接的诊断信息。

服务器名称 连接到指定的服务器。只使用前 40 个字符。

请参见第 1 [章 "运行数据库服务器"](#page-10-0)。

示例 有关系 网络马勒根源 newdsn 的定义。如果已存在同名数据源, 不提示您进行确认。

iqdsn -y tcpip -w newdsn -c "uid=DBA;pwd=sql" -v

您还可以更改选项的顺序:

iqdsn -w newdsn -c "uid=DBA;pwd=sql" -x tcpip -y

列出所有的已知用户数据源,一个数据源名称占一行:

iqdsn -l

列出所有数据源以及与其关联的连接字符串:

iqdsn -l -b

报告用户数据源 MyDSN 的连接字符串:

iqdsn -g MyDSN

删除数据源 BadDSN, 但是首先列出 BadDSN 的连接参数, 并提示您进行 确认:

iqdsn -d BadDSN -v

删除数据源 BadDSN,但不提示您进行确认。

iqdsn -d BadDSN -y

为数据库服务器 MyServer 创建名为 NewDSN 的数据源:

iqdsn -w NewDSN -c "uid=DBA;pwd=sql;eng=bar"

如果 NewDSN 已存在,实用程序将询问您是否要将其覆盖。

下面的示例将连接到样本数据库服务器。服务器名称 sample 将覆盖之前 指定的值 MyServer:

iqdsn -w NewDSN -c "uid=DBA;pwd=sql;eng=MyServer" sample

列出所有连接参数名及其别名:

iqdsn -cl

另请参见 《系统管理指南: 第一卷》的第 3 章 "Sybase IQ 连接"中的"使用 ODBC 数据源"和 "在 UNIX 上使用 ODBC 数据源"。

### <span id="page-94-0"></span>**DBSpace** 标头实用程序 **(iqheader)**

使用 DBSpace 标头实用程序可以确定正在使用特定设备、文件或 LUN (逻辑单元号)作为 dbspace 的服务器(如果有), 以便分析磁盘使用情 况或配置 Multiplex 查询服务器。

iqheader 实用程序报告任意设备的配置,而不管 IQ 服务器当前是否正在 使用该设备。

用户界面是名为 igheader (在 Windows 中为 header.exe) 的独立主控台 应用程序。 iqheader 工具在设备中搜索 IQ dbspace 标头,并以用户可读 格式报告标头信息。

注意LUN 表示逻辑单元号,用于标识 SCSI 设备,以使主机能够寻址和 访问阵列中每个磁盘驱动器上的数据。

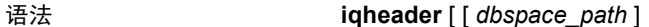

- 参数 iqheader 应用程序采用一个参数,即要检查的设备。
- 用法 **iqheader** 使用情况 当不带任何参数进行调用时,将报告使用情况摘要 并返回非零状态:

```
>iqheader
Usage: iqheader [dbspace path]
```
iqheader 错误 当指定目标不为 IQ dbspace 时, 将报告错误消息并返回 非零状态:

```
>iqheader /dev/null
Not an IQ file: (不是 IQ 文件:)错误 0
```
**操作系统错误** 当操作系统返回的错误导致指定目标不可读或任何文件 操作失败时,将显示本机操作系统错误并返回非零状态。

```
>iqheader /dev/rdsk/c1t32d0s1 <
打开失败:无此类文件或目录
```

```
>iqheader /dev/rdsk/c1t3d0s1 <
打开失败: 权限被拒绝
```
**iqheader 输出** 如果已指定有效的 IQ dbspace, iqheader 则向主控台输出 dbspace 配置,并返回 0 退出状态。表 [3-5](#page-94-1) 说明了 iqheader 输出中的字段。

<span id="page-94-1"></span>表 *3-5*: *iqheader* 输出

| 字段        | 说明           |
|-----------|--------------|
| File Name | 文件的名称        |
| Full Path | 符号链接解析后的完整路径 |

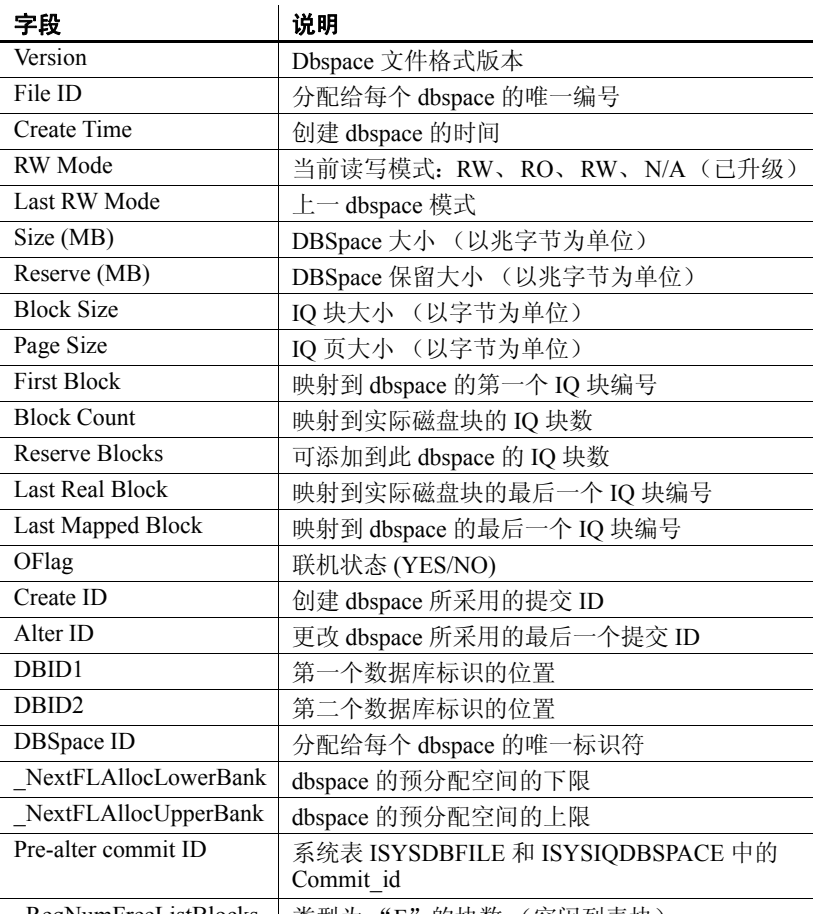

\_ReqNumFreeListBlocks | 类型为 "F"的块数 (空闲列表块)

示例 以下示例显示 iqheader 的输出:

```
文件名: file1.iq
完整路径:/dev/dsk/file1.iq
DBFile Header Info (DBFile 标头信息)
版本:2
文件 ID:16395
创建时间:2008-06-02 21:57:00
RW Mode: (RW 模式 :) RO
Last RW Mode: (上一 RW 模式: ) RW
大小 (MB): 20
保留 (MB): 20
块大小:8192
页大小:131072
```

```
第一个块:9408960
Block Count: (块计数: ) 2560
保留块:2560
Last Real Block: (最后一个实际块: ) 9411519
Last Mapped Block: (最后一个映射块: ) 10454399
OFlags: 1
Create ID: (创建 ID:) 6905
Alter ID: (更改 ID:) 6964
DBID1: 0
DBID2: 0
DBSpace ID: 16395
NextFLAllocLowerBank: 0
NextFLAllocUpperBank: 0
Pre-alter commit ID: (预更改提交 ID: ) 6925
Dropped: (已删除:) NO
```
另请参见 《系统管理指南: 第一卷》中的第5 章 "使用数据库对象"。

### <span id="page-96-0"></span>文件隐藏实用程序 **(dbfhide)**

使用文件隐藏实用程序 dbfhide 可以向配置文件和初始化文件添加简单 加密,以隐藏各个文件的内容。

语法 **dbfhide** *original-configuration-file encrypted-configuration-file*

参数 **TEDDFF DEFALL SETEM** SETEMBLE 实用程序的可用选项。

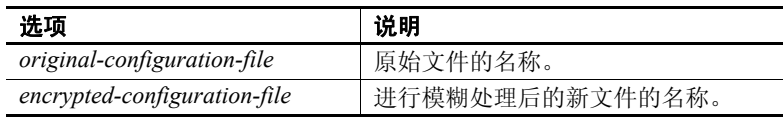

用法 某些实用程序使用配置文件保存命令行选项。这些选项可能包含口令。 您可以使用 dbfhide 实用程序向配置文件、 Sybase IQ 及其实用程序使用 的 *.ini* 文件添加简单加密,从而对文件内容进行模糊处理。不会对原始 文件进行修改。向文件添加简单加密后,无法将其删除。若要对模糊处 理后的文件进行更改,需要保存原始文件的副本,以便可以修改并再次 进行模糊处理。

#### ❖ 隐藏 **.ini** 文件的内容

1 将该文件使用不同的名称保存。

rename asaldap.ini asaldap.ini.org

如果您没有保存原始文件的副本,那么一旦对其进行了模糊处理, 您就不能再修改此文件的内容。

2 使用文件隐藏实用程序对文件进行模糊处理,并将模糊处理后的文 件命名为要求的文件名:

dbfhide asaldap.ini.org asaldap.ini

3 使用文件系统或操作系统保护功能来保护 *asaldap.ini.org* 文件, 或将 此文件存储到一个安全位置。

若要更改 *asaldap.ini* 文件,可编辑 *asaldap.ini.org* 文件并重复步骤 2。

警告! 在 UNIX 上, 除非仅使用 Sybase IQ 数据源, 否则, 不应使用 文件隐藏实用程序 (dbfhide) 向 *.odbc.ini* 系统信息文件添加简单加 密。如果计划使用其它数据源,那么对 *.odbc.ini* 文件内容进行模糊 处理可能会妨碍其它驱动程序的正常工作。

dbfhide 不能使用 @*data* 参数从配置文件中读入选项。

示例 网络电子自动个人数据库服务器和样本数据库的配置文件。该文件应设 置 10MB 的高速缓存,并将此个人服务器实例命名为 "Elora"。该配置 文件编写如下:

> # Configuration file for server Elora -n Elora -c 10M path\asademo.db

注意,以 # 开头的行是注释。

将该文件命名为 *sample.txt*。若要使用此配置文件启动该数据库,请输入:

start\_iq @sample.txt

向配置文件添加简单加密。

dbfhide sample.txt encrypted\_sample.txt

使用 encrypted sample.txt 文件启动数据库:

start iq @encrypted sample.txt

有关如何使用配置文件的详细信息,请参见 《安装和配置指南》。

下面的命令向 *asaldap.ini* 文件添加简单加密:

dbfhide asaldap.ini encrypted\_asaldap.ini

### <span id="page-98-0"></span>信息实用程序 **(dbinfo)**

"信息"命令行实用程序 dbinfo 用于显示有关数据库 Catalog 存储的信 息。 dbinfo 返回的信息不会反映 IQ 存储。

任何有效的用户 ID 都可以运行 dbinfo;但是要获得页面使用情况统计, 则需要具有 DBA 权限。

语法 **dbinfo** [ *options* ]

参数 表 [3-6](#page-98-2) 列出了 dbinfo 实用程序的可用选项。

#### <span id="page-98-2"></span>表 *3-6*: *dbinfo* 选项

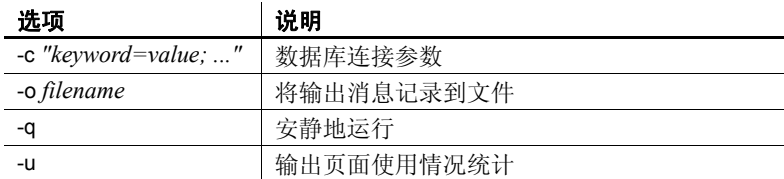

用法 dbinfo 实用程序可指示数据库的创建时间、所维护的任何事务日志文件 或日志镜像的名称、Catalog 存储页大小、所安装的 Java 类的版本以及其 它信息。另外,它还可以提供 Catalog 表的使用情况统计和详细信息。

选项 连接参数 **(-c)** 指定连接参数。请参见 《系统管理指南:第一卷》中的 第4章"连接和通信参数"。

将输出消息记录到文件 **(-o)** 将输出消息写入指定的文件。

安静地运行 **(-q)** 不显示输出消息。

页面使用情况统计 **(-u)** 显示有关所有 Catalog 存储表的使用情况和大小 的信息,其中包括系统表和用户定义表。

只有在没有其他用户连接到数据库时,您才可以请求页面使用情况统计。

### <span id="page-98-1"></span>日志转换实用程序 **(dbtran)**

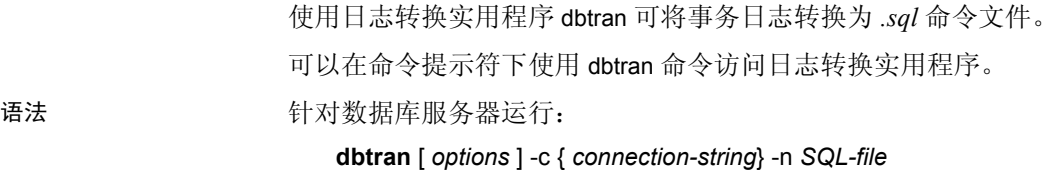

针对事务日志运行:

**dbtran** [*options* ] [ *transaction-log* ] [ *SQL-file* ]

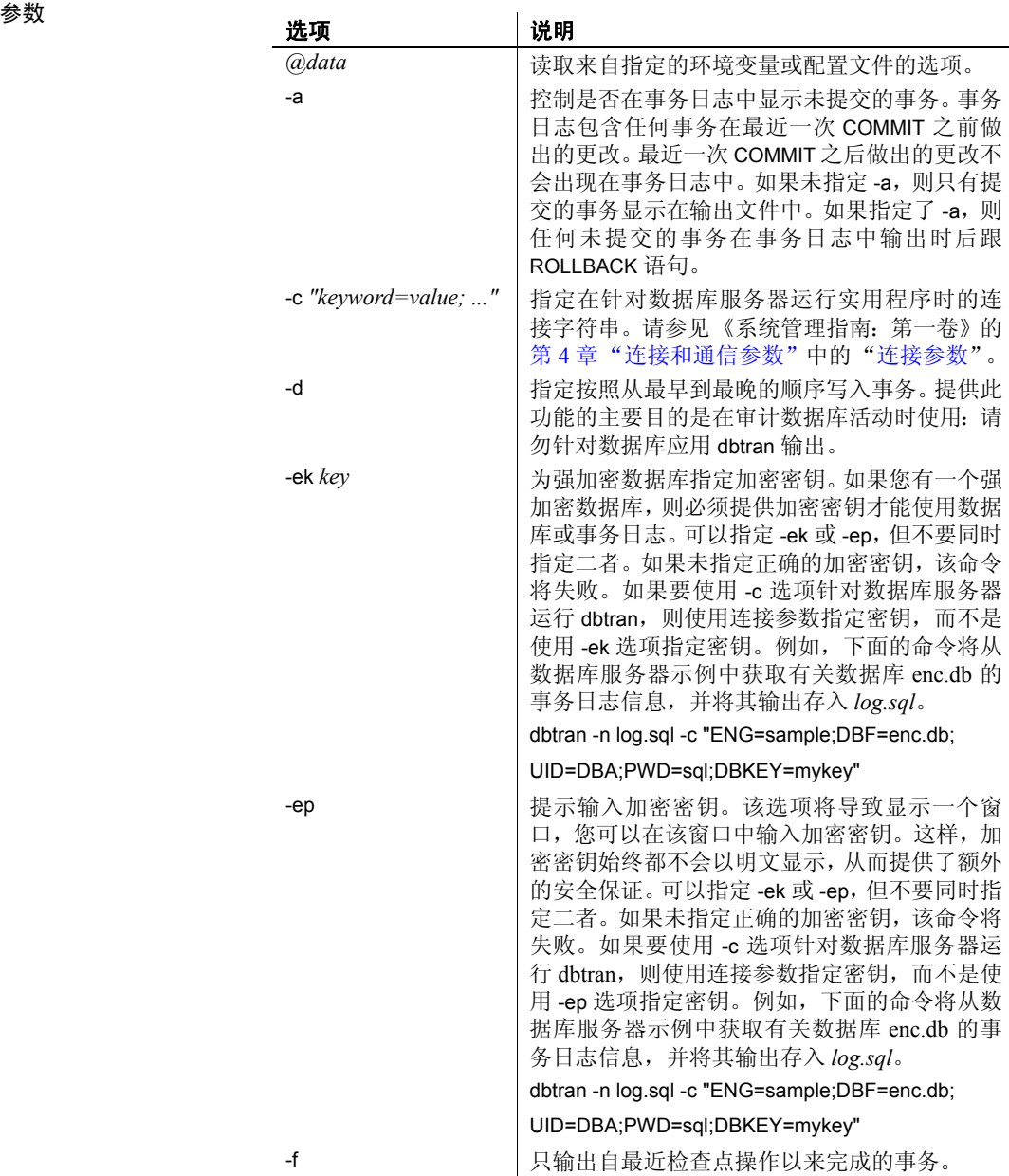

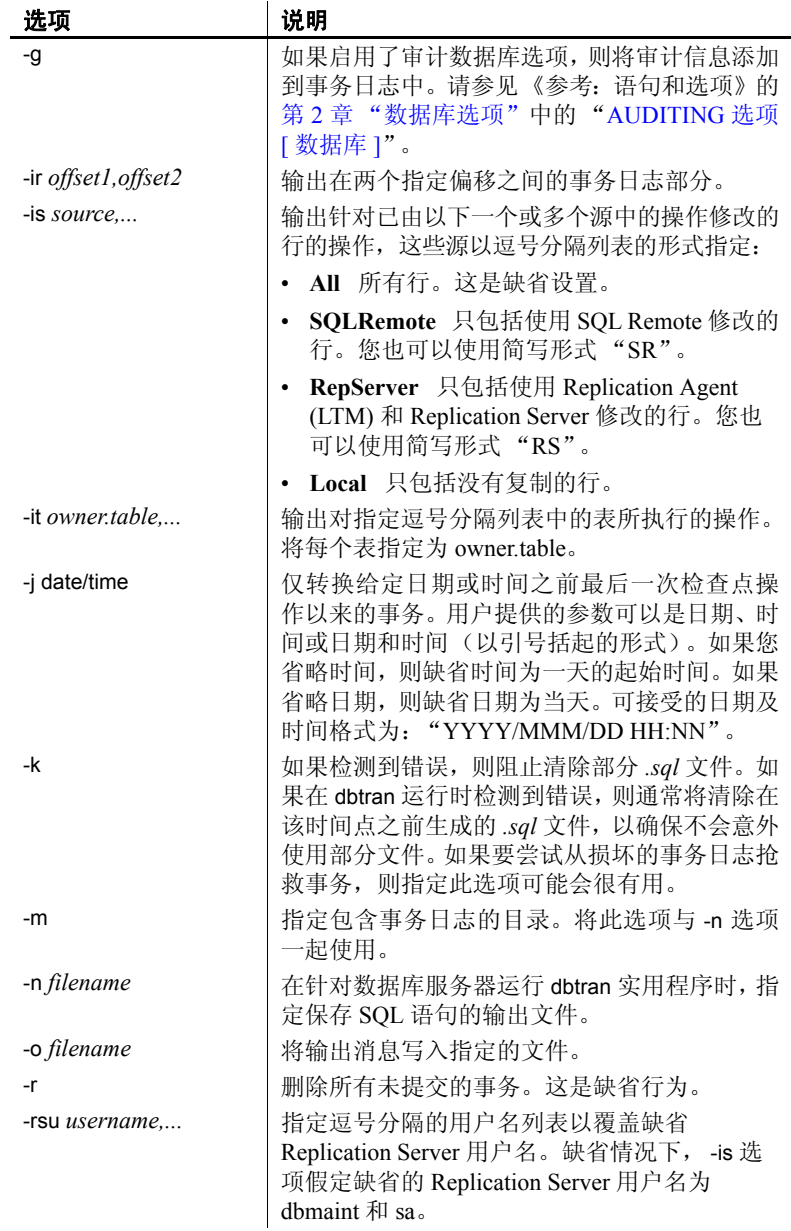

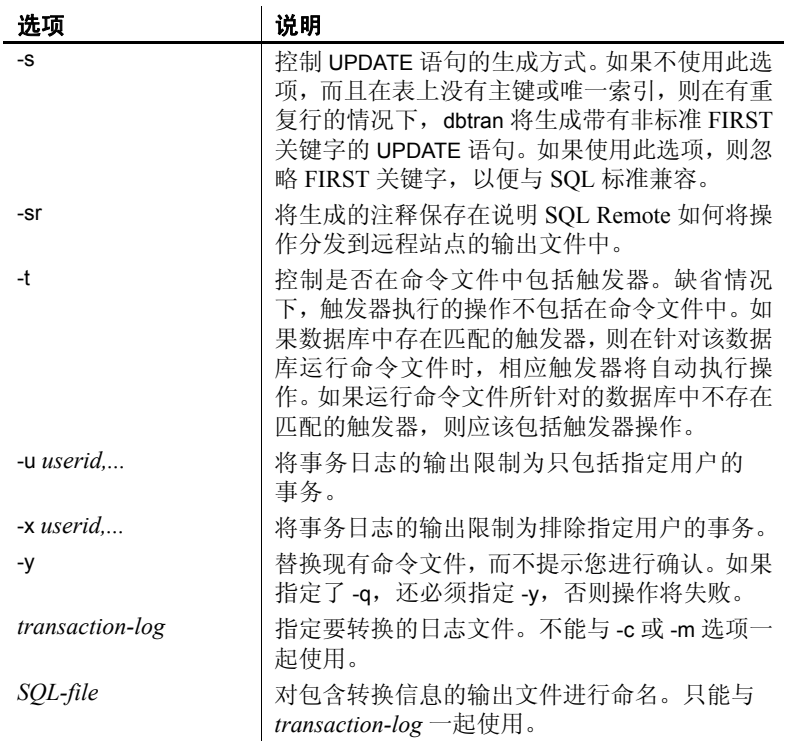

用法 dbtran 获取事务日志中的信息,并将该信息作为一组 SQL 语句和注释置 于输出文件中。能以下列方式运行此实用程序:

> **•** 针对数据库服务器 针对数据库服务器运行 dbtran 时,此实用程序是 标准的客户端应用程序。它使用在 -c 选项之后指定的连接字符串连 接到数据库服务器,并将输出保存在使用 -n 选项指定的文件中。以 此方式运行需要有 DBA 权限。

例如,以下命令转换来自服务器 iqdemo 的日志信息,并将输出保存 在名为 *iqdemo.sql* 的文件中:

dbtran -c "eng=iqdemo;dbn=iqdemo;dbf=iqdemo.db;uid=DBA;pwd=sql" -n iqdemo.sql

**•** 针对事务日志文件 针对事务日志运行 dbtran 时,此实用程序直接针 对事务日志文件执行操作。若要阻止用户运行此语句,请禁止对事 务日志文件的一般访问。

dbtran iqdemo.log iqdemo.sql

*dbtran* 实用程序运行时,将显示事务日志中最早的日志偏移。这可以作 为确定所生成的多个日志文件的顺序的有效方法。

如果使用 -c, dbtran 将尝试转换联机事务日志文件,以及与联机事务日 志文件位于相同目录中的所有脱机事务日志文件。如果目录包含多个数 据库的事务日志文件,则 dbtran 可能会提供错误。为避免出现这种情 况,请确保每个目录仅包含一个数据库的事务日志文件。

事务可以跨越多个事务日志。如果事务日志文件包含跨越多个日志的事 务,转换单个事务日志文件 (例如 dbtran demo.log)可能会导致跨越事 务丢失。为了使 dbtran 生成完整的事务,请在目录中将 -c 或 -m 选项与 事务日志文件结合使用。

退出代码为 0 (成功)或非零值 (失败)。

此实用程序接受 @filename 参数。请参见第6[页的"服务器命令行开关"](#page-15-0)。

# <span id="page-102-0"></span>强制回应实用程序 **(dbping)**

"强制回应"命令行实用程序 dbping 可帮助诊断连接问题。

语法 **dbping** [*options*]

参数 **a** a second to the original of  $\ddot{\bar{x}}$  [3-7](#page-102-1) 列出了 dbping 的可用选项。

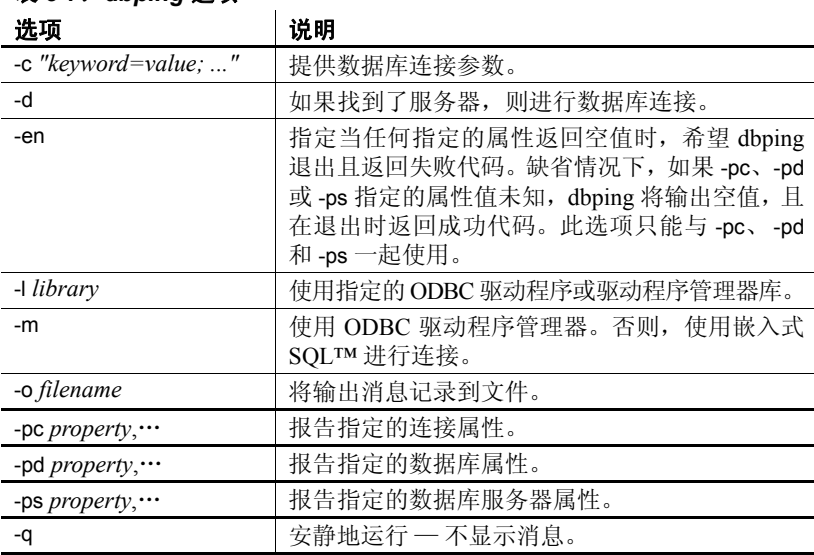

#### <span id="page-102-1"></span>表 *3-7*: *dbping* 选项

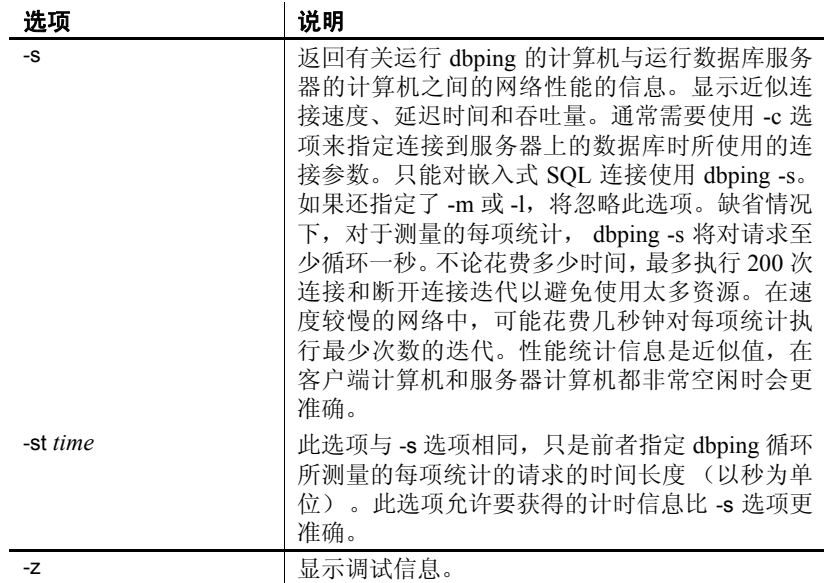

用法 使用 dbping 可帮助调试连接问题。您可以输入完整或不完整的连接字符 串;该实用程序将返回消息,指示定位服务器或数据库或进行连接的尝 试是否成功。

> 对嵌入式 SQL 连接或 ODBC 连接使用 dbping。不能将 dbping 用于 jConnect (TDS) 连接。

退出代码为 0 (成功)或非零值 (失败)。

此实用程序接受 @filename 参数。

选项 连接参数 **(-c)** 请参见 《系统管理指南:第一卷》中的第 4 章 "连接和通 信参数"。如果没有指定连接参数,则使用 SQLCONNECT 环境变量中 的连接参数 (如果已设置)。

进行数据库连接 **(-d)** 强制数据库回应,而不仅仅是强制服务器回应。

如果您不提供-d 选项, 则 dbping 在找到-c 选项指定的服务器时会报告成 功。如果提供-d 选项, dbping 仅在与服务器和数据库都建立了连接的情 况下才报告成功。

例如, 如果您拥有一个名为 blair、运行 iqdemo 数据库的服务器, 则下面 的命令将成功:

dbping -c "eng=blair;dbn=iqdemo"

下面的命令将失败,并显示消息强制数据库回应失败 — 未找到指定的数 据库:

dbping -d -c "eng=blair;dbn=iqdemo"

装载指定的库 **(-l)** 指定要使用的库 (不带其文件扩展名) 。此选项不会 使用 ODBC 驱动程序管理器,因此在 UNIX 操作系统上特别有用。

例如,以下命令将直接装载 ODBC 驱动程序:

dbping -m -c "dsn=IQ15iqdemo" -l dbodbc11

使用 dbping 可验证与 UNIX 系统上的 ODBC 驱动程序管理器之间的连 接。与 dbisql 或其它工具不同,通过 dbping,您可以像使用第三方工具一 样明确测试组件。例如:

dbping -m -c "dsn=dsnname" -l /<full path>/libodbc.so

其中 *libodbc.so* 是第三方 ODBC 驱动程序。

使用 **ODBC** 进行连接 **(-m)** 使用 ODBC 建立连接。缺省情况下,dbping 使 用嵌入式 SQL 接口尝试连接。

报告连接属性 **(-pc)** 在进行连接时,显示指定的连接属性。以逗号分隔 列表的形式提供这些属性。您必须指定足够的连接信息才能建立数据库 连接。

有关连接属性的列表,请参见 《SQL Anywhere Server — 数据库管理》 中的位于

http://infocenter.sybase.com/help/topic/com.sybase.help.sqlanywhere.11.0.1/ dbadmin\_en11/connection-properties.html 上的 "Connection properties" (连接属性)。

报告数据库属性 **(-pd)** 在进行连接时,显示指定的数据库属性。以逗号分 隔列表的形式提供这些属性。您必须指定足够的连接信息才能建立数据 库连接。

有关数据库属性的列表,请参见《 SQL Anywhere Server — 数据库管理 中的位于

http://infocenter.sybase.com/help/topic/com.sybase.help.sqlanywhere.11.0.1/ dbadmin en11/database-properties-perfapp.html 上的 "Database" properties"(数据库属性)。

报告数据库服务器属性 **(-ps)** 在连接之后,显示指定的数据库服务器属 性。以逗号分隔列表的形式提供这些属性。

有关数据库服务器属性的列表,请参见 《SQL Anywhere Server — 数据 库管理》中的位于

http://infocenter.sybase.com/help/topic/com.sybase.help.sqlanywhere.11.0.1/ dbadmin\_en11/server-properties-perfapp.html 上的 "Database server properties"(数据库服务器属性)。

将输出消息记录到文件 **(-o)** 将输出消息写入指定的文件。

安静地运行 (-q) 如果 dbping 失败, 始终都会显示消息。如果成功, 则在 指定 -q 的情况下不显示消息。

显示调试信息 **(-z)** 只有在尝试进行嵌入式 SQL 连接时,才能使用此选 项。也就是说,此选项不可与-m 或 -l 结合使用。该选项可显示用于尝试 连接的网络通信协议和其它诊断消息。

# <span id="page-105-0"></span>服务器定位实用程序 **(dblocate)**

服务器定位命令行实用程序 dblocate 可以通过在当前的 TCP/IP 网络上定 位数据库服务器来帮助诊断连接问题。

语法 **dblocate** [ *options* ]

参数 **the conduct of the set of the set of the set of the set of the set of the set of the set of the set of the set of the set of the set of the set of the set of the set of the set of the set of the set of the set of the** 

<span id="page-105-1"></span>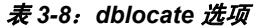

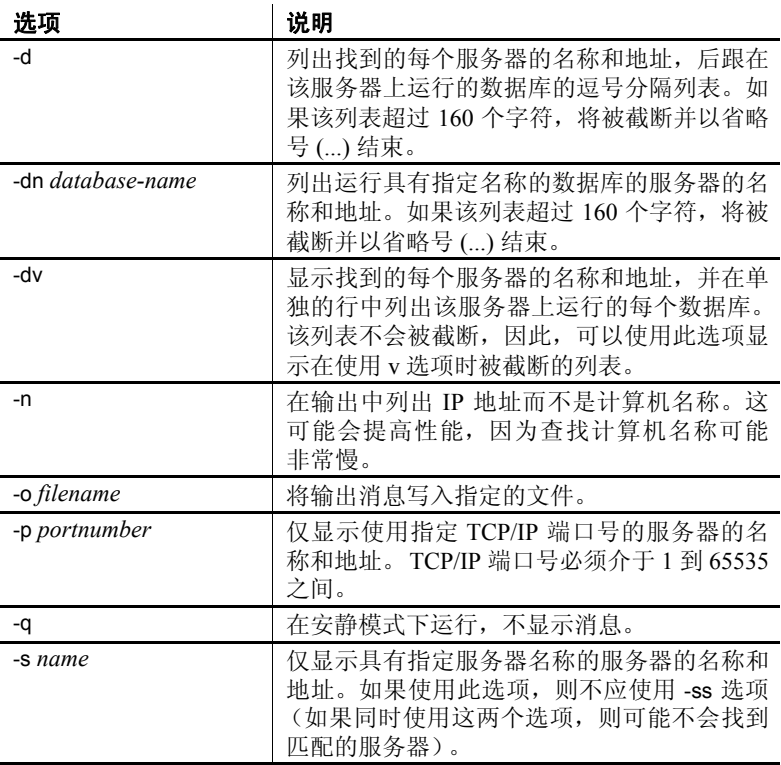

**96** Sybase IQ

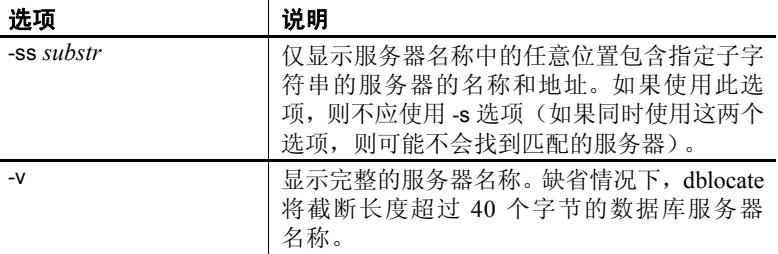

用法 dblocate 定位在当前网络上通过 TCP/IP 运行的任何 SQL Anywhere 或 Sybase IQ 数据库服务器。该实用程序会输出数据库服务器及其地址的 列表。

根据网络的不同,该实用程序可能要在几秒钟之后才能输出结果。

# <span id="page-106-0"></span>事务日志实用程序 **(dblog)**

Sybase IQ 可自动处理数据库事务日志的创建和删除。事务日志命令行实 用程序 dblog 用于显示或更改与数据库关联的事务日志或事务日志镜像 的名称。还可以使用 dblog 停止数据库对事务日志镜像的维护,或者启动 事务日志镜像的维护。

数据库运行时必须维护事务日志。如不存在事务日志, Sybase IQ 服务器 将无法启动。事务日志镜像是事务日志的副本,由数据库以串联方式维 护。尽管维护事务日志镜像并非必需操作,但 Sybase 建议您维护一个镜 像,如果您不经常备份 IQ 数据库,更应如此。

语法 **dblog** *[options] database-file*

参数 **Example Started Started Track** on 下表列出了 dblog 实用程序的可用选项。

#### 表 *3-9*: *dblog* 选项

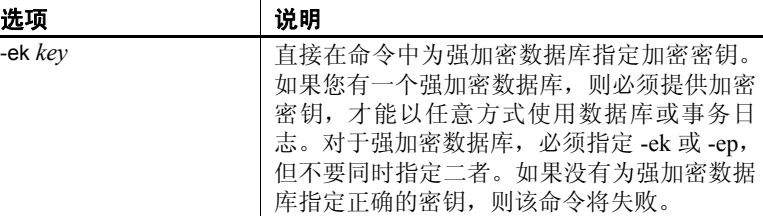

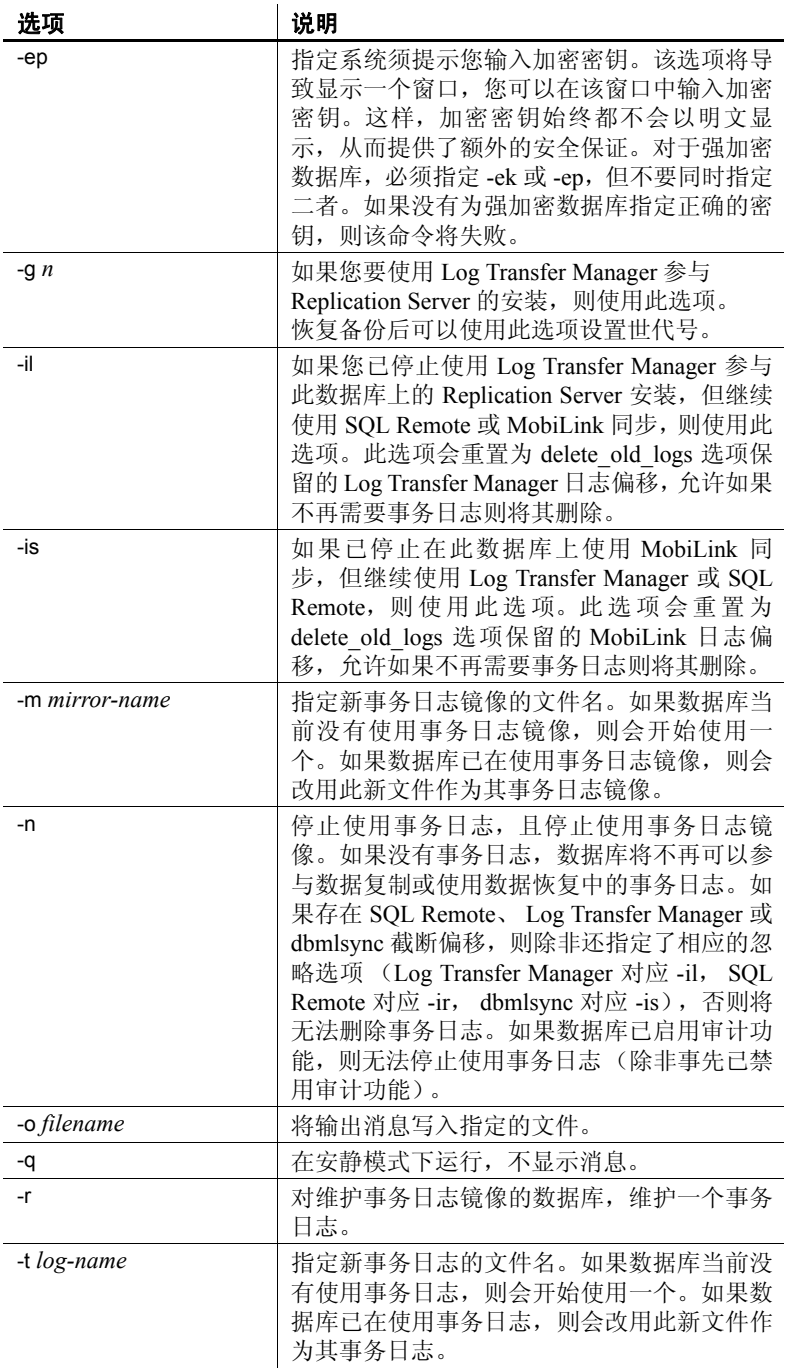
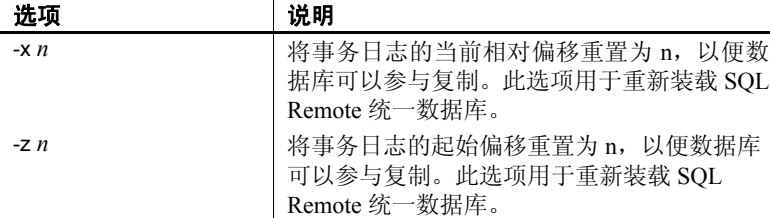

用法 网络罗尔 网络使用 dblog 命令行实用程序显示或更改事务日志或事务日志镜像 的名称。您还可停止或启动事务日志镜像的维护。

> 事务日志的名称在创建数据库时设置。如果您更改了数据库的事务日志 文件名,数据库将无法运行。

> 在使用 RESTORE 语句移动和/或重命名数据库时,可以重命名除事务日 志以外的所有文件。数据库恢复之后,事务将继续写入之前名称的日志 文件,该文件与 Catalog 存储文件 (.db 文件)位于同一位置。

> 如果您对数据库中所有其它文件进行重命名或移动,则 Sybase 建议您对 日志文件进行同样的操作。使用 dblog 可移动或重命名日志文件。对以下 内容使用 RESTORE 之后运行此实用程序:

- 新的数据库名称
- RENAME 选项

即使未恢复数据库,也可使用 dblog 重命名事务日志,不过必须满足以下 限制条件:

- IQ 服务器必须已停止。
- 数据库无法参与 SQL Remote 复制。对于 Sybase IQ, 这意味着 dblog 无法在 Multiplex 环境下使用。
- 重命名日志后,请将旧日志一直保留到下一数据库备份完成为止, 以备介质发生故障后进行恢复时使用。

dblog 显示有关事务日志的其它信息:

- 版本号
- 复制时使用的起始偏移
- 复制时使用的结束偏移
- 页面大小
- 总页数
- 空页数
- 正在使用的日志文件的百分比

请参见 《性能和调优指南》的第 4 章 "管理系统资源"中的 "事务日 志文件"。

#### <span id="page-109-1"></span>验证实用程序 **(dbvalid)**

"验证"命令行实用程序 dbvalid 可验证 Catalog 存储中的部分或所有 SQL Anywhere 表的索引和键。验证实用程序扫描整个表,并在表上定义 的每个索引和键中查找每个记录。缺省情况下,验证实用程序使用快速 检查选项。

注意 dbvalid 实用程序可用来轻松验证 SQL Anywhere Catalog 存储表, 但 是并不验证 IQ 表。可使用 IQ 存储过程 sp\_iqcheckdb 验证 IQ 表。

可以在系统的命令行级别访问 dbvalid 实用程序,这一访问途径有助于将 dbvalid 并入批处理文件或命令文件。

语法 **dbvalid** [ *options* ] [*object-name*,... ]

参数 表 [3-10](#page-109-0) 列出了 dbvalid 实用程序的可用选项。

<span id="page-109-0"></span>表 *3-10*: *dbvalid* 选项

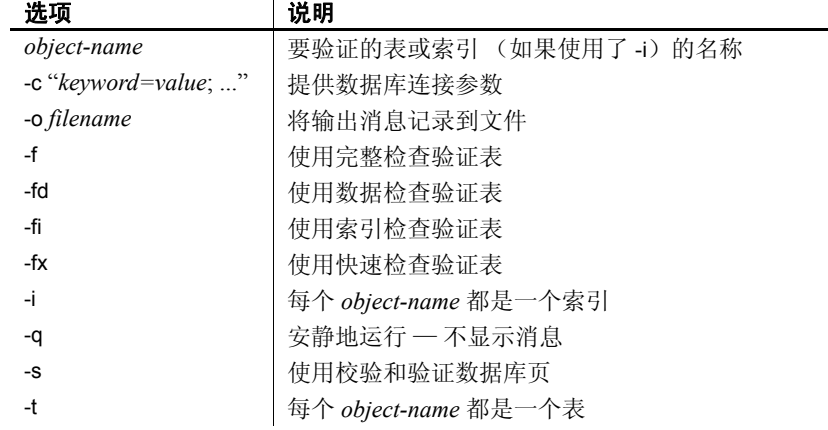

用法 使用 dbvalid 命令行实用程序,可以验证 Catalog 存储中的部分或所有 SQL Anywhere 表的索引和键。dbvalid 扫描整个表,并验证是否每行都存在于 相应的索引中。此验证与在每个 Catalog 存储表上运行 SQL Anywhere VALIDATE TABLE 语句相同。

注意VALIDATE TABLE 在 Sybase IQ 中不受支持。sp\_iqcheckdb 可为 IQ 存 储表提供相似的功能。

缺省情况下, 验证实用程序使用快速检查选项。不过, 如果指定了 -f、-fd、  $-$ fi、 -fn 或 -i, 则不会使用快速检杳选项。

<span id="page-110-0"></span>如果 Catalog 存储表存在不一致,则 dbvalid 将报告错误。如果报告了错 误,则可以删除表的所有索引和键,然后重新进行创建。您还必须重新 创建表的所有外键。

警告! 应当仅在没有任何连接对数据库进行更改时验证表或整个 Catalog 存储;否则,可能会报告误报的错误,指出某种形式的数据库不一致,而 实际上并没有任何不一致。

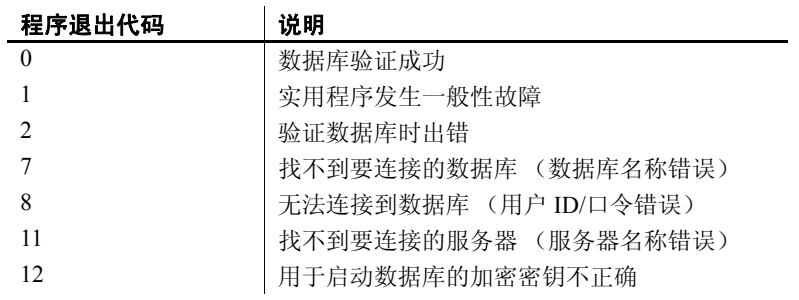

选项 连接参数 **(-c)** 提供数据库连接参数。请参见 《系统管理指南:第一卷》 的第4章 "连接和通信参数"中的"连接参数"。用户 ID 必须具有 DBA 权限或 REMOTE DBA 权限。

> 例如,下面的命令验证 iqdemo 数据库,以 DBA 用户身份通过 sql 口令进 行连接:

dbvalid -c "uid=DBA;pwd=sql;dbf-c:\sybase\IQ-15\_1\demo\iqdemo.db"

对每个表的完整检查 **(-f)** 除了缺省验证检查之外,还执行数据检查 (-fd) 和索引检查 (-fi)。此选项对应于 SQL Anywhere VALIDATE TABLE 语句的 WITH FULL CHECK 选项。根据 Catalog 存储的内容, 此选项可能会极大 延长验证所需的时间。

对每个表进行数据检查 **(-fd)** 除了缺省的验证检查之外,还检查是否可以 读取 LONG BINARY、LONG VARCHAR、TEXT 或 IMAGE 所有这些数据类 型。这些数据类型的条目可能跨越多页。在 IQ Catalog 存储中, 以下所 指为:

• Domain — 用户定义的数据类型。

- IMAGE 针对 LONG BINARY 的域。
- TEXT 针对 LONG VARCHAR 的域。

此选项指示数据库服务器检查每一条目使用的所有页。此选项对应于 SQL Anywhere VALIDATE TABLE 语句的 WITH DATA CHECK 选项。根据 Catalog 存储的内容,此选项可能会极大延长验证所需的时间。

对每个表进行索引检查 **(-fi)** 除了缺省验证检查之外,还验证表上的每个 索引。此选项对应于 SQL Anywhere VALIDATE TABLE 语句的 WITH INDEX CHECK 选项。根据 Catalog 存储的内容, 此选项可能会极大延长验证所 需的时间。

对每个表进行快速检查 **(-fx)** 除了缺省检查和数据检查之外,还检查表 中的行数是否与索引中的条目数匹配。此选项对应于 SQL Anywhere VALIDATE TABLE 语句的 WITH EXPRESS CHECK。此选项不为每个行执行 单独的索引查找。

验证指定的索引 **(-i)** 验证索引,而不是验证表。确保表中确实存在索引中 引用的各行。对于外键索引, -i 还确保主表中存在相应的行。如果提供 *table-name* 而不是 *index-name*,将验证主键索引。在这种情况下,对 dbvalid 来说,所提供的每个 *object-name* 值都代表索引而不是表,其名称 格式如下:

[ [ owner.]table-name.]index-name 执行此选项的用户必须是创建索引的表的所有者, 且具有 DBA 权限或 REMOTE DBA 权限。

将输出消息记录到文件 **(-o)** 将输出消息写入指定的文件。

安静地运行 **(-q)** 不显示输出消息。

使用页面校验和验证数据库 **(-s)** 校验和用于确定是否在磁盘上已修改了 数据库页。如果创建数据库时启用了校验和,则可以使用校验和验证 Catalog 存储。校验和验证读取磁盘上的每个 Catalog 存储页,并计算其 校验和。如果计算出来的校验和与页面存储的校验和不同,则该页面已 在磁盘上被修改,从而会返回错误。任何无效 Catalog 存储页的页码都会 显示在服务器消息窗口中。不能将 -s 与 -i、 -t 或任何 -f 选项一起使用。

验证表 **(-t)** *object-name* 值的列表是表的列表。这也是缺省行为。

示例 不再的命令验证 igdemo 数据库的 Catalog 存储, 以 DBA 用户身份通过 sql 口令进行连接:

dbvalid -c "uid=DBA;pwd=sql;dbf-c:\sybase\IQ-15\_1\demo\iqdemo.db"

- 另请参见 《参考: 构件块、表和过程》的第7章"系统过程"中的"sa\_validate 系统过程"
	- 《参考:构件块、表和过程》的第 7 章 "系统过程"中的 "sp\_iqcheckdb 过程"
	- 《系统管理指南: 第一卷》的第 13 章 "系统恢复与数据库修复"中 的 "数据库验证"

# <sup>第</sup> 4 <sup>章</sup> **SQL** 预处理器

关于本章 不对于本章提供 SQL 预处理器 (iqsqlpp) 的参考信息。

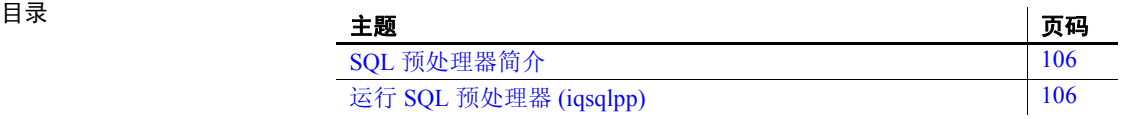

## <span id="page-115-3"></span><span id="page-115-0"></span>**SQL** 预处理器简介

嵌入式 SQL 是一种用于 C 和 C++ 编程语言的数据库编程接口。嵌入式 SQL 由混杂在(嵌入于)C 或 C++ 源代码中的 SQL 语句组成。这些 SQL 语句先由 SQL 预处理器转换为 C 或 C++ 源代码, 然后您再进行编译。

Sybase IQ SQL 预处理器实用程序 iqsqlpp 将输入文件 (*.sqc*) 中的 SQL 语 句转换为 C 语言源代码并置于输出文件 (*.c*) 中。

## <span id="page-115-1"></span>运行 **SQL** 预处理器 **(iqsqlpp)**

本节提供 iqsqlpp 命令的语法并对 iqsqlpp 命令行选项进行说明。

<span id="page-115-4"></span>

#### 语法 **iqsqlpp** [ *options* ] *<in filename >* [*<out filename>* ]

<span id="page-115-5"></span>参数 **conducted burners** 表 [4-1](#page-115-2) 列出了 iqsqlpp 实用程序的可用选项。

#### <span id="page-115-2"></span>表 *4-1*: *iqsqlpp* 选项

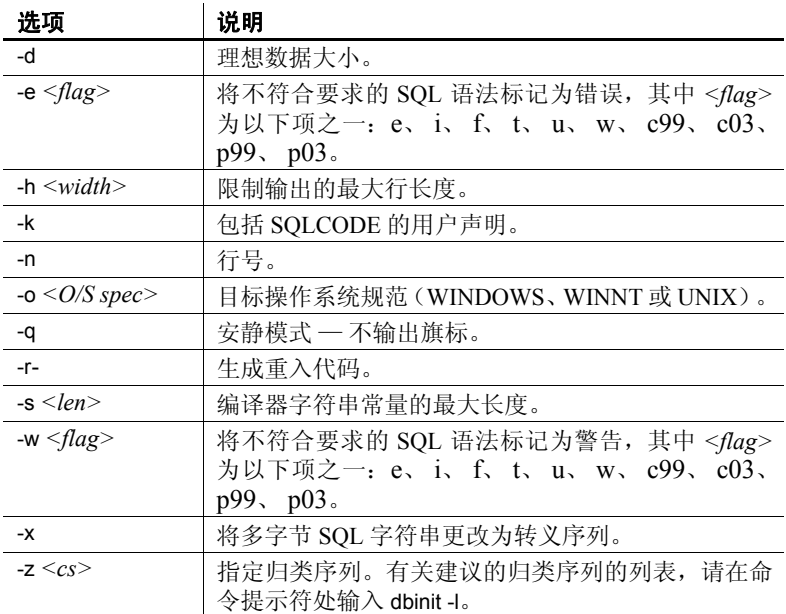

用法 SQL 预处理器会在编译器运行之前对包含嵌入式 SQL 的 C 程序或 C++ 程序进行处理。iqsqlpp 将输入文件 *sql-filename* 中的 SQL 语句转换为 C 语言源代码,转换后的代码将置于 *output-filename* 中。含有嵌入式 SQL 的源程序的扩展名通常为 *.sqc*。缺省的输出文件名是 *sql-filename*,其扩 展名为 *.c*。如果 *sql-filename* 具有 *.c* 扩展名,则缺省的输出文件扩展名 是 *.CC*。

<span id="page-116-2"></span>选项 **-d** 理想数据大小。生成减小数据空间大小的代码。数据结构在使用之 前执行时会得到重新使用和初始化。这会增大代码的大小。

> <span id="page-116-0"></span>**-e** *<flag>*此选项将不是 SQL92 指定集合组成部分的任意嵌入式 SQL 标记为错误。

*<flag>* 的允许值及其含义如下:

- **• e** 标记不是入门级 SQL92 语法的语法。
- **• i** 标记不是中级 SQL92 语法的语法。
- **• f** 标记不是完整 SQL92 语法的语法。
- **• t** 标记非标准宿主变量类型。
- **• u** 标记 UltraLite 不支持的语法。
- **• w** 允许所有支持的语法。
- **• c99** 标记不是核心 SQL/1999 语法的语法。
- **• c03** 标记不是核心 SQL/2003 语法的语法。
- **• p99** 标记不是完整 SQL/1999 语法的语法。
- <span id="page-116-1"></span>**• p03** 标记不是完整 SQL/2003 语法的语法。

**-h** *width*将 iqsqlpp 输出行的最大长度限制为 *width*。续行符为反斜线 (\),且 *width* 的最小值为 10。

**-k** 通知预处理器,要编译的程序包括 SQLCODE 的用户声明。

**-n** 在 C 文件中生成行号信息。该信息包括生成的 C 代码中适当位置 处的 *#line* 指令。如果您使用的编译器支持 *#line* 指令,使用此选项可使 编译器按照 SQC 文件 (带有嵌入式 SQL 的文件)中的行号报错,而不 是用 SQL 预处理器生成的 C 文件中的行号报错。此外, *#line* 指令由源 代码级调试工具间接使用,以便您可以在查看 SQC 源文件时进行调试。

**-o** *<O/S spec>* 指定目标操作系统。此选项必须与程序运行所使用的操 作系统相匹配。在您的程序中会生成对特殊符号的引用。此符号在接口库 中定义。如果您使用的操作系统规范或库是错误的,则链接程序会检测 到一个错误。支持的操作系统有:

- **• WINDOWS** Microsoft Windows。
- **• UNIX** 如果要创建 32 位 UNIX 应用程序,则使用此选项。
- **• UNIX64** 如果要创建 64 位 UNIX 应用程序,则使用此选项。

**-q** 安静地运行。不输出旗标。

**-r-** 生成重入代码。有关重入代码的详细信息,请参见 《SQL Anywhere Server — 编程》中的位于

http://infocenter.sybase.com/help/topic/com.sybase.help.sqlanywhere.11.0.1/ dbprogramming en11/msqlca.html 上的 "SQLCA management for multithreaded or reentrant code"(多线程或重入代码的 SQLCA 管理)。

<span id="page-117-0"></span>**-s** *<len>* 设置预处理器放入 C 文件中的字符串的最大长度。长度大于 此值的字符串将通过使用一组字符 ("*a*"、"*b*"、"*c*"等)进行初始 化。大多数 C 编译器都对可以处理的字符串文字大小有限制。此选项用 于设置其上限。缺省值为 500。

**-w** *<flag>* 此选项将不是 SQL92 指定集合组成部分的任意嵌入式 SQL 标记为警告。

*<flag>* 的允许值及其含义如下:

- **• e** 标记不是入门级 SQL92 语法的语法。
- **• i** 标记不是中级 SQL92 语法的语法。
- **• f** 标记不是完整 SQL92 语法的语法。
- **• t** 标记非标准宿主变量类型。
- **• u** 标记 UltraLite 不支持的语法。
- **• w** 允许所有支持的语法。
- **• c99** 标记不是核心 SQL/1999 语法的语法。
- **• c03** 标记不是核心 SQL/2003 语法的语法。
- **• p99** 标记不是完整 SQL/1999 语法的语法。
- **• p03** 标记不是完整 SQL/2003 语法的语法。
- **-x** 将多字节字符串更改为转义序列,以便它们可以通过编译器。

**-z** *<cs>*此选项指定归类序列。有关建议的归类序列的列表,请在命 令提示符处输入 dbinit -l。

归类序列可帮助预处理器理解在程序源代码中使用的字符,例如,识别 出适合在标识符中使用的字母字符。如果您没有指定 -z,则预处理器会 尝试根据操作系统以及 SALANG 和 SACHARSET 环境变量确定要使用 的合理归类。

另请参见 位于

http://infocenter.sybase.com/help/topic/com.sybase.help.sqlanywhere.11.0.1/ dbprogramming\_en11/pg-esql.html 上的 "SQL Anywhere embedded SQL" (SQL Anywhere 嵌入式 SQL)中的 《SQL Anywhere Server — 编程》

《错误消息》中的 "SQL 预处理器消息"

# 索引

安静模式 dbisql [37](#page-46-0) Interactive SQL 实用程序 [37](#page-46-0) 强制回应实用程序 [96](#page-105-0) 数据源 [83](#page-92-0) 安全性 dbfhide 实用程序 [87](#page-96-0) -ec 服务器选项 [25](#page-34-0) 文件隐藏实用程序 [87](#page-96-0) 向配置文件添加简单加密 [87](#page-96-0)

#### **B**

包大小 数据源 [83](#page-92-1) 包加密 数据源 [83](#page-92-2) 备份 活动 [78](#page-87-0) 在运行的服务器上 [78](#page-87-0) 备份实用程序 [78](#page-87-0)

## **C**

Catalog 存储 设置高速缓存大小 [7](#page-16-0) 验证 [100](#page-109-1) **Certicom** 安全性 [25](#page-34-0) 加密客户端 /服务器通信 [25](#page-34-0) CP874toUTF8 实用程序 [80](#page-89-0) 查询编辑器 在 Interactive SQL 中显示 [47](#page-56-0) 超线程 服务器开关 [16](#page-25-0) 初始化文件 用 dbfhide 添加简单加密 [87](#page-96-0) 窗口 左移或右移 [73](#page-82-0) 存储过程 示例 [70](#page-79-0)

#### **D**

实用程序指南 **109 A** dbbackup 实用程序 [78](#page-87-0) dbfhide 关于 [87](#page-96-0) dbfhide 实用程序 语法 [87](#page-96-0) dbinfo 实用程序 [89](#page-98-0) dbisql [35](#page-44-0) 代码页 [36](#page-45-0) 登录窗口 [67](#page-76-0) 工具栏 [48](#page-57-0) 快捷键 [47](#page-56-0) 命令分隔符 [36](#page-45-1) 命令行参数 [66](#page-75-0) 数据源 [36](#page-45-2) 退出 [64](#page-73-0) dbisql 概述 [34](#page-43-0) dbisql 实用程序 选项 [35](#page-44-0) dbisqlc [64](#page-73-1) 按键序列 [70](#page-79-1) 命令窗口 [67](#page-76-1) UNIX 上的功能键 [69](#page-78-0) 下拉菜单 [68](#page-77-0) 执行命令 [69](#page-78-1) 中断命令 [74](#page-83-0)

dblocate 实用程序 [96](#page-105-1) dblog 实用程序 [97](#page-106-0) 命令行 [97](#page-106-1) dbping 实用程序 [93](#page-102-0) 选项 [94](#page-103-0) dbspace 标头 [85](#page-94-0) dbstop 实用程序 [28](#page-37-0) 参数 [28](#page-37-1) 示例 [29](#page-38-0) 用法 [28](#page-37-2) 语法 [28](#page-37-3) dbtran 实用程序 [89](#page-98-1) 退出代码 [93](#page-102-1) 语法 [89](#page-98-2) dbvalid 实用程序 [100](#page-109-1) 退出代码 [101](#page-110-0) default.tix 文件 [70](#page-79-2) 代码页 [36](#page-45-0) "导入 /导出"选项卡 Interactive SQL 的 "选项"对话框 [56](#page-65-0) 端口号<br>在 Windows 上指定 [67](#page-76-2) 堆栈大小 SQL Anywhere 线程 [14](#page-23-0) 多记录提取 [83](#page-92-3)

## **E**

-ec [25](#page-34-0) -ec 选项 数据库服务器 [25](#page-34-0)

## **F**

```
FIPS
 一致性 107
返回代码
 验证实用程序 (dbvalid) 101
服务器
 活动备份 78
 命名 18
服务器端
 -ec 服务器选项 25
```

```
服务器名称
 重复 19
 数据源 83
服务器启动
 -gss 服务器选项 14
服务器属性
 报告 95
复制
 复制服务器 97
```
### **G**

-gss 选项 数据库服务器 [14](#page-23-0) 高速缓存大小 Catalog 存储的设置 [7](#page-16-0) 高速缓存大小下限 启用 [9](#page-18-0) 功能键 Interactive SOL [47](#page-56-0) 故障排除 数据库服务器关闭 [31](#page-40-0) 数据库服务器启动 [31](#page-40-0) 关闭 故障排除 [31](#page-40-0) 归类 CP874toUTF8 实用程序 [80](#page-89-0)

## **H**

```
HTTP
 服务器配置 22
HTTPS
 服务器配置 22
缓冲区高速缓存
 分区 16
环境变量
 开关 7
恢复
 服务器开关 27
活动备份 78
```
Laterage Manage Manage Manage Manage Manage Manage Manage Manage Manage Manage Manage Manage Manage Manage Manage Manage Manage Manage Manage Manage Manage Manage Manage Manage Manage Manage Manage Manage Manage Manage iAnywhere JDBC 驱动程序 dbisql [37](#page-46-1) Interactive SQL 实用程序 [37](#page-46-1) INI 文件 用 dbfhide 添加简单加密 [87](#page-96-0) Interactive SQL 从 Sybase Central 启动 [38](#page-47-0) 功能键 [47](#page-56-0) 快捷键 [47](#page-56-0) 另请参见 dbisql [34](#page-43-0) 实用程序 [35](#page-44-0) 显示查询编辑器 [47](#page-56-0) 在 "SQL 语句"窗格中执行所有文本 [47](#page-56-0) Interactive SQL Classic 实用程序 [64](#page-73-1) Interactive SQL Java 实用程序 [35](#page-44-0) iqdsn 实用程序 关于 [81](#page-90-0) iqfrec 服务器选项 [27](#page-36-1) iqmsgnum 启动开关 [3,](#page-12-0) [15](#page-24-0) iqmsgsz 启动开关 [3](#page-12-1), [15](#page-24-1) iqnumbercpus 服务器开关 [16](#page-25-0) iqpartition 启动开关 [16](#page-25-1)

## **J**

```
记录命令 53
加密
 Certicom 25
 dbfhide 实用程序 87
 -ec 服务器选项 25
 26
 -ep 服务器选项 12
 高度 25
 INI 文件 87
 文件隐藏实用程序 87
```
#### **K**

客户端活动超时 [83](#page-92-5)

控制键 dbisqlc [70](#page-79-1) 库 强制回应实用程序 [95](#page-104-1) 快捷键 Interactive SOL [47](#page-56-0)

#### **L**

```
LTM
 97
连接参数
 dbisql 36
 强制回应 94
 数据源 82
连接属性
 报告 95
```
#### **M**

```
命令
 记录 53 在 dbisqlc 中重新调用 73 在 dbisqlc 中装载 71
 中断 54
命令分隔符 36
命令文件 用 dbisql 执行 35 65
 针对中断的操作 54
命令行
 数据库服务器 1
 在配置文件中 6
命令行实用程序
 dbfhide 语法 87
 文件隐藏语法 87
命名数据库服务器 18
命名数据库文件
 -n 数据库开关 26
```
n 服务器开关 命名数据库服务器 [18](#page-27-0) n 数据库开关 [26](#page-35-1)

#### **O**

ODBC 数据源 使用 iqdsn 创建 [81](#page-90-0)

#### **P**

配置文件 隐藏 [87](#page-96-0) 用 dbfhide 添加简单加密 [87](#page-96-0)

## **Q**

启动 故障排除 [31](#page-40-0) 启动 dbisql 示例 [39](#page-48-0) 嵌入式 SQL 简介 [106](#page-115-3) 行号 [107](#page-116-1) 字符串 [108](#page-117-0) 强加密 -ec 服务器选项 [25](#page-34-0) 强制恢复 -iqfrec 服务器选项 [27](#page-36-1) 强制回应 实用程序 [93](#page-102-0) 强制回应实用程序 选项 [94](#page-103-0) 区分大小写 SQL 语句 [71,](#page-80-1) [72](#page-81-0) 取消 SQL 命令 [54](#page-63-0)

## **R**

```
日志文件 97
软件
  dbinfo 89
  dblog 97
```
## **S**

**12**<br> **12** Sybase IQ<br> **12** Sybase IQ<br> **12** Sybase IQ<br> **12** Sybase IQ<br> **12** Sybase IQ<br> **12** Sybase IQ<br> **12** Sybase IQ<br> **12** Sybase IQ<br> **12** Sybase IQ<br> **12** Sybase IQ<br> **12** Sybase IQ<br> **12** Sybase IQ<br> **12** Sybase IQ<br> **12** S -sb 选项 数据库服务器 [20](#page-29-0) sp iqtable 过程  $70$ SQL 预处理器 简介 [106](#page-115-3) 另请参见 sqlpp  $106$ 命令行 [106](#page-115-4) 命令行选项 [107](#page-116-2) 语法 [106](#page-115-4) SQL 语句 以交互方式输入 [35](#page-44-1), [65](#page-74-0) SQL92 一致性 [107](#page-116-0) sqlpp 参数 [106](#page-115-5) 简介 [106](#page-115-3) 命令行 [106](#page-115-4) 命令行选项 [106](#page-115-4) 选项 [106](#page-115-5) 语法 [106](#page-115-4) start\_iq 服务器选项 [2,](#page-11-0)6 恢复选项 [27](#page-36-0) 数据库选项 [5,](#page-14-0) [25](#page-34-1) 用法 [6](#page-15-2) 语法 [1](#page-10-1) stop\_iq 示例 [31](#page-40-1) 实用程序 [29](#page-38-1) 用法 [30](#page-39-0) 语法 [29](#page-38-2) Sybase Central 启动 Interactive SQL [38](#page-47-0)

事务日志 dblog [97](#page-106-1) 截断 [78](#page-87-0) 实用程序 [97](#page-106-1) 为当前数据库截断 [26](#page-35-2) 为服务器上的所有数据库截断 [18](#page-27-1) 实用程序 备份 [78](#page-87-0) CP874toUTF8 [80](#page-89-0) dbfhide [87](#page-96-0) dbfhide 语法 [87](#page-96-0) dbinfo [89](#page-98-0) dbisql [35](#page-44-0) dbisqlc [64](#page-73-1) dblocate [96](#page-105-1) dblog [97](#page-106-0) dbping [93](#page-102-0) dbspace 标头 [85](#page-94-0) dbstop [28](#page-37-0) dbvalid [100](#page-109-1) 服务器定位实用程序 [96](#page-105-1) SQL 预处理器 [106](#page-115-3) stop iq [29](#page-38-1) 事务日志实用程序 [97](#page-106-1) 数据源 [81](#page-90-0) 文件隐藏 [87](#page-96-0) 文件隐藏语法 [87](#page-96-0) 信息 [89](#page-98-0) 验证实用程序 [100](#page-109-1) 数据库 连接到 [66](#page-75-1) 命名 [26](#page-35-1) 停止 [28](#page-37-2) 信息 [89](#page-98-0) 页面使用情况 [89](#page-98-0) 数据库服务器 重复名称 [19](#page-28-0) 关闭故障排除 [31](#page-40-0) 命令行 [1](#page-10-0) 命名 [18](#page-27-0) 启动 [1](#page-10-0) 启动故障排除 [31](#page-40-0) 停止 [28,](#page-37-4) [29](#page-38-1)

数据库实用程序 dbfhide [87](#page-96-0) iqdsn [81](#page-90-0) 日志转换 [89](#page-98-1) 数据源 [81](#page-90-0) 文件隐藏 [87](#page-96-0) 数据库属性 报告 [95](#page-104-3) 数据库信息 [89](#page-98-0) 数据库页 显示大小 [89](#page-98-0) 数据源 [36](#page-45-2) 使用 iqdsn 创建 ODBC [81](#page-90-0) 锁争用 iqpartition 服务器选项 [16](#page-25-1)

## **T**

```
tix 文件 70
泰语 80
停止 SQL 命令 54
通信
 -ec 服务器选项 25
 服务器 22
退出代码
 验证实用程序 (dbvalid) 101
```
## **U**

UTF8 归类 [80](#page-89-0)

#### **W**

```
文件隐藏实用程序
 关于 87
 语法 87
```
#### **X**

-xs 开关 服务器 [22](#page-31-0)

```
线程
 限制堆栈大小 14
消息日志
 iqmsgnum 服务器选项 3, 15
 iqmsgsz 服务器选项 3, 15
 指定存档数 3, 15
 指定大小 3, 15
"消息"选项卡
 Interactive SQL 的 "选项"对话框 57
信息实用程序 89
选项
 dbping 实用程序 94
```
#### **Y**

```
验证
 Catalog 存储 100
验证实用程序 (dbvalid)
 退出代码 101
样本数据库
 连接到 66
页
 89
易用性
 Interactive SQL 的快捷键 47
```
## **Z**

中断 SQL 命令 [54](#page-63-0) 装载数据 [80](#page-89-0) 装载性能 iqpartition 服务器选项 [16](#page-25-1) 字符串 iqsqlpp 长度限制 [108](#page-117-0) 字符集转换 启用 [8](#page-17-0) 资源规划 iqnumbercpus 开关 [16](#page-25-0)